# 15/07/10 1 *http://www.ugrad.cs.ubc.ca/~cs219/CourseNotes/Swing/intro.html* **Graphical User Interfaces I Reading** 2 nd Ed: Chapter 14 3rd & 4<sup>th</sup> Eds: Chapter 18, 3rd Ed: Chapter 9.6G, 9.7G, 9.8G 4th Ed: Chapter 9.7G, 9.8G, 9.9G References: *http://java.sun.com/docs/books/tutorial/ui/index.html*

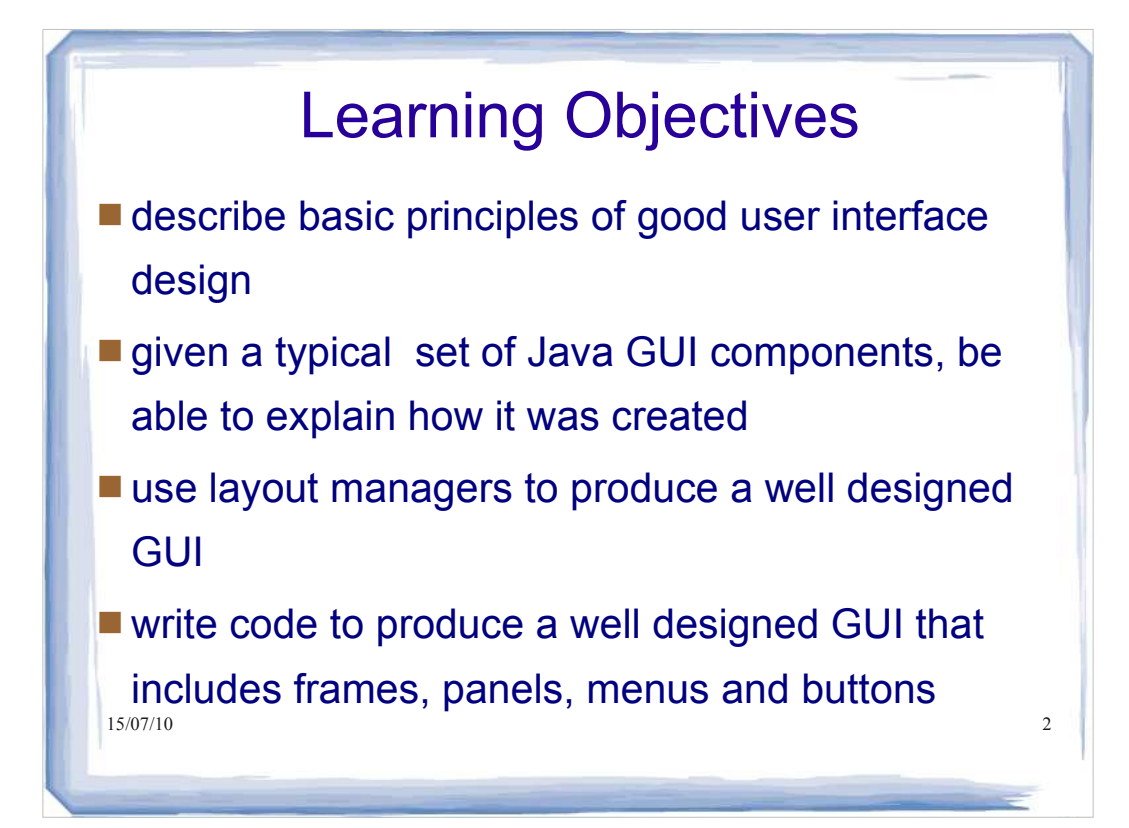

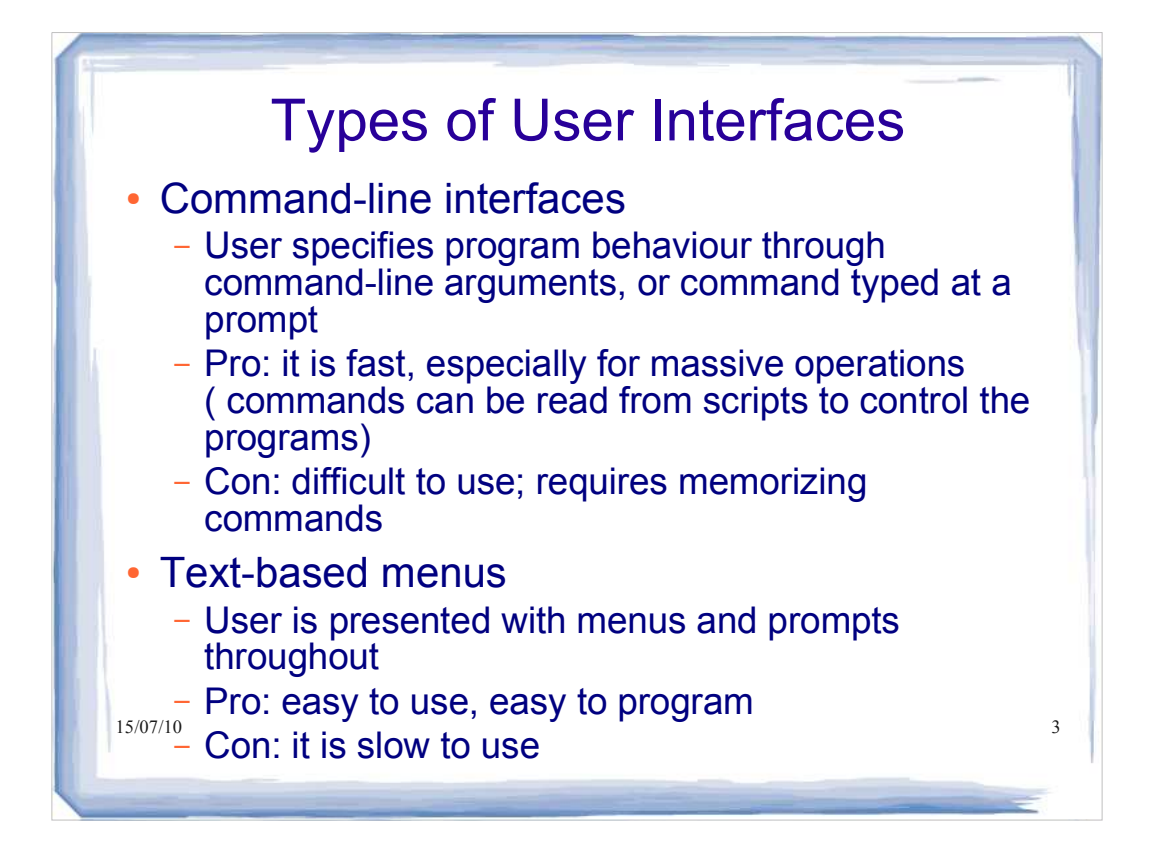

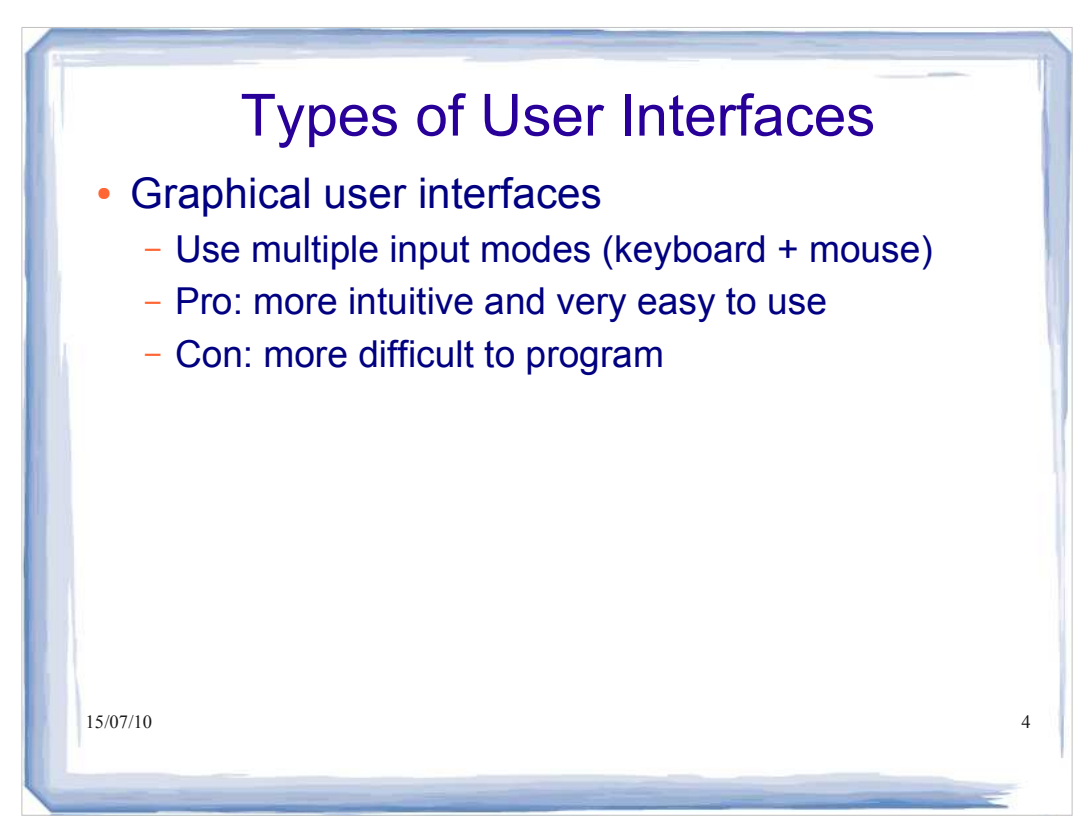

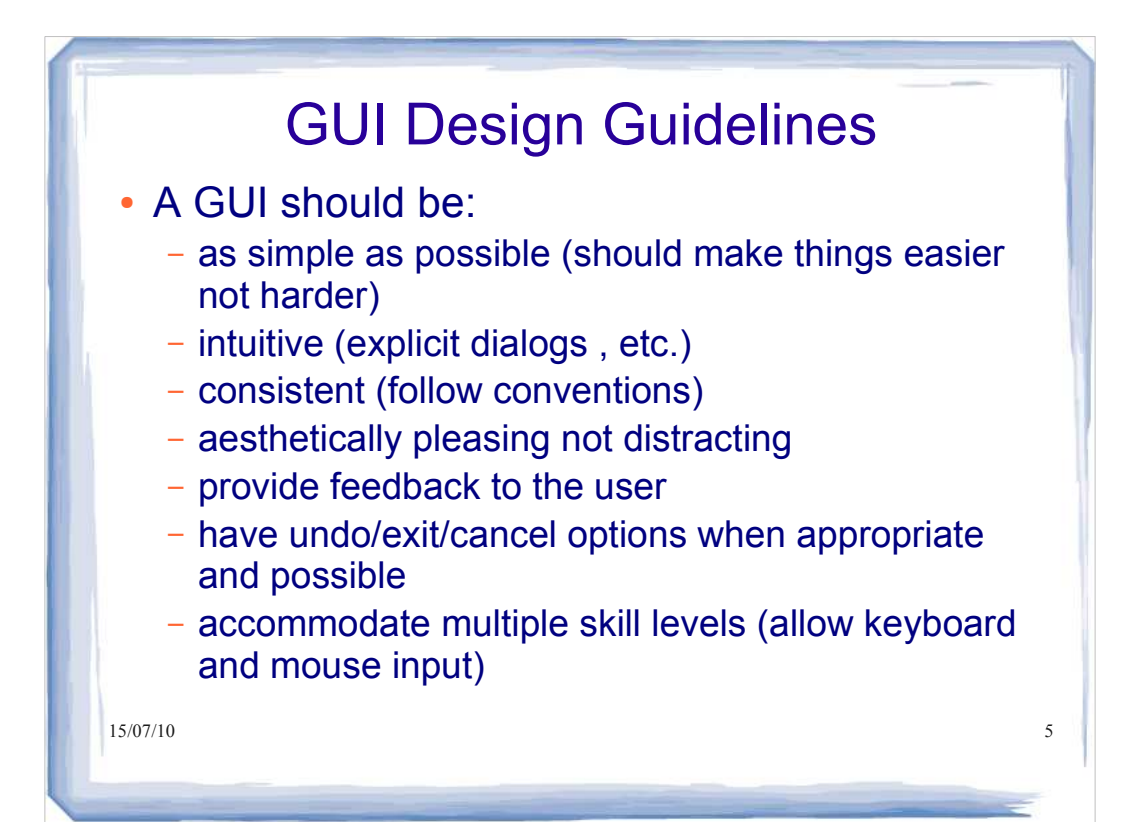

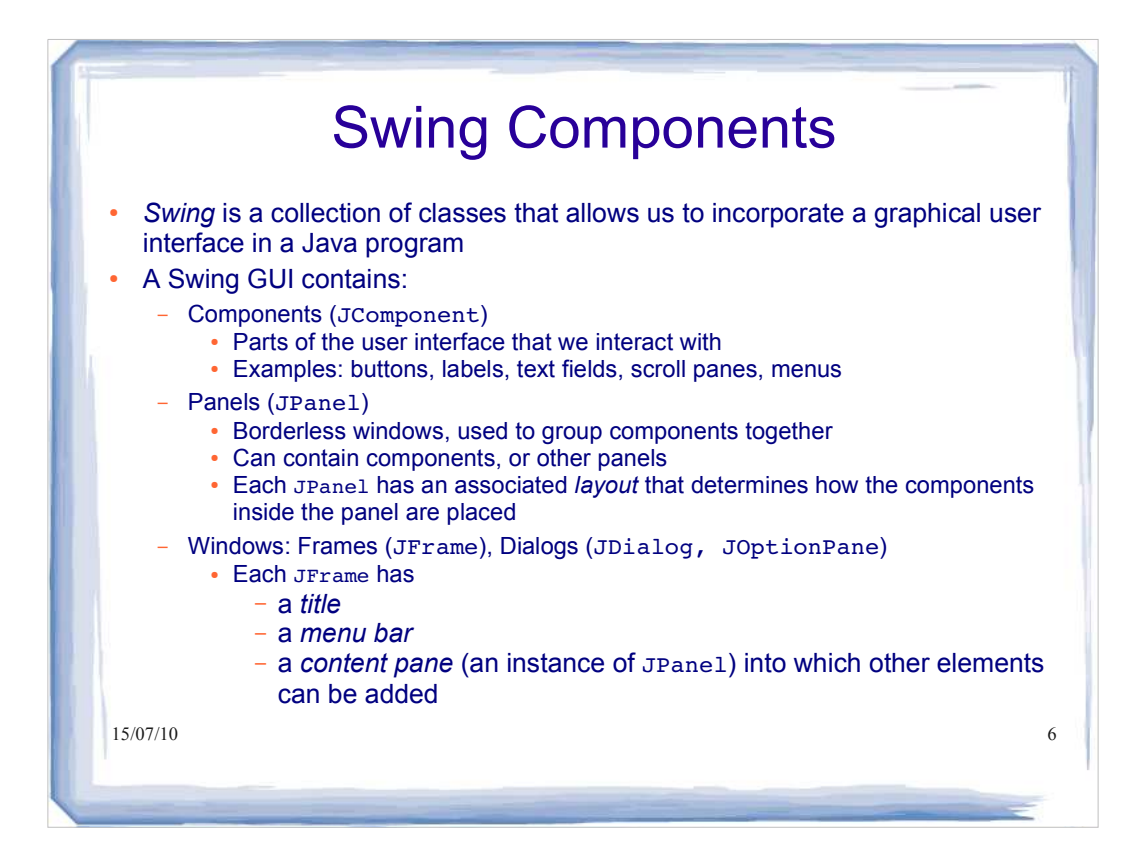

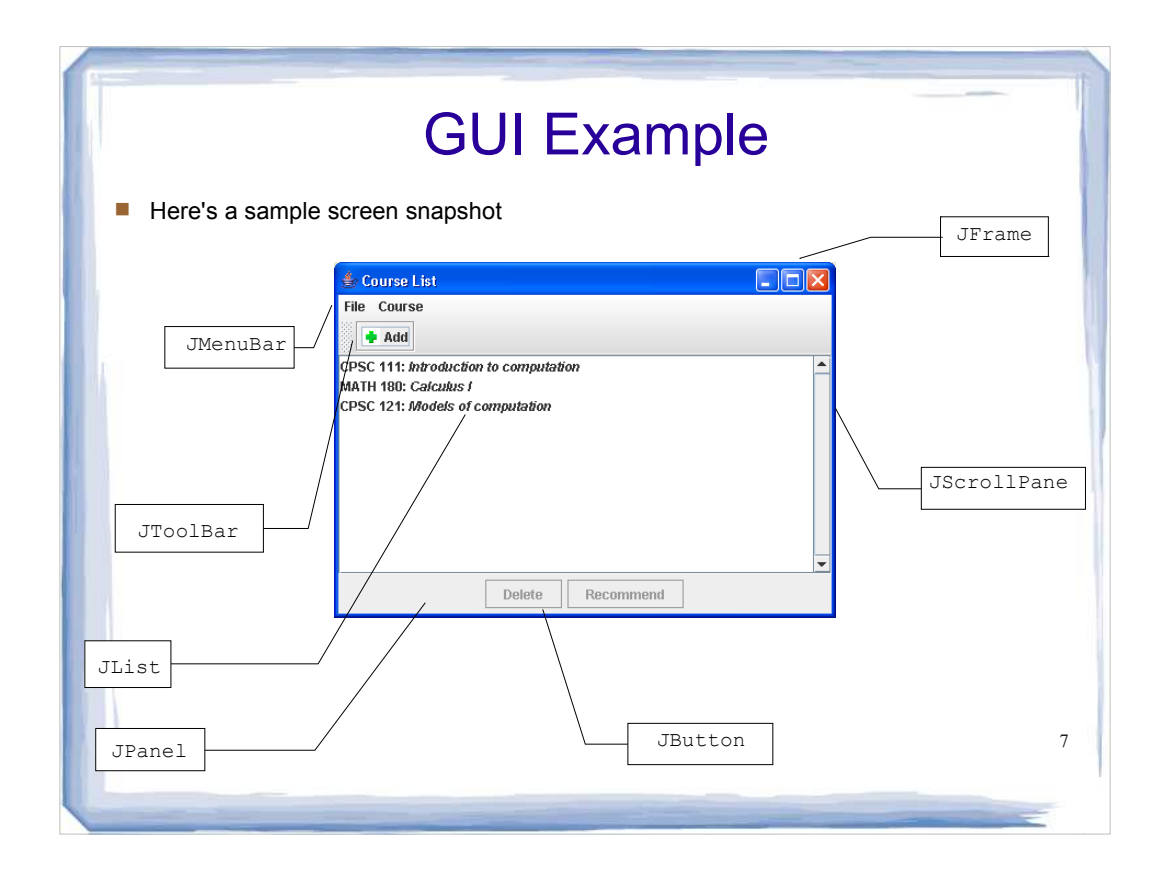

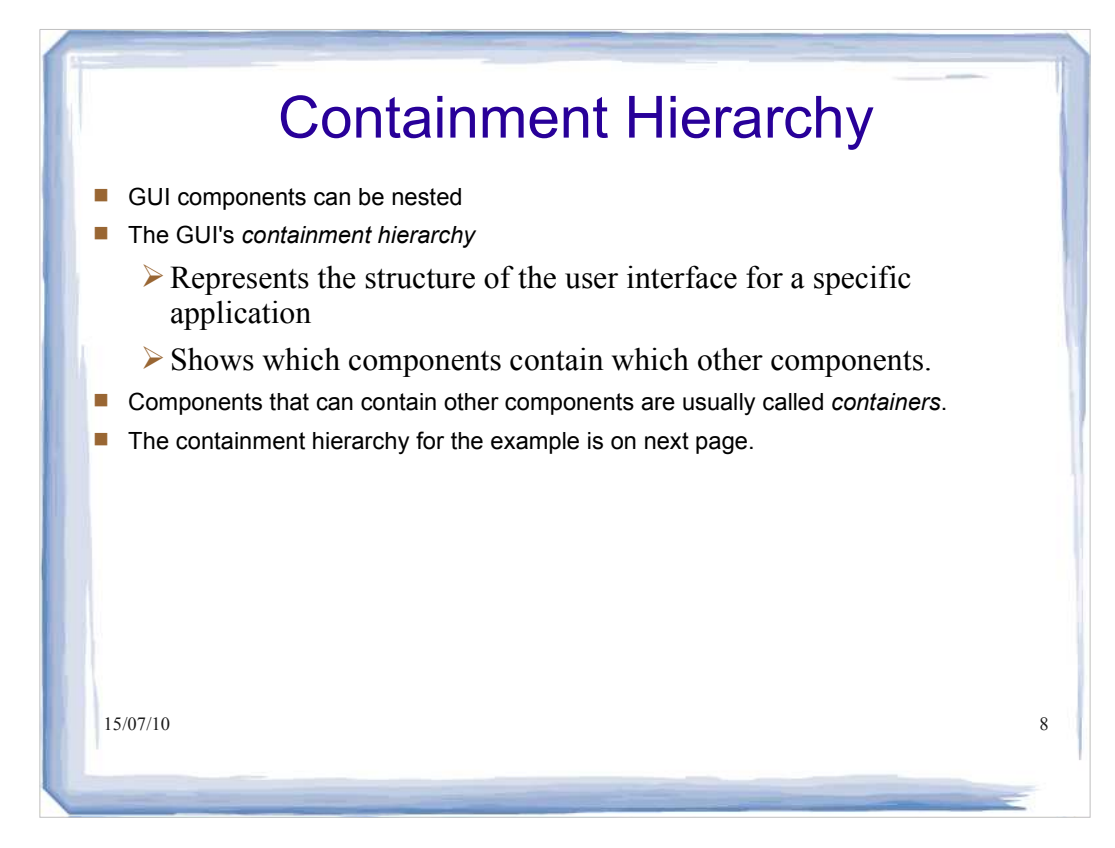

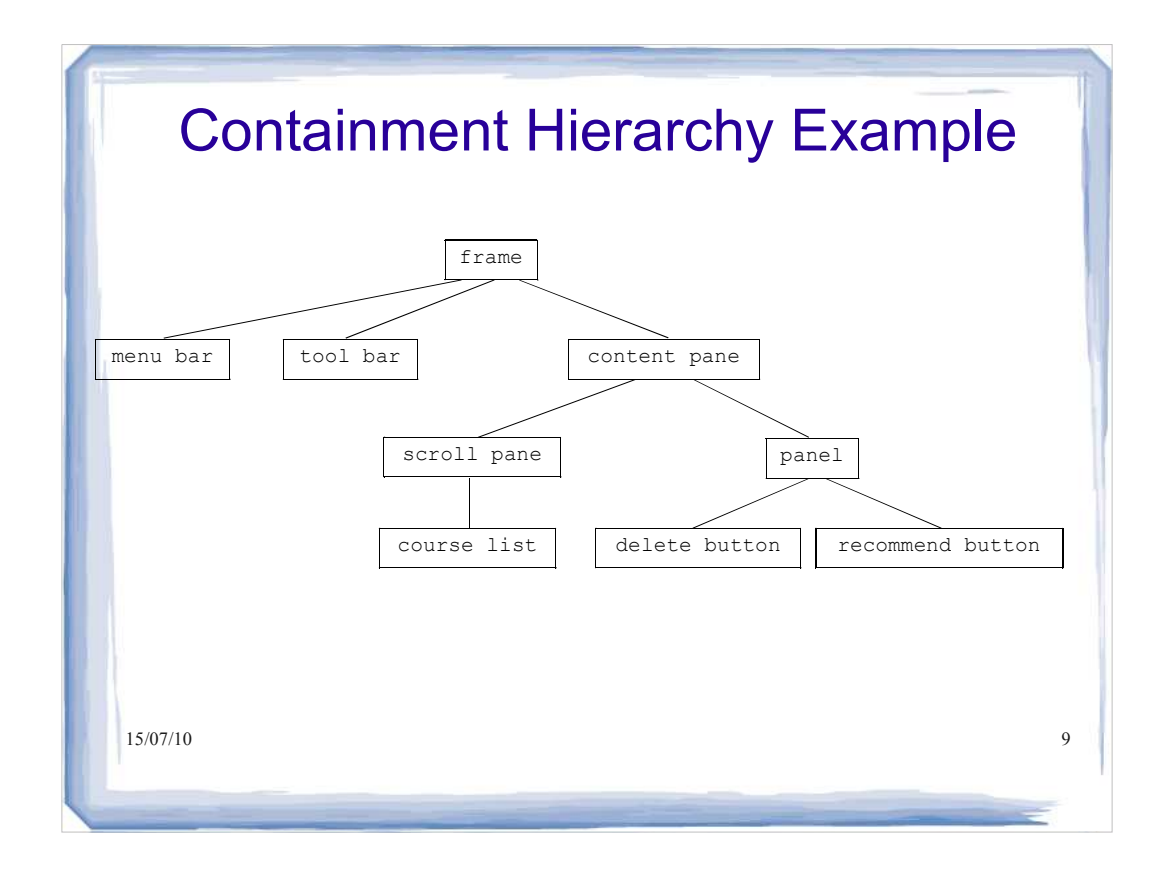

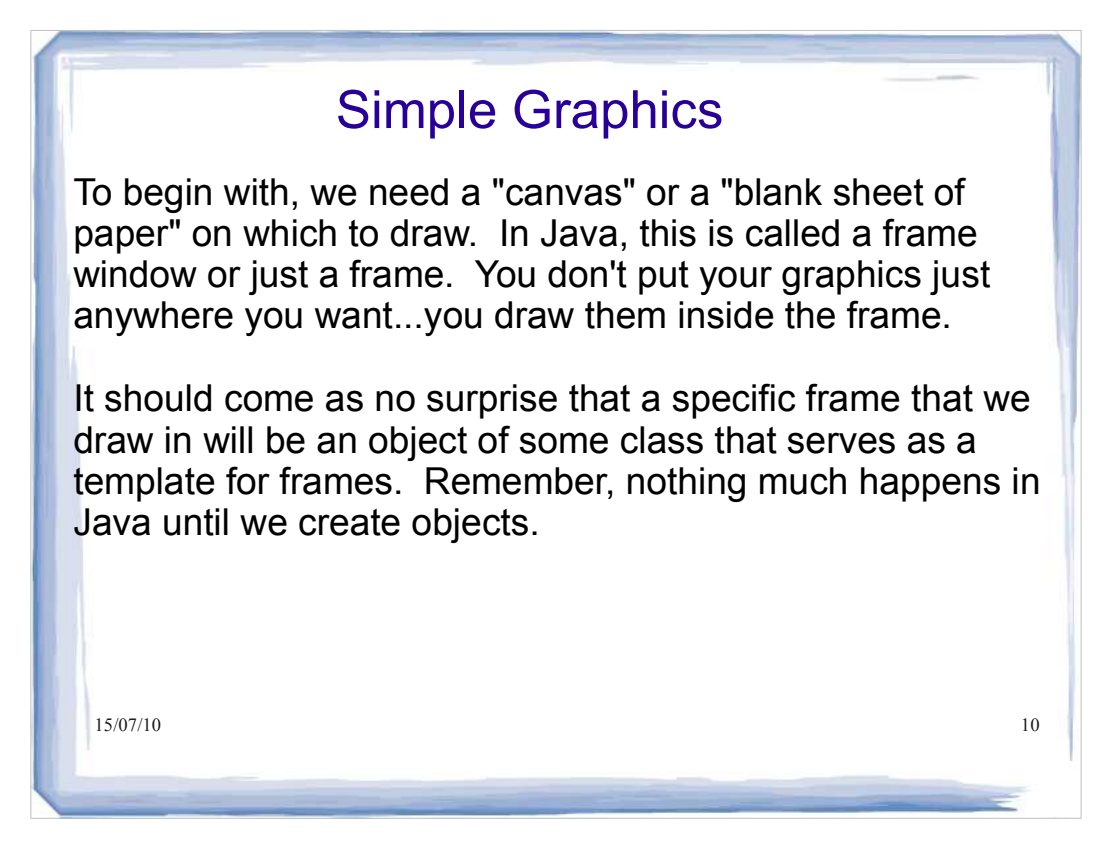

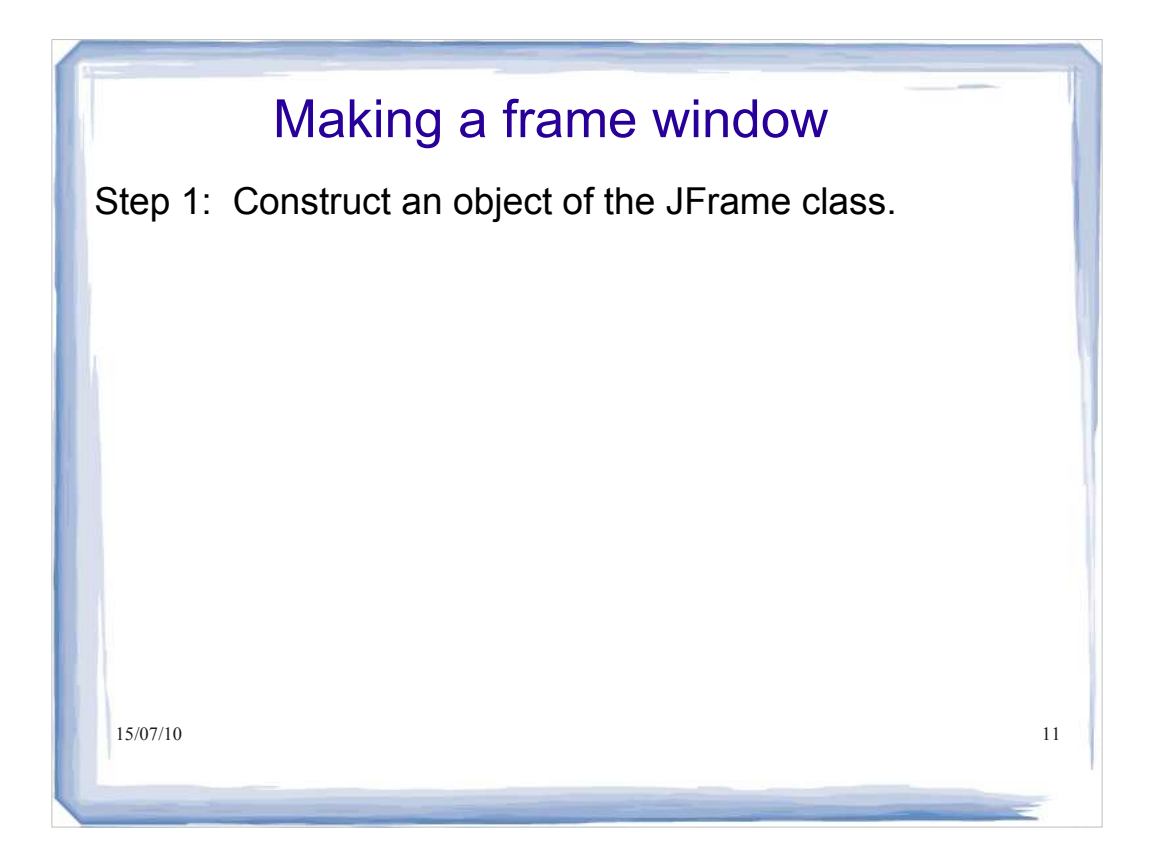

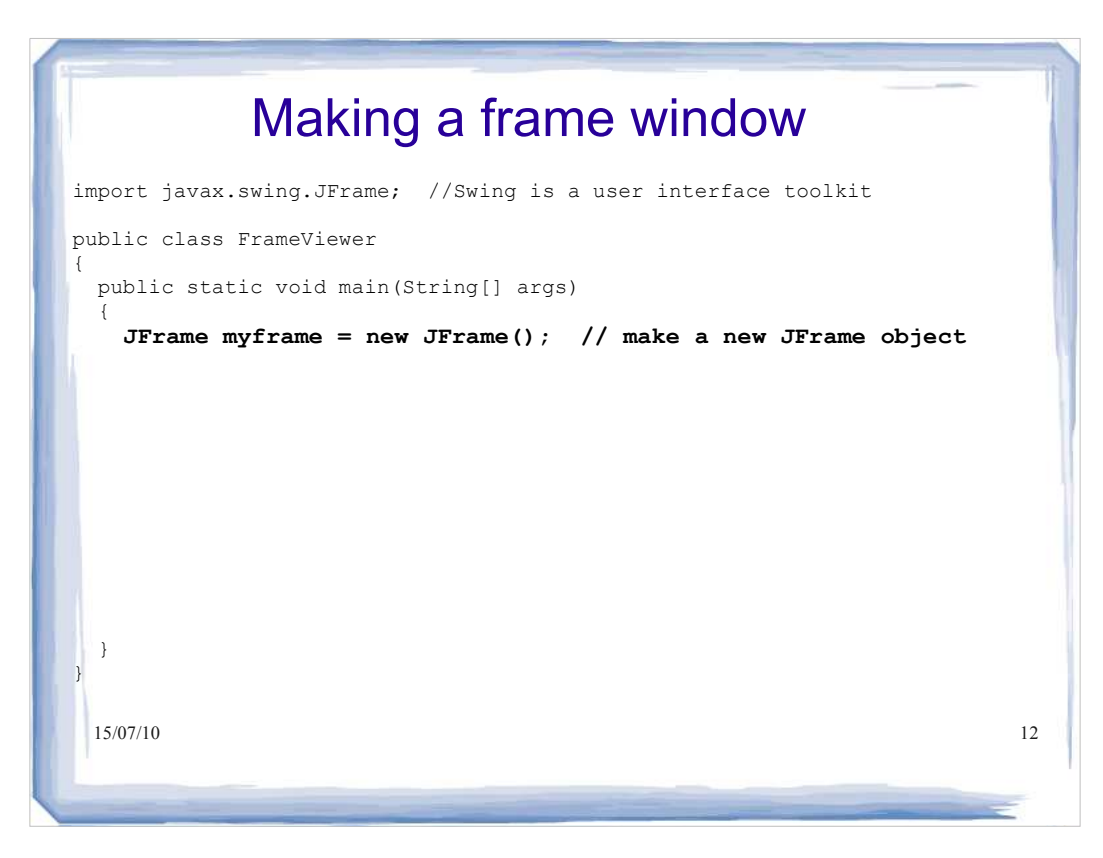

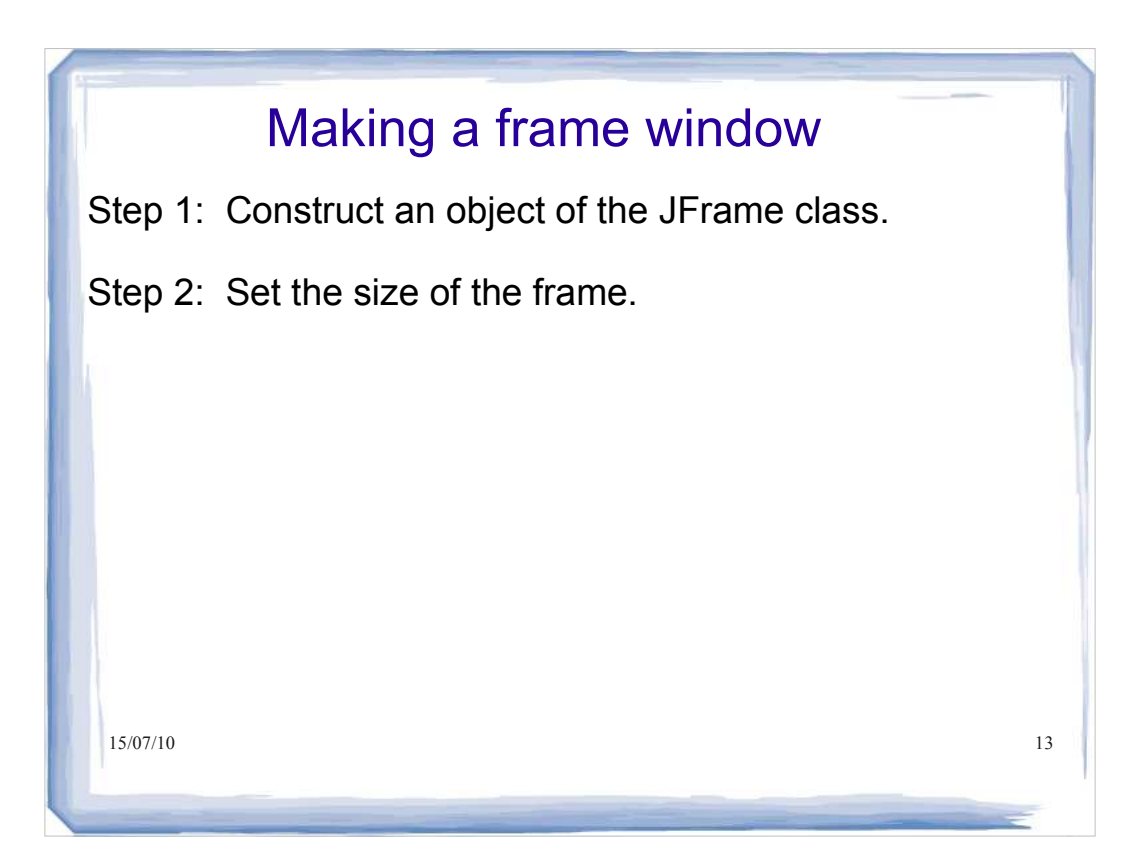

## 15/07/10 14 Making a frame window import javax.swing.JFrame; public class FrameViewer { public static void main(String[] args) { JFrame myframe = new JFrame(); // make a new JFrame object final int F\_WIDTH = 300; // 300 pixels wide final int F\_HEIGHT = 400; // 400 pixels high myframe.setSize(F\_WIDTH, F\_HEIGHT); } }

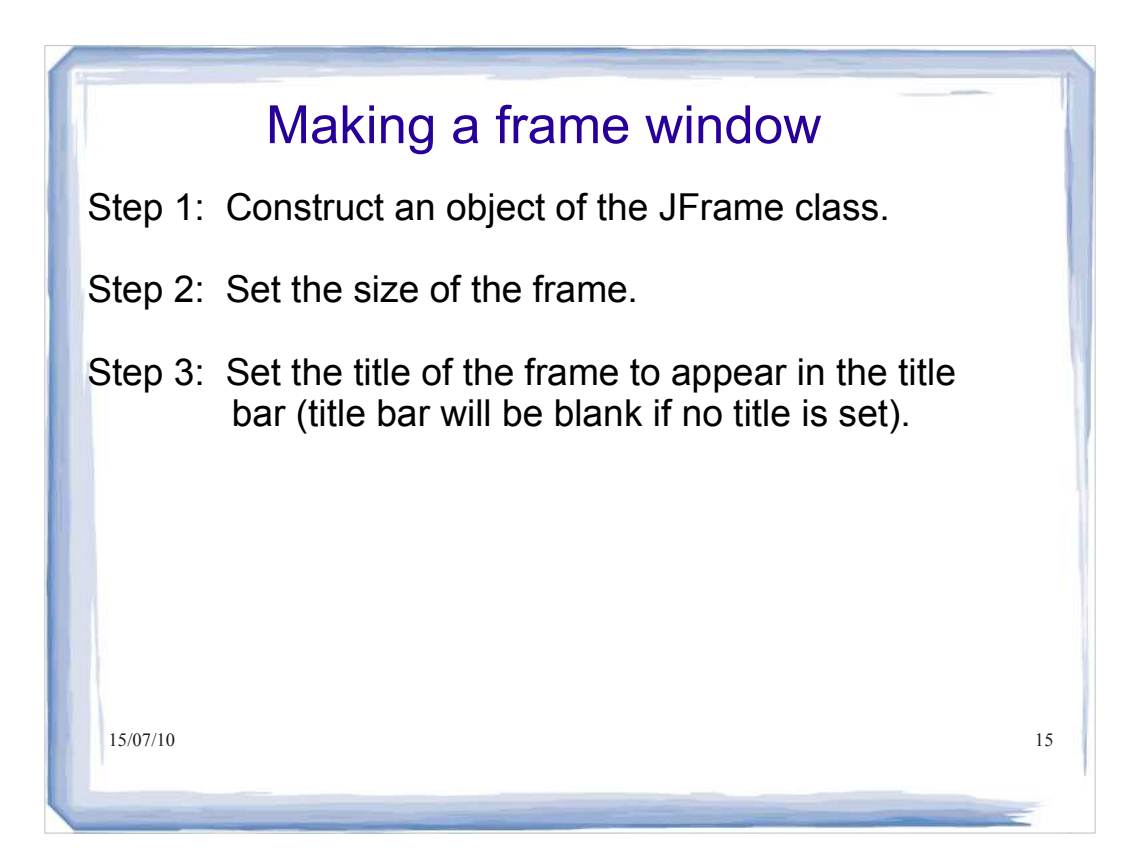

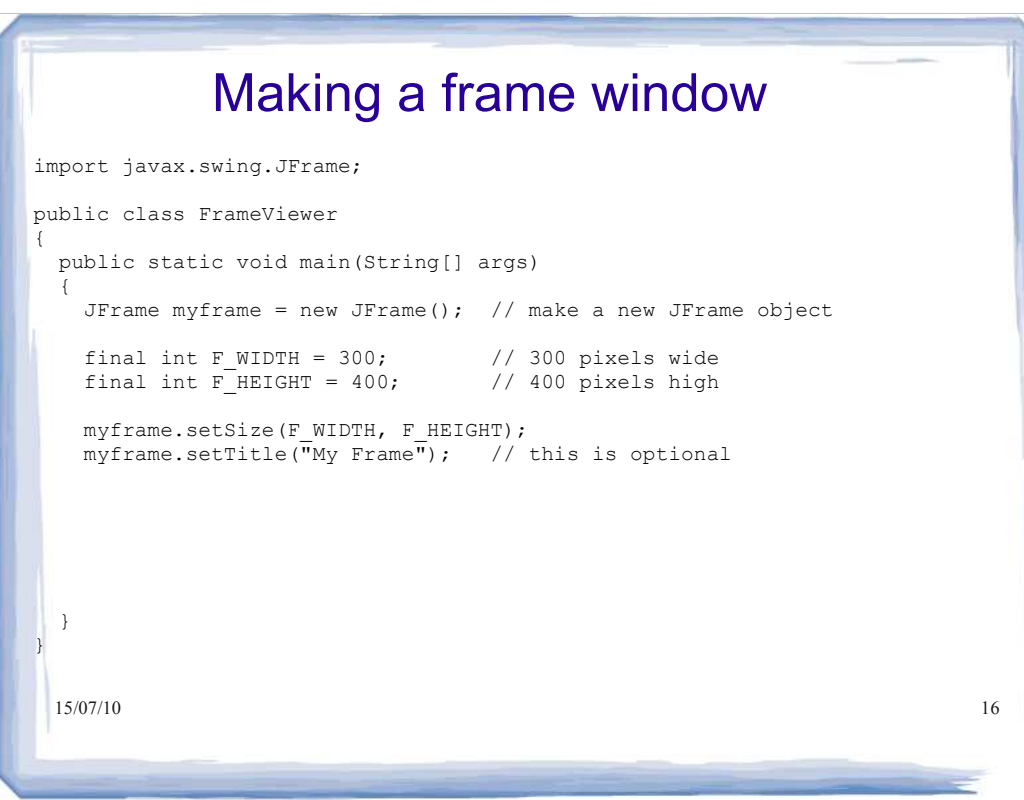

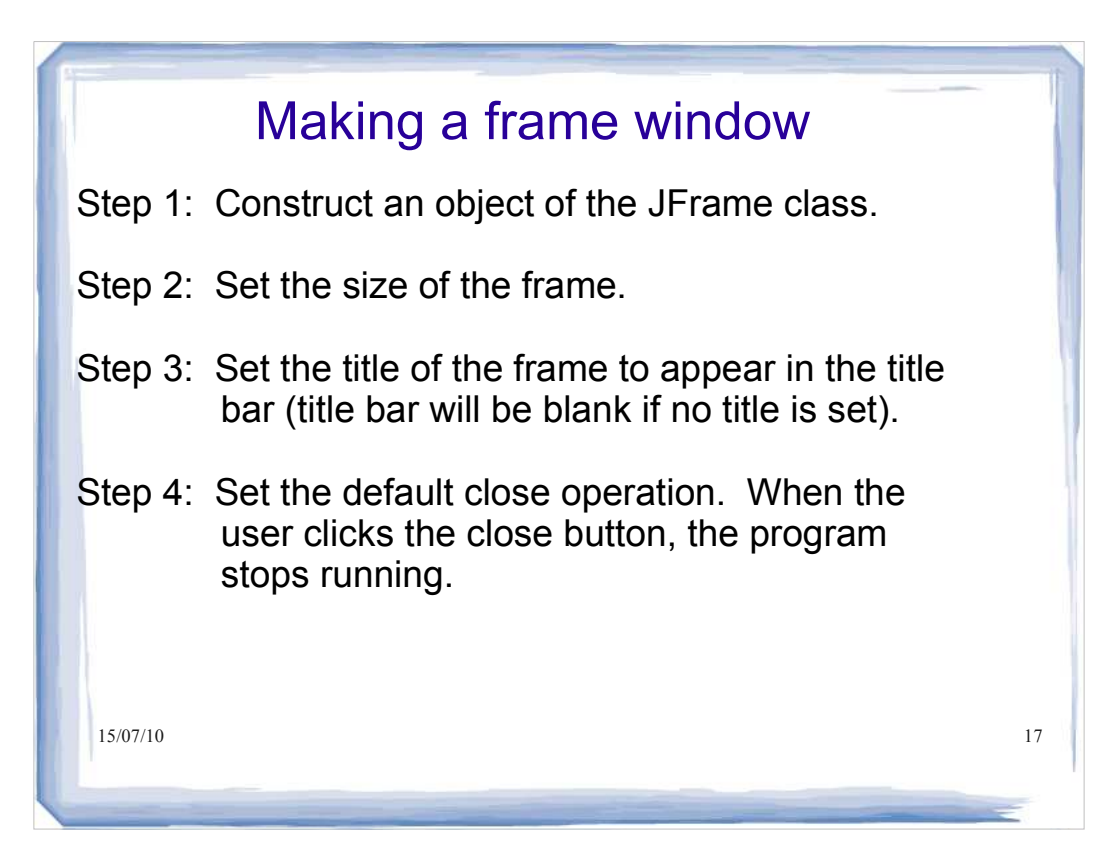

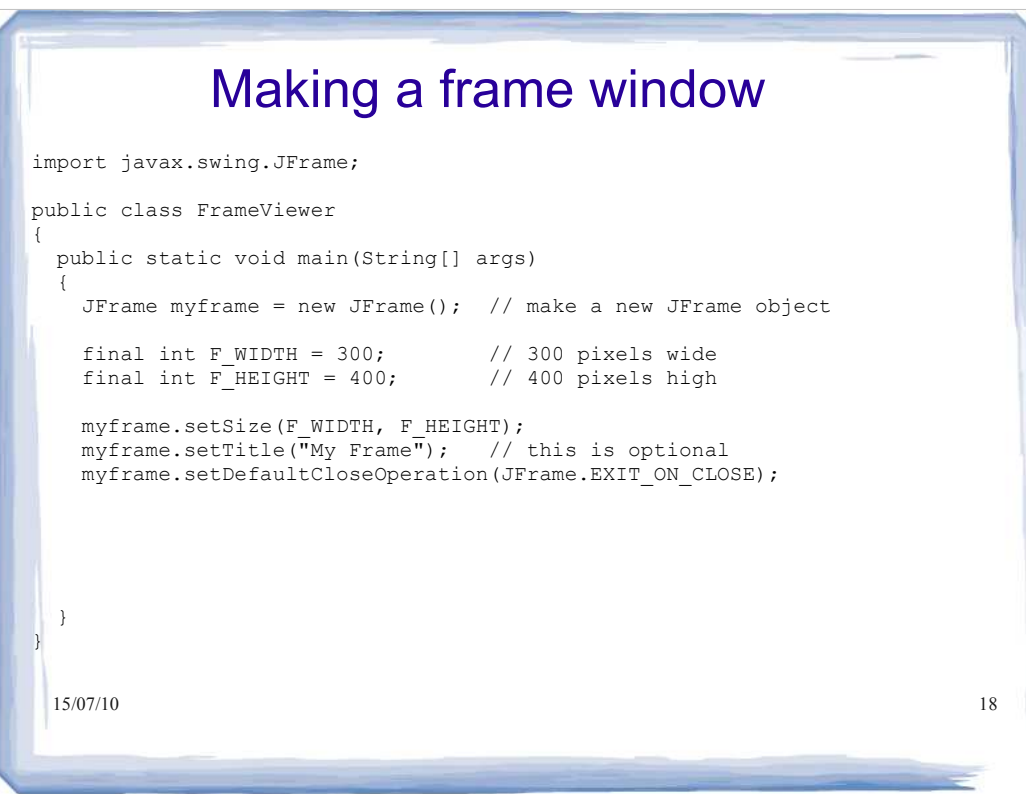

# 15/07/10 19 Making a frame window Step 1: Construct an object of the JFrame class. Step 2: Set the size of the frame. Step 3: Set the title of the frame to appear in the title bar (title bar will be blank if no title is set). Step 4: Set the default close operation. When the user clicks the close button, the program stops running. Step 5: Make the frame visible.

#### 15/07/10 20 Making a frame window import javax.swing.JFrame; public class FrameViewer { public static void main(String[] args)  $\left\{ \begin{array}{c} \end{array} \right.$ JFrame myframe = new JFrame(); // make a new JFrame object final int F WIDTH =  $300$ ;  $\frac{1}{2}$  300 pixels wide final int F\_HEIGHT = 400; // 400 pixels high myframe.setSize(F\_WIDTH, F\_HEIGHT);  $m$ yframe.setTitle("My Frame"); // this is optional myframe.setDefaultCloseOperation(JFrame.EXIT\_ON\_CLOSE); myframe.setVisible(true); } }

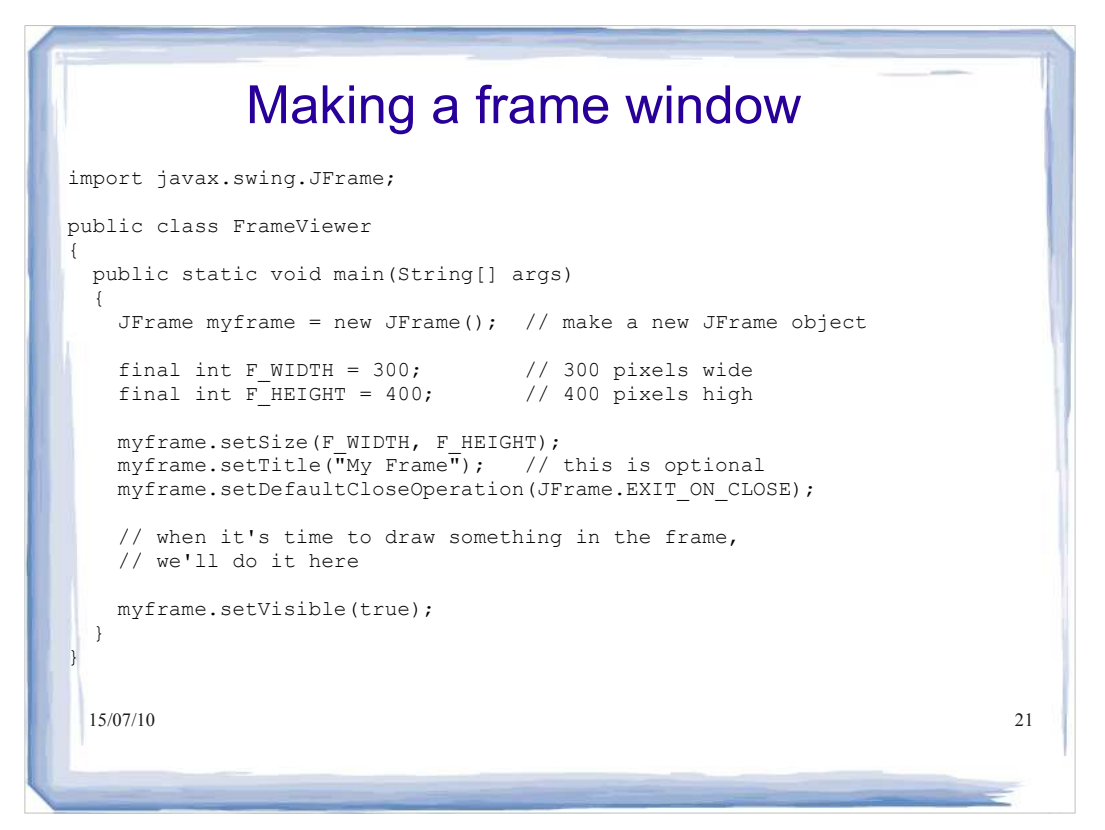

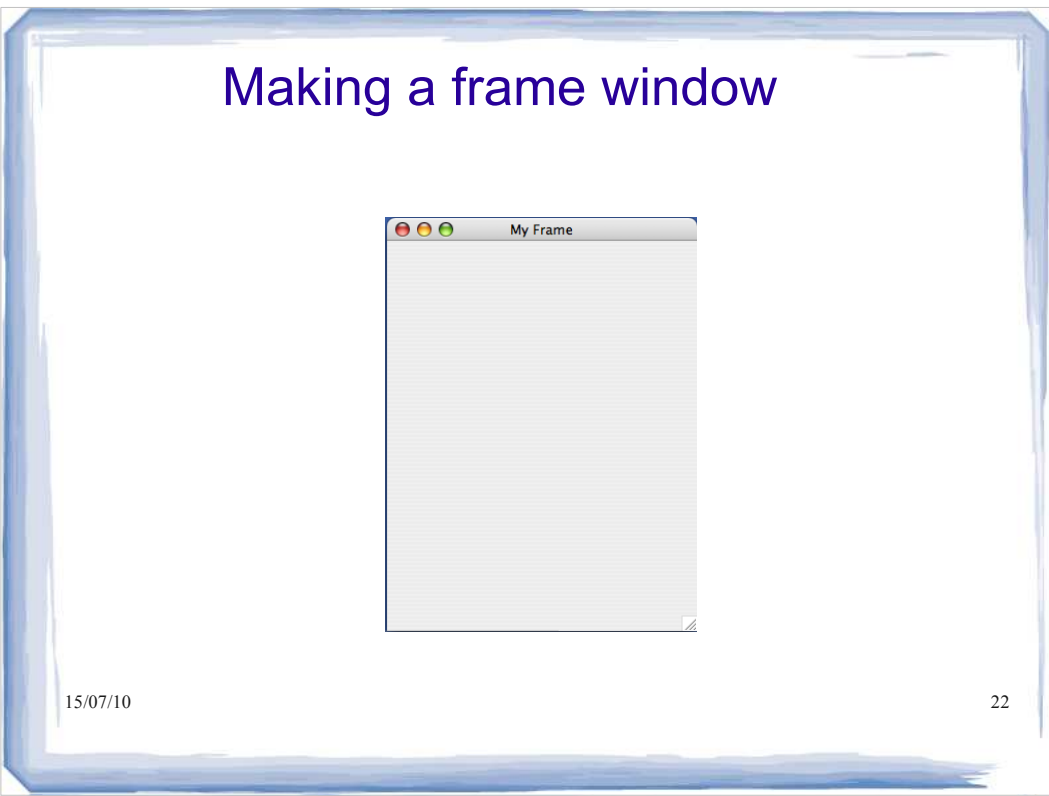

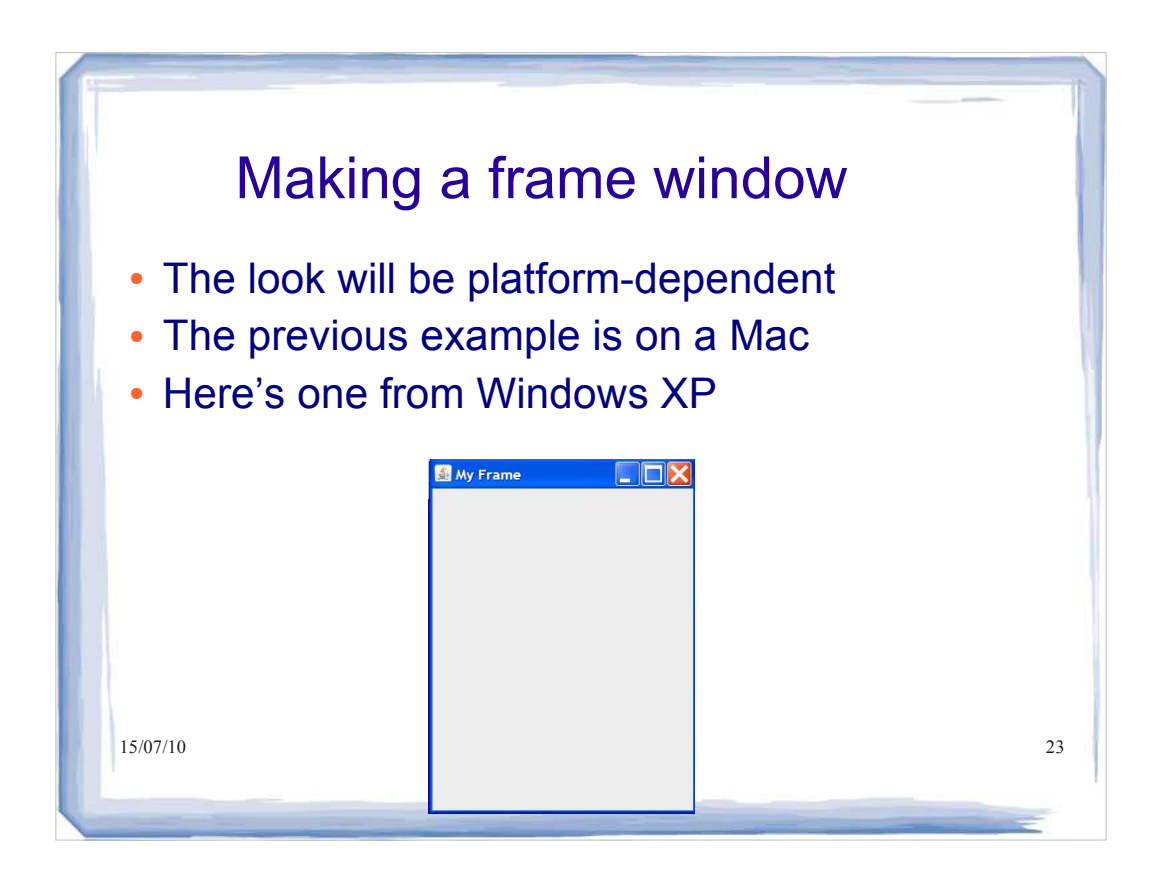

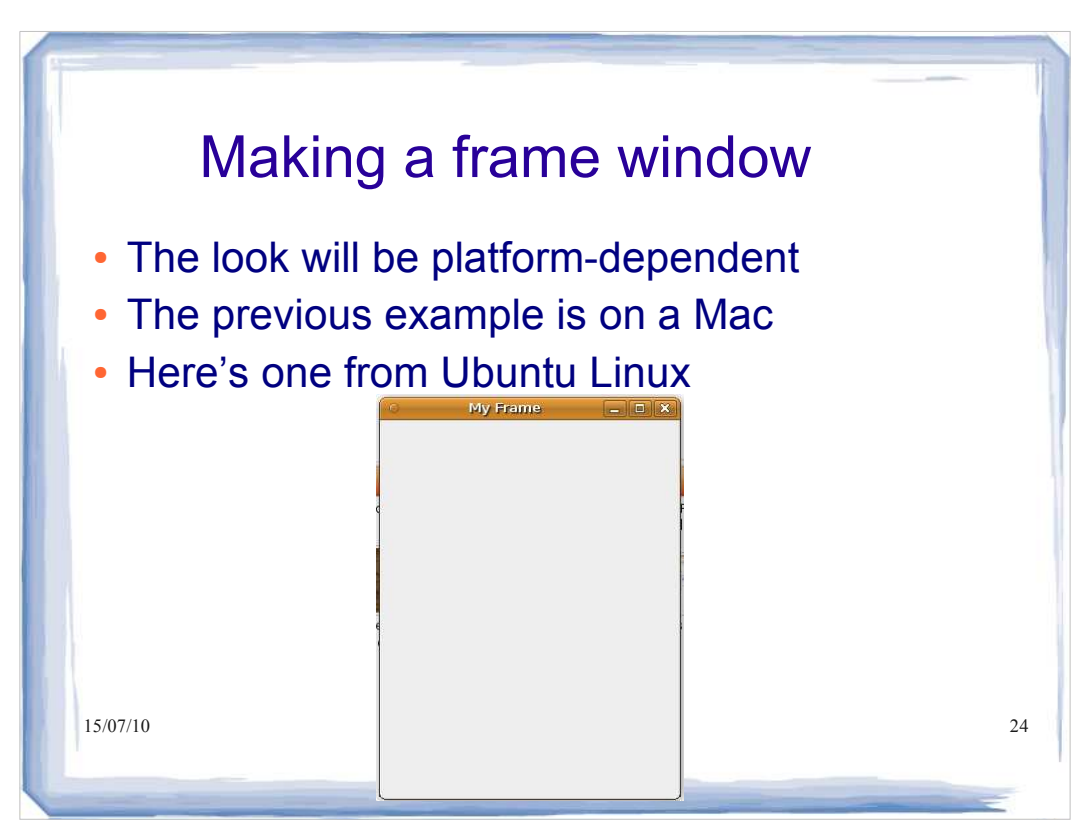

## How do we draw something?

Actually, we don't draw anything. We create component objects and add them to the frame we've created. A Swing GUI consists of containers and components. The JFrame frame is our container and we want to add some components to it.

We make our own component in the Swing user interface toolkit by extending the blank component called JComponent to make a RectangleComponent.

The paintComponent() method is inherited from JComponent, then we override the method with our own definition that makes a couple of rectangles.

15/07/10 25

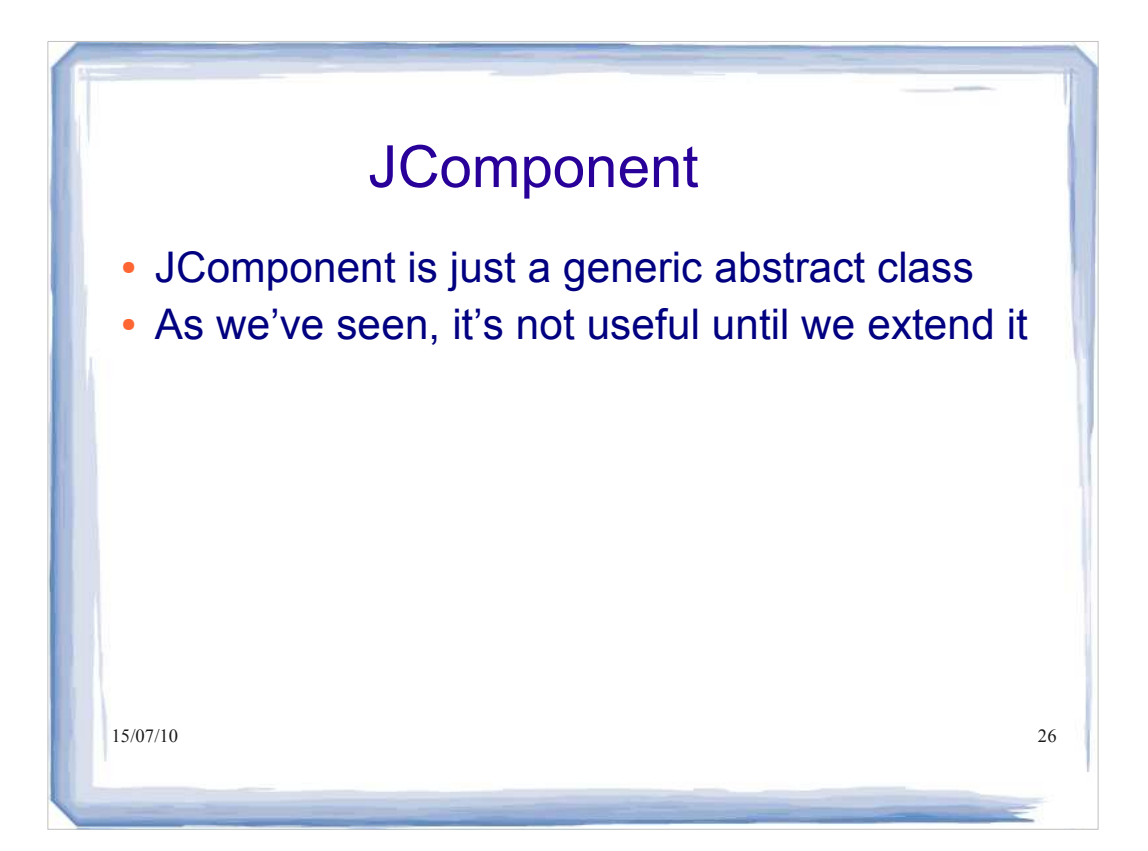

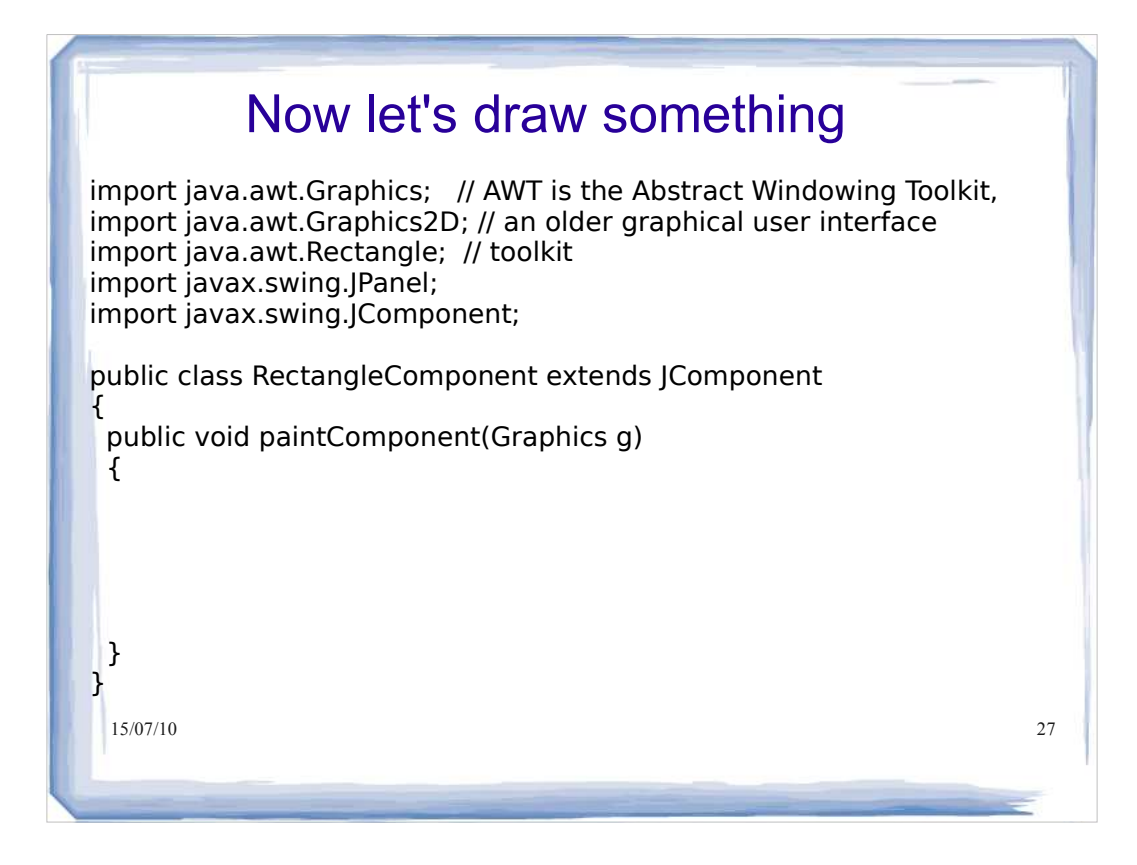

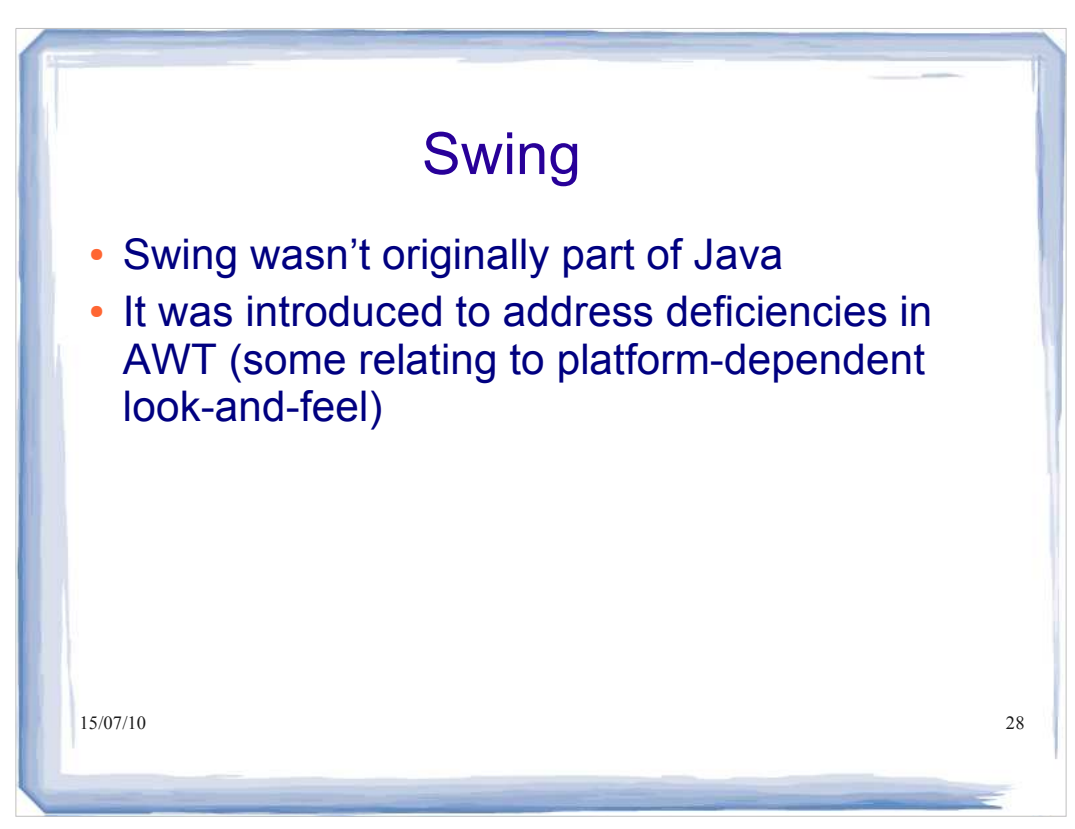

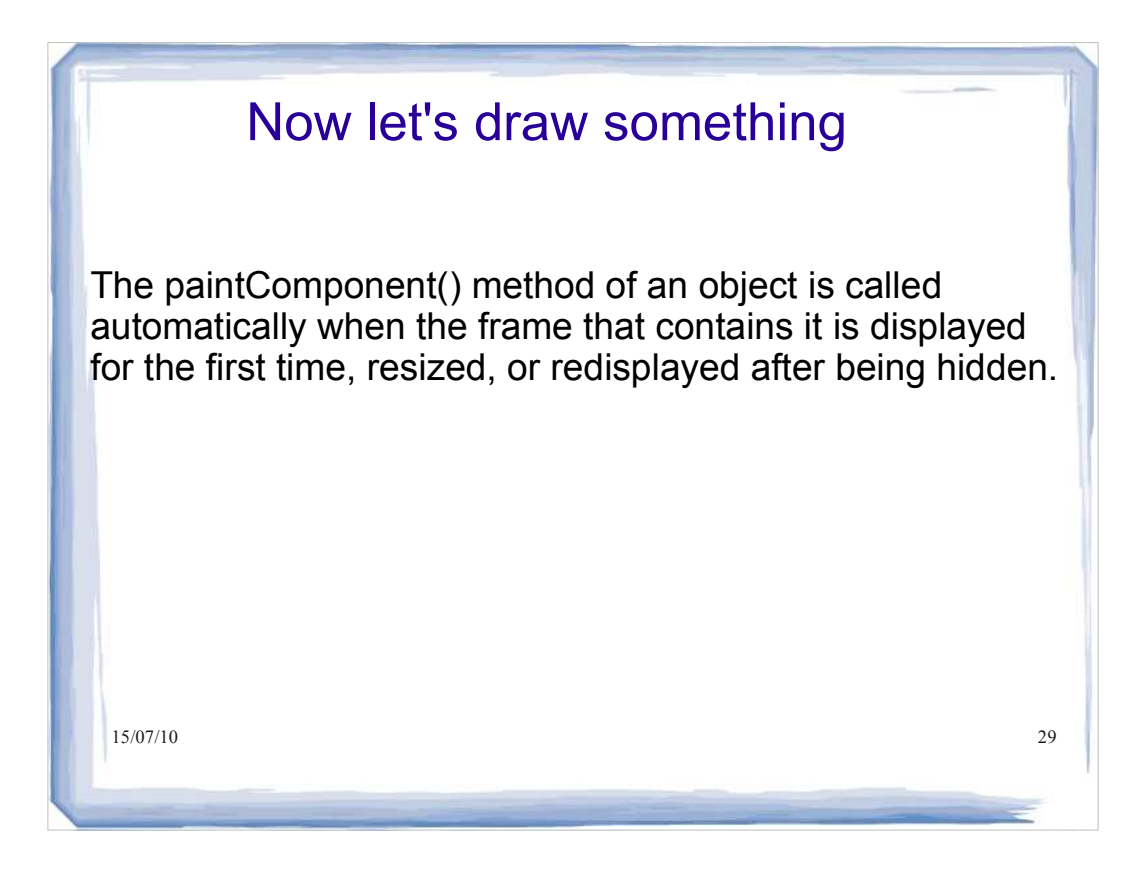

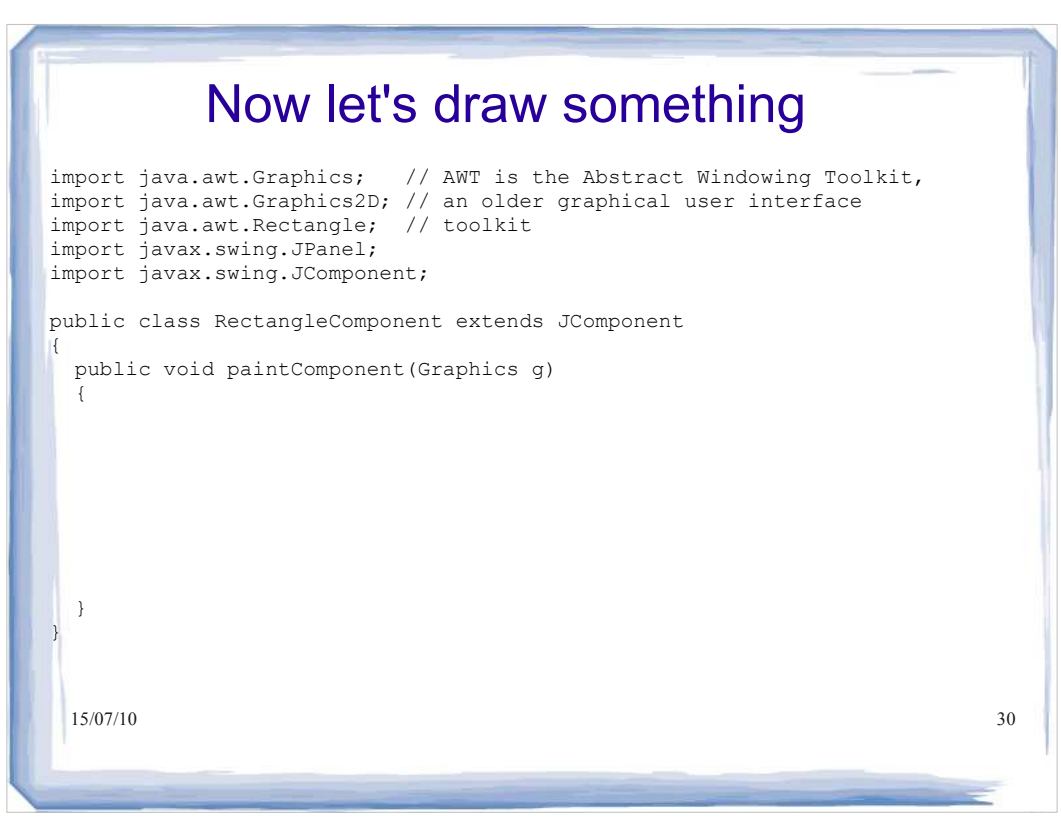

#### Now let's draw something

The paintComponent() method is passed an object of type Graphics2D, which extends the Graphics type, that contains useful information about colour and font to be used, among other things. Graphics2D provides more sophisticated methods for drawing too. But the paintComponent() method expects a parameter of the older Graphics type, so we use a cast to convert the object to Graphics2D type to recover the methods that come with the Graphics2D class.

15/07/10 31

15/07/10 32 Now let's draw something import java.awt.Graphics; // AWT is the Abstract Windowing Toolkit, import java.awt.Graphics2D; // an older graphical user interface import java.awt.Rectangle; // toolkit import javax.swing.JPanel; import javax.swing.JComponent; public class RectangleComponent extends JComponent { public void paintComponent(Graphics g) { Graphics2D g2 = (Graphics2D) g;  $\vert \vert$  } }

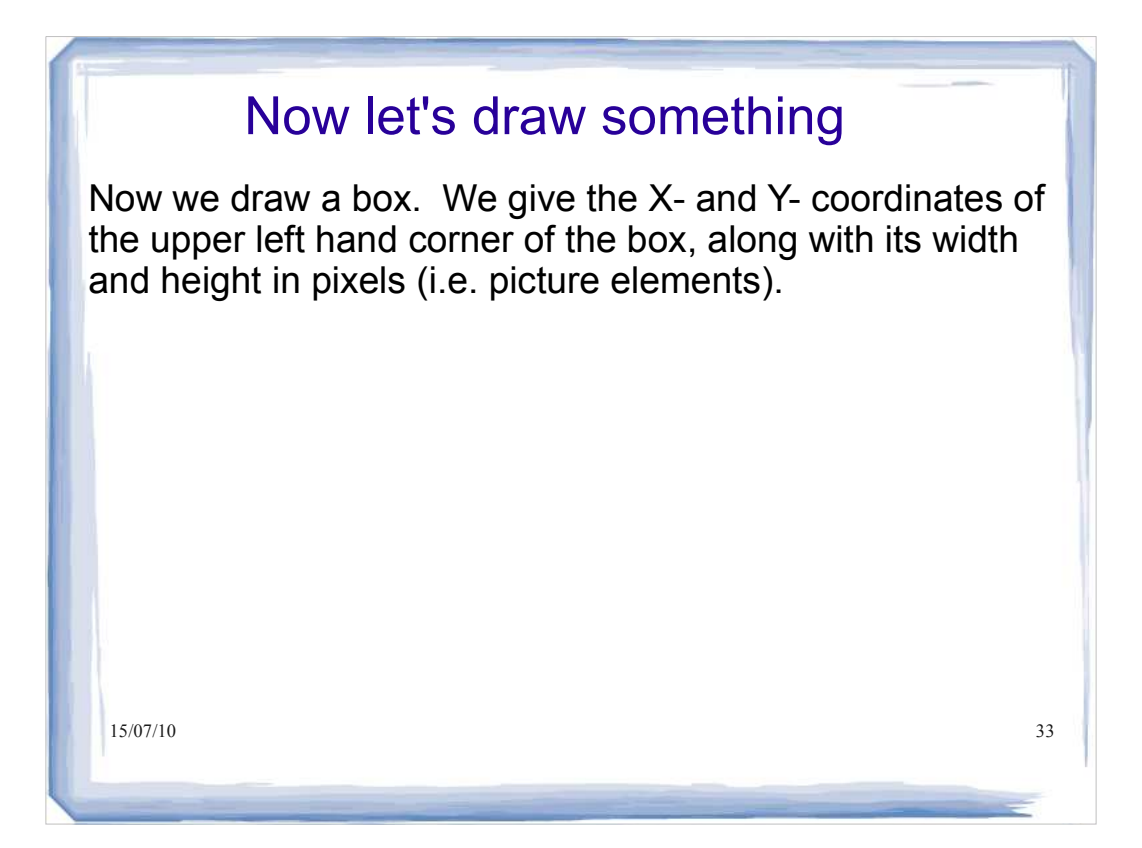

```
15/07/10 34
          Now let's draw something
import java.awt.Graphics; // AWT is the Abstract Windowing Toolkit,
import java.awt.Graphics2D; // an older graphical user interface
import java.awt.Rectangle; // toolkit
import javax.swing.JPanel;
import javax.swing.JComponent;
public class RectangleComponent extends JComponent
{
  public void paintComponent(Graphics g)
  {
    Graphics2D g2 = (Graphics2D) g;
   Rectangle box = new Rectangle(5, 10, 50, 75);
    g2.draw(box);
\vert \vert }
}
```
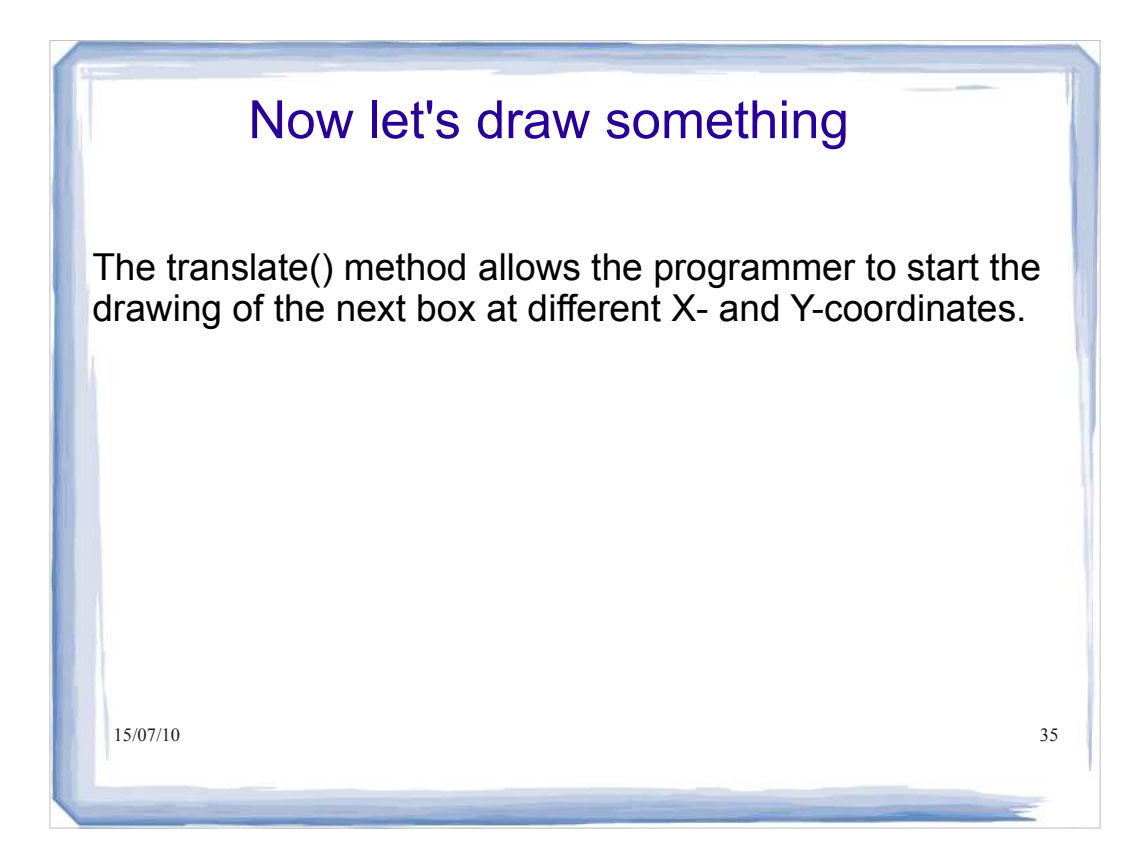

```
15/07/10 36
          Now let's draw something
import java.awt.Graphics; // AWT is the Abstract Windowing Toolkit,
import java.awt.Graphics2D; // an older graphical user interface
import java.awt.Rectangle; // toolkit
import javax.swing.JPanel;
import javax.swing.JComponent;
public class RectangleComponent extends JComponent
{
  public void paintComponent(Graphics g)
  {
    Graphics2D g2 = (Graphics2D) g;
   Rectangle box = new Rectangle(5, 10, 50, 75);
    g2.draw(box);
    box.translate(80,100);
\vert \vert }
}
```
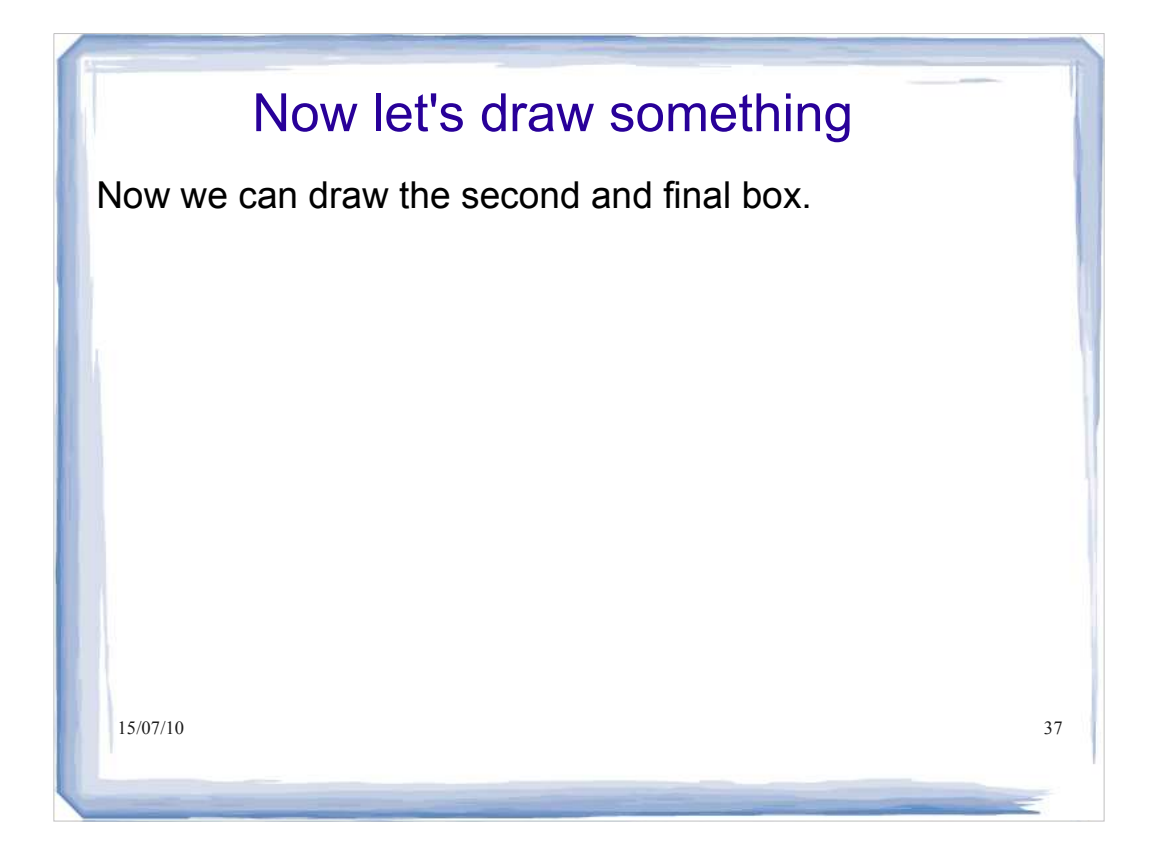

#### 15/07/10 38 Now let's draw something import java.awt.Graphics; // AWT is the Abstract Windowing Toolkit, import java.awt.Graphics2D; // an older graphical user interface import java.awt.Rectangle; // toolkit import javax.swing.JPanel; import javax.swing.JComponent; public class RectangleComponent extends JComponent  $\vert$  public void paintComponent(Graphics g) { Graphics2D g2 = (Graphics2D) g; Rectangle box = new Rectangle(5, 10, 50, 75); g2.draw(box); box.translate(80,100); g2.draw(box); } }

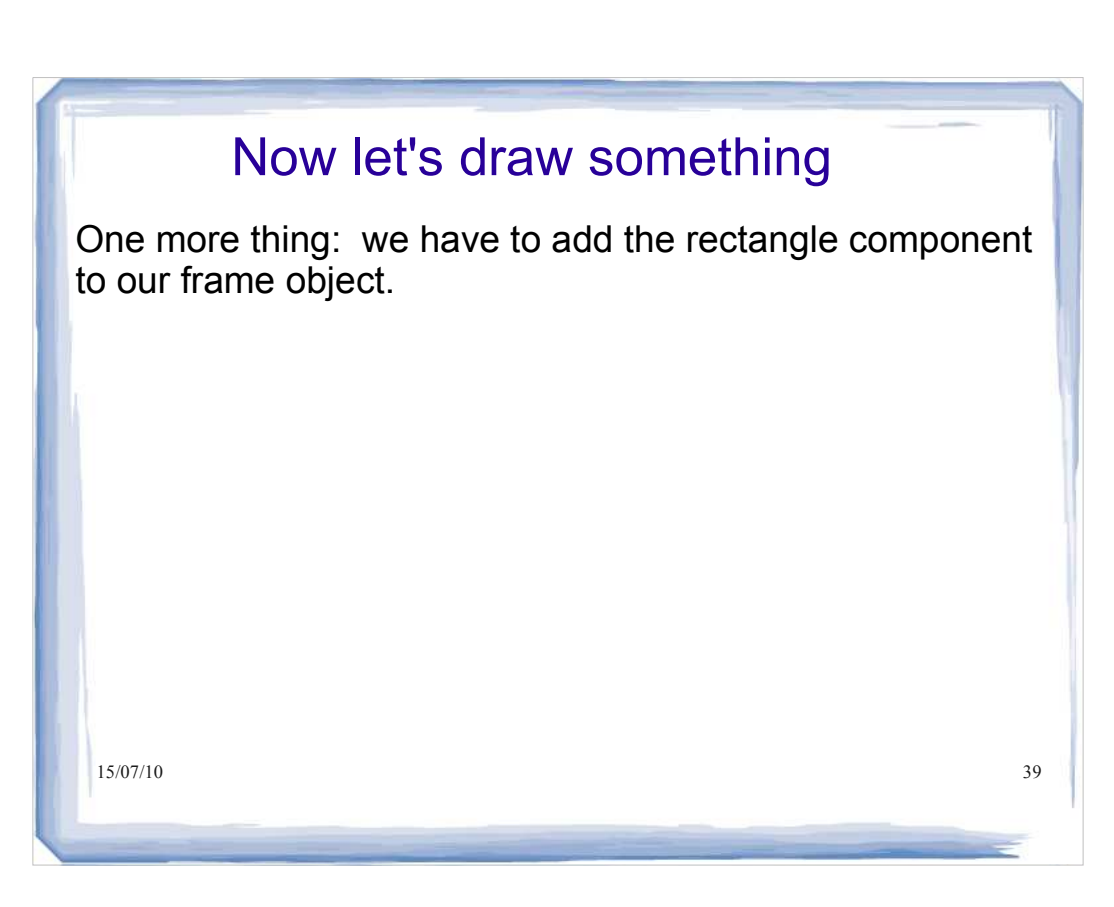

```
15/07/10 40
           Now let's draw something 
import javax.swing.JFrame;
public class FrameViewer
{
  public static void main(String[] args)
\left\{ \begin{array}{c} \end{array} \right.JFrame myframe = new JFrame(); // make a new JFrame object
final int F WIDTH = 300; \frac{1}{2} 300 pixels wide
final int F_HEIGHT = 400; // 400 pixels high
    myframe.setSize(F_WIDTH, F_HEIGHT);
   myframe.setTitle(\overline{m}My Frame\overline{m}); // this is optional
    myframe.setDefaultCloseOperation(JFrame.EXIT_ON_CLOSE);
    RectangleComponent component = new RectangleComponent();
    myframe.add(component);
    myframe.setVisible(true);
   }
}
```
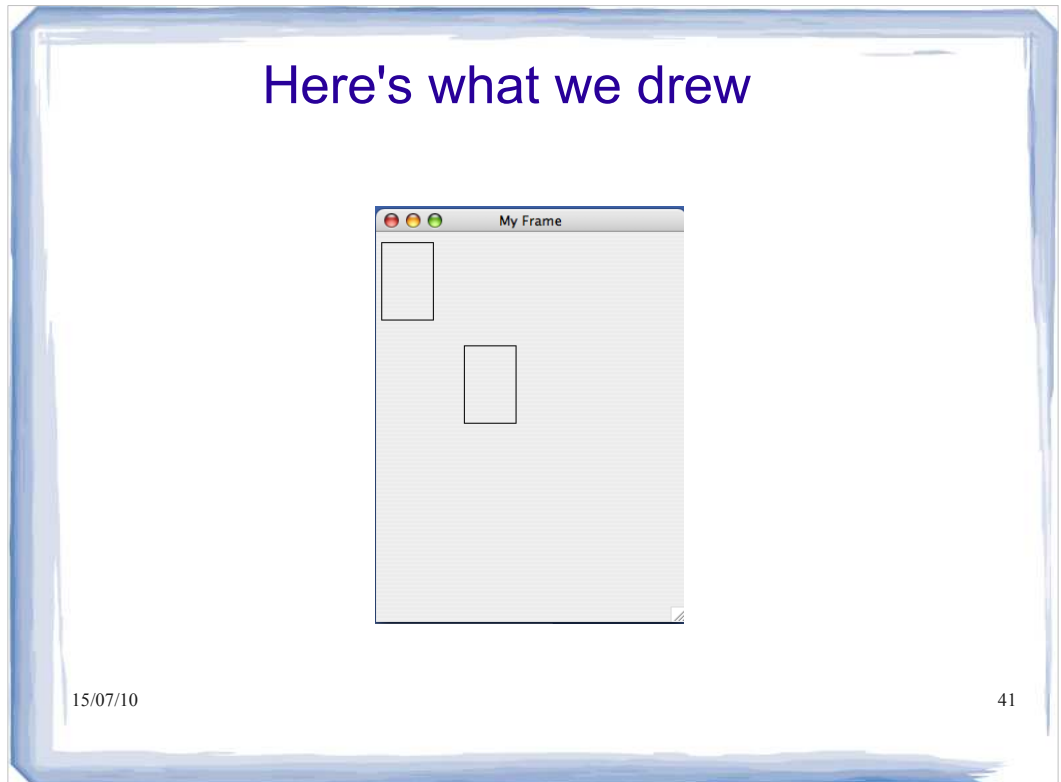

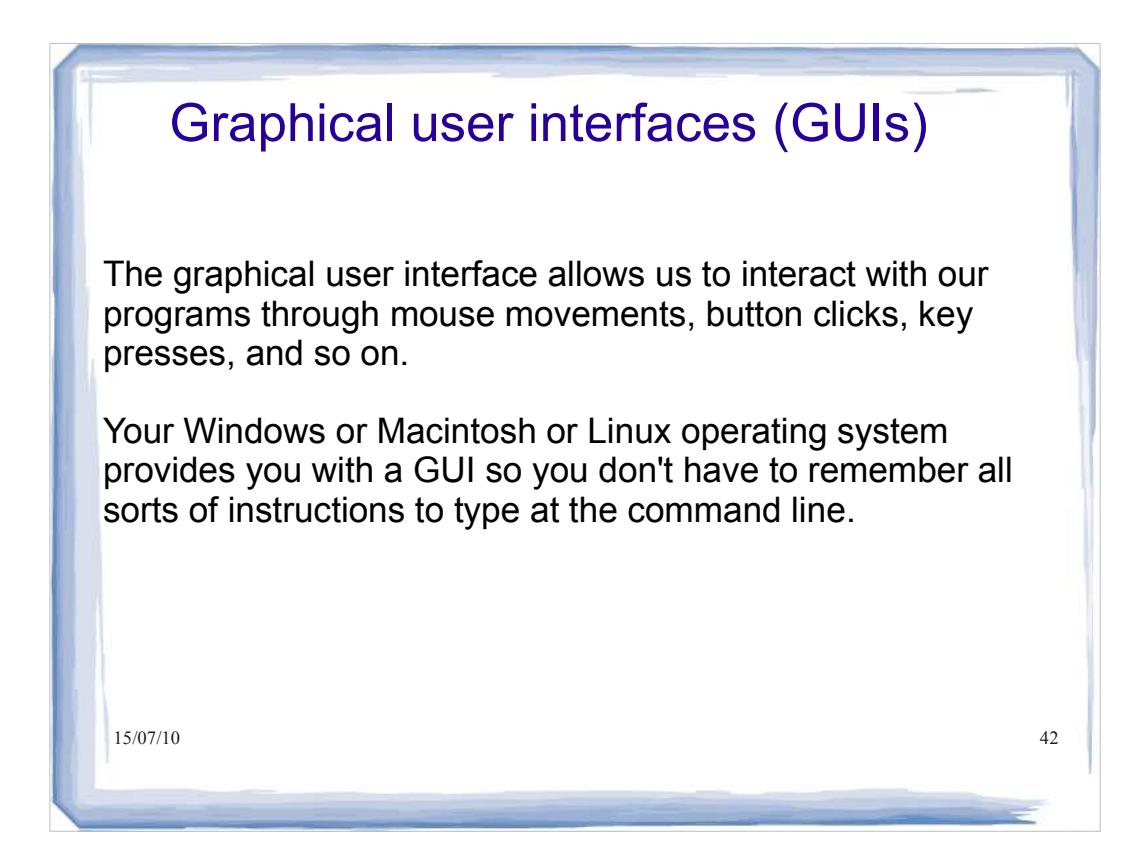

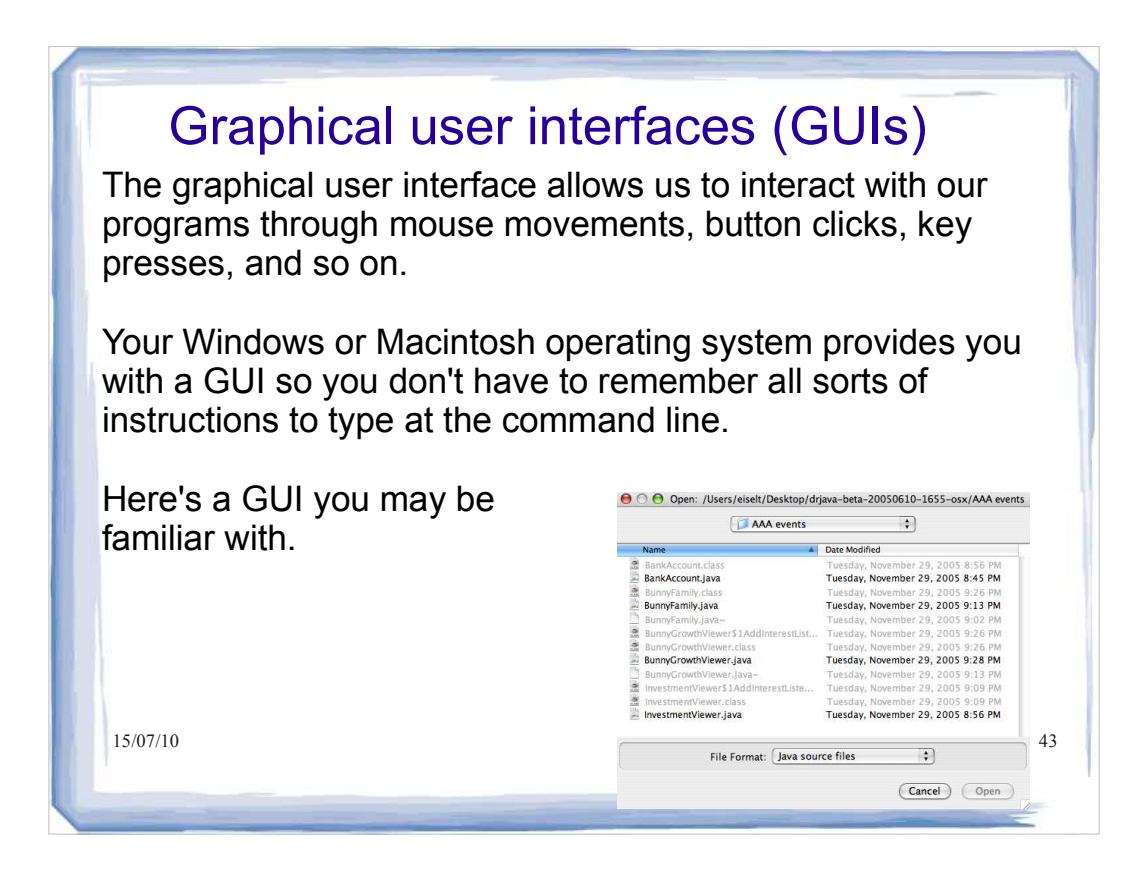

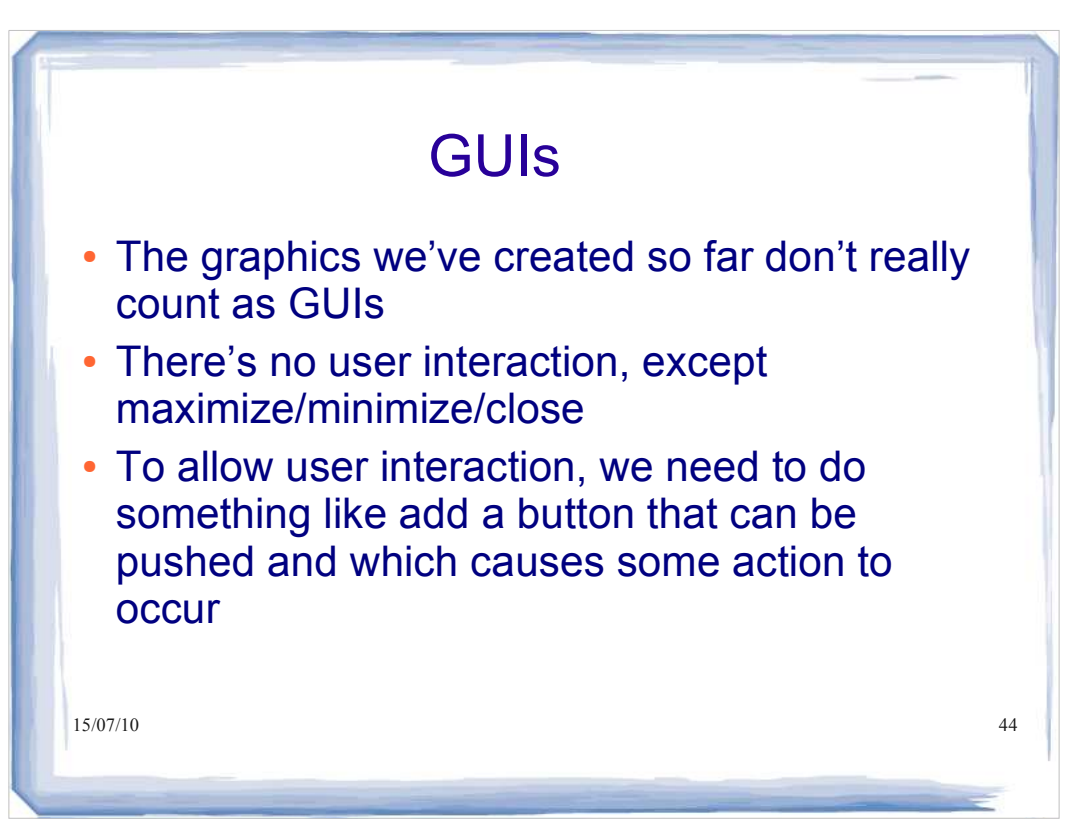

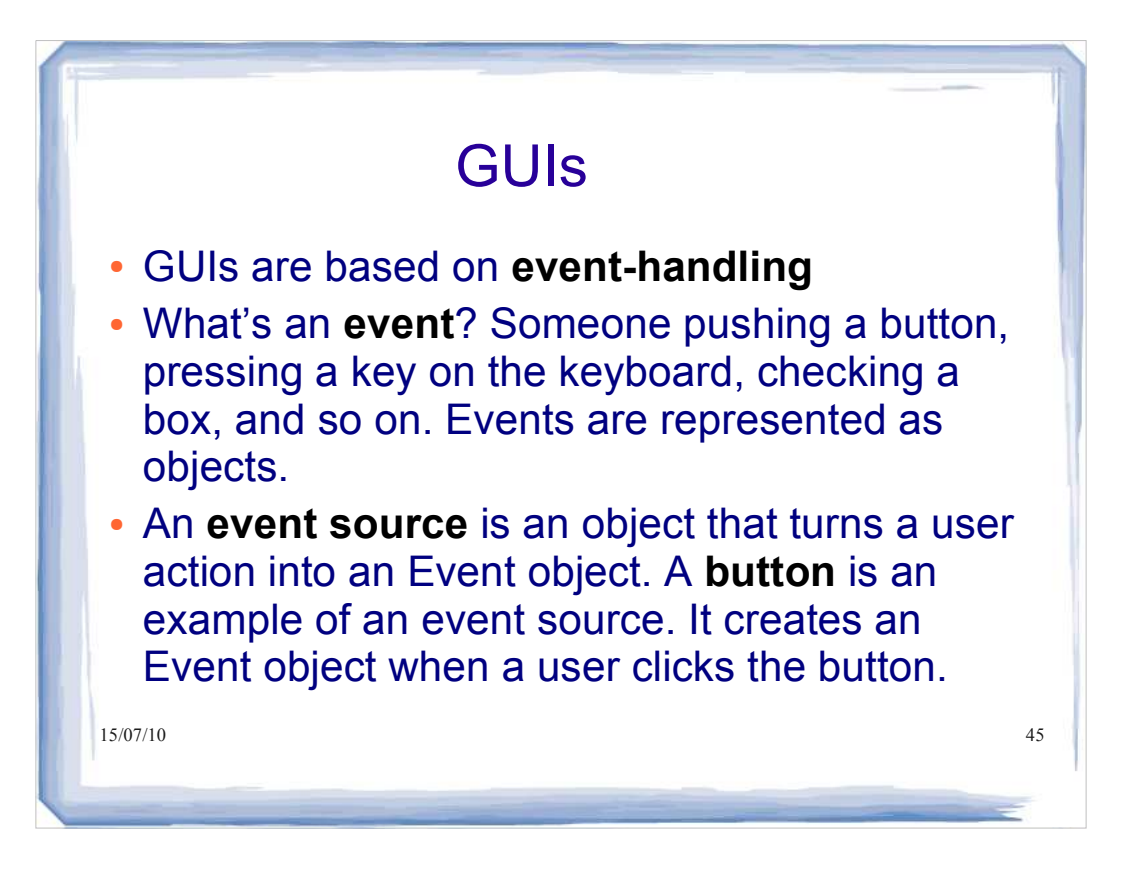

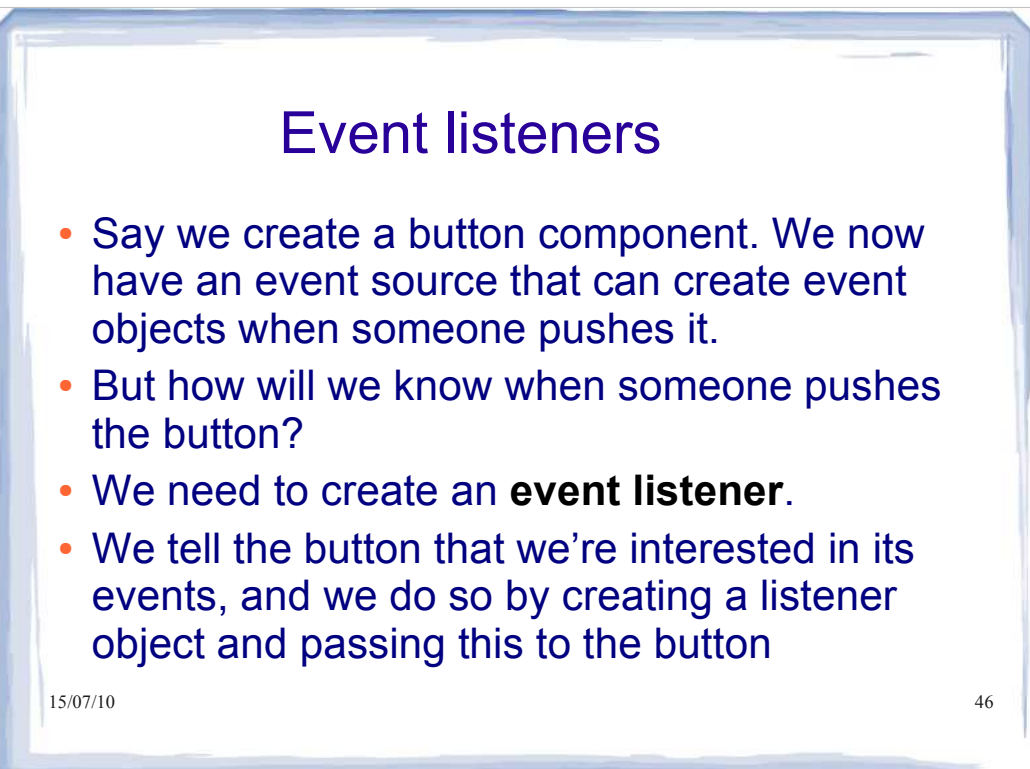

## Event handling

An *event listener* is an object that belongs to a class which you define. The methods in your event listener contain the instructions to be executed when the events occur.

Any event listener is specific to an event source. For example, you'd have one kind of event listener to respond to the click of a button on your mouse, and another to respond to the press of a key on your keyboard.

When an event occurs, the event source calls the appropriate methods of all associated event listeners.

15/07/10 47

**}**

#### Event handling

This example is a simple program that prints a message when a button is clicked.

An event listener that responds to button clicks must belong to a class that implements the ActionListener interface. That interface, supplied by the Abstract Windowing Toolkit (AWT), looks like this:

#### **public interface ActionListener { void actionPerformed(ActionEvent event);**

15/07/10 48 Java uses the event parameter to pass details about the event. We don't need to worry about it.

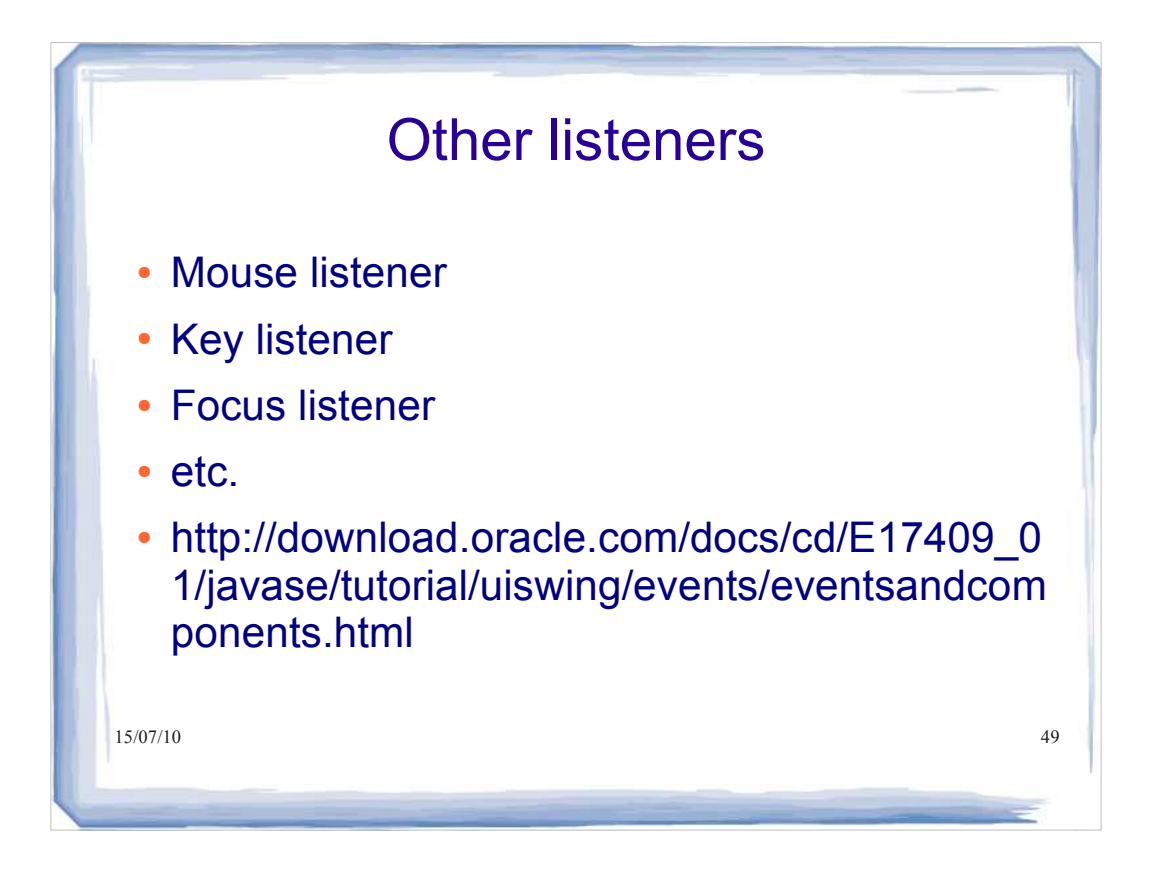

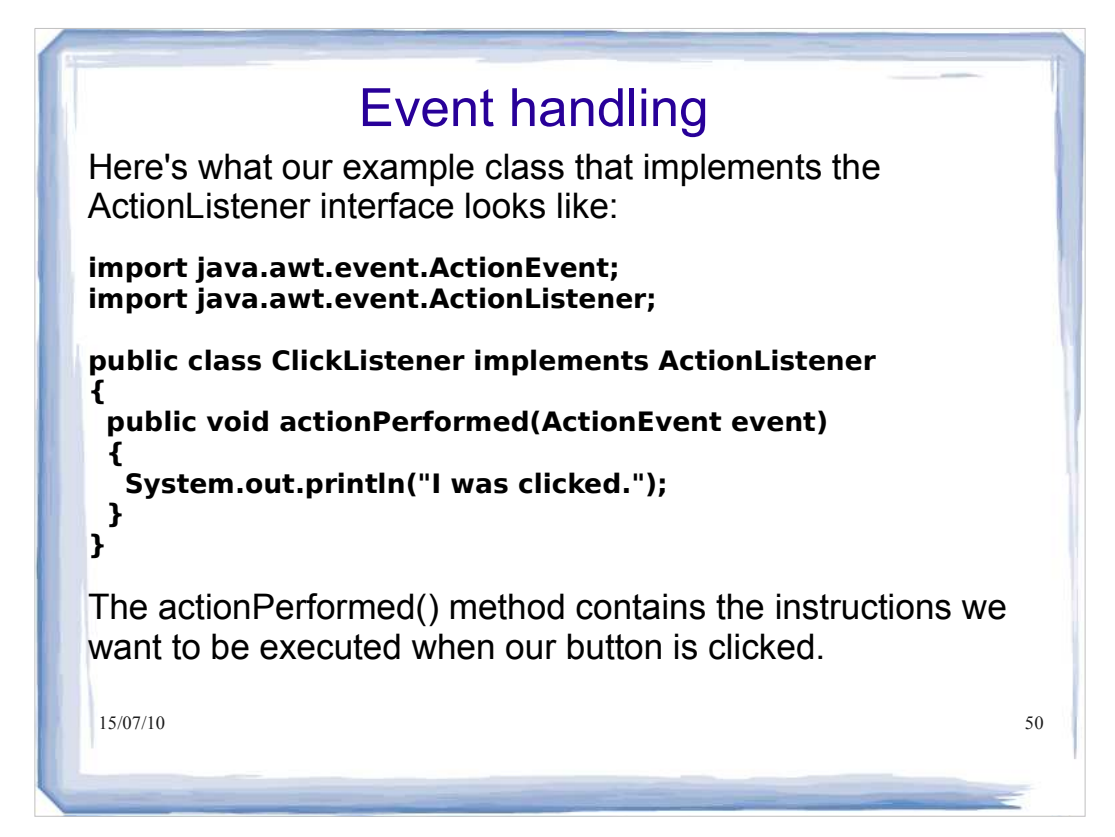

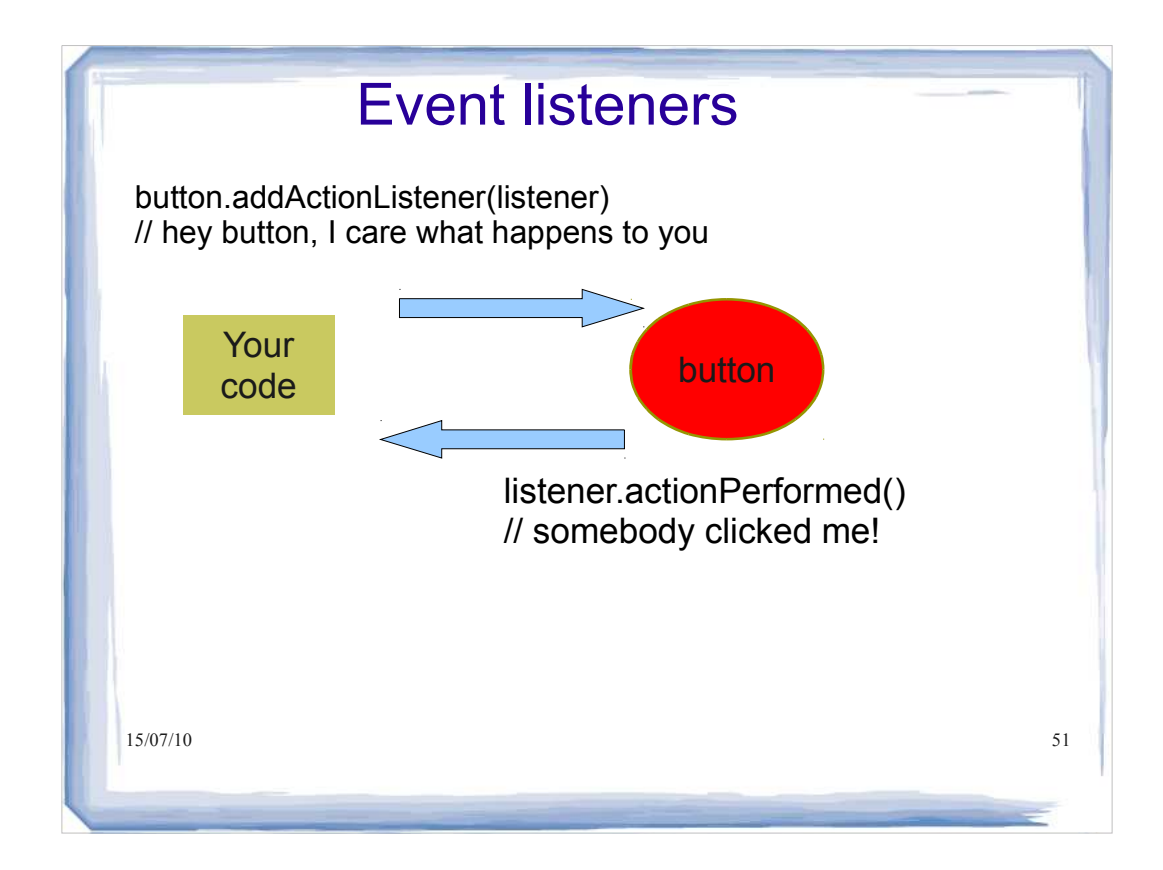

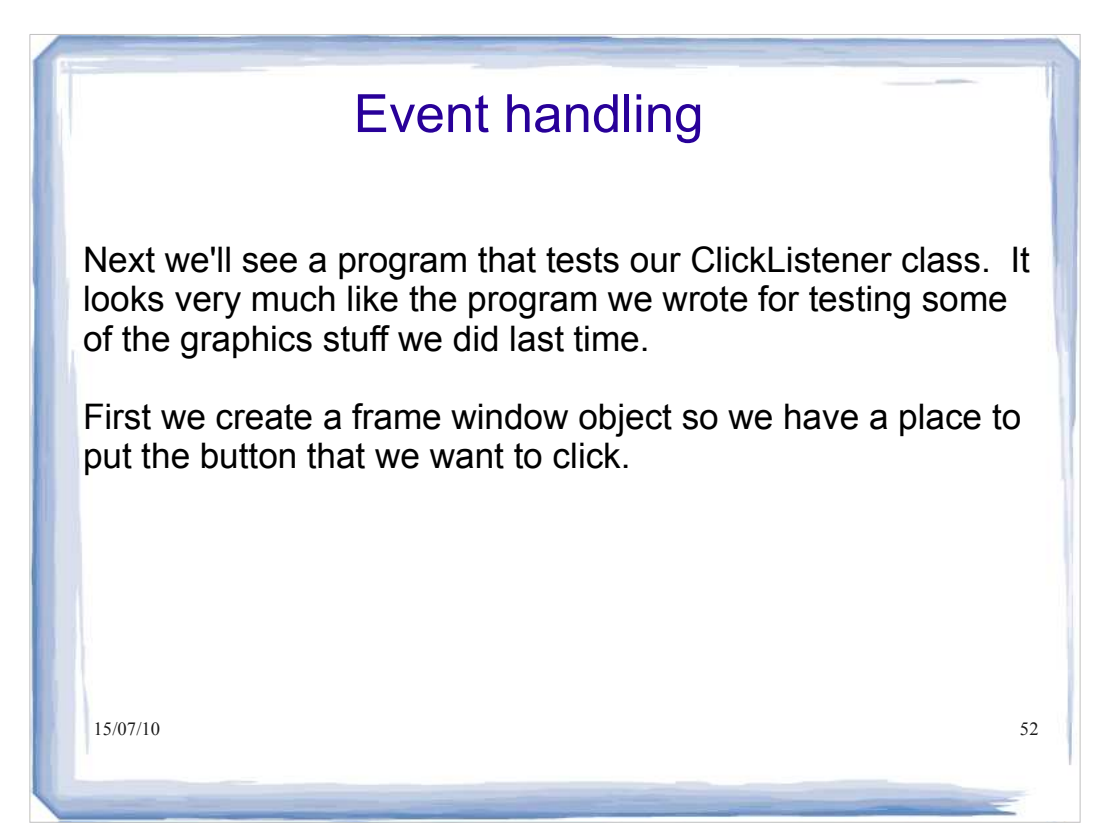

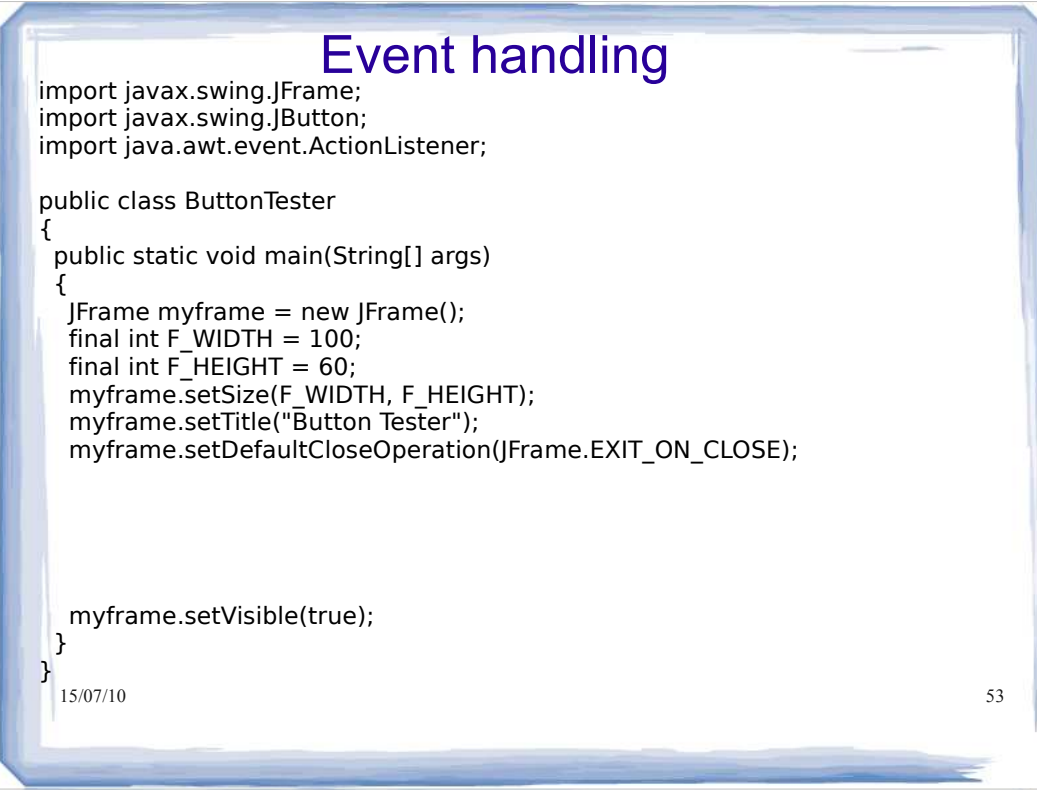

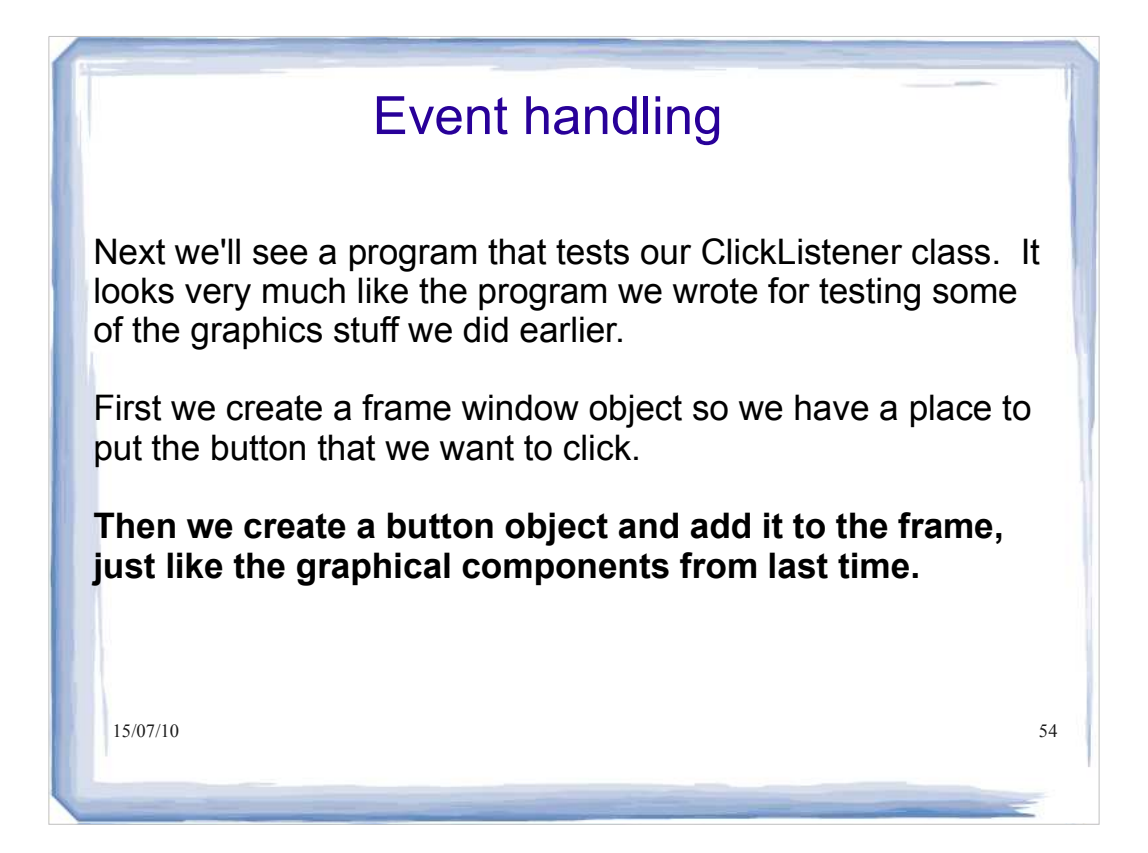

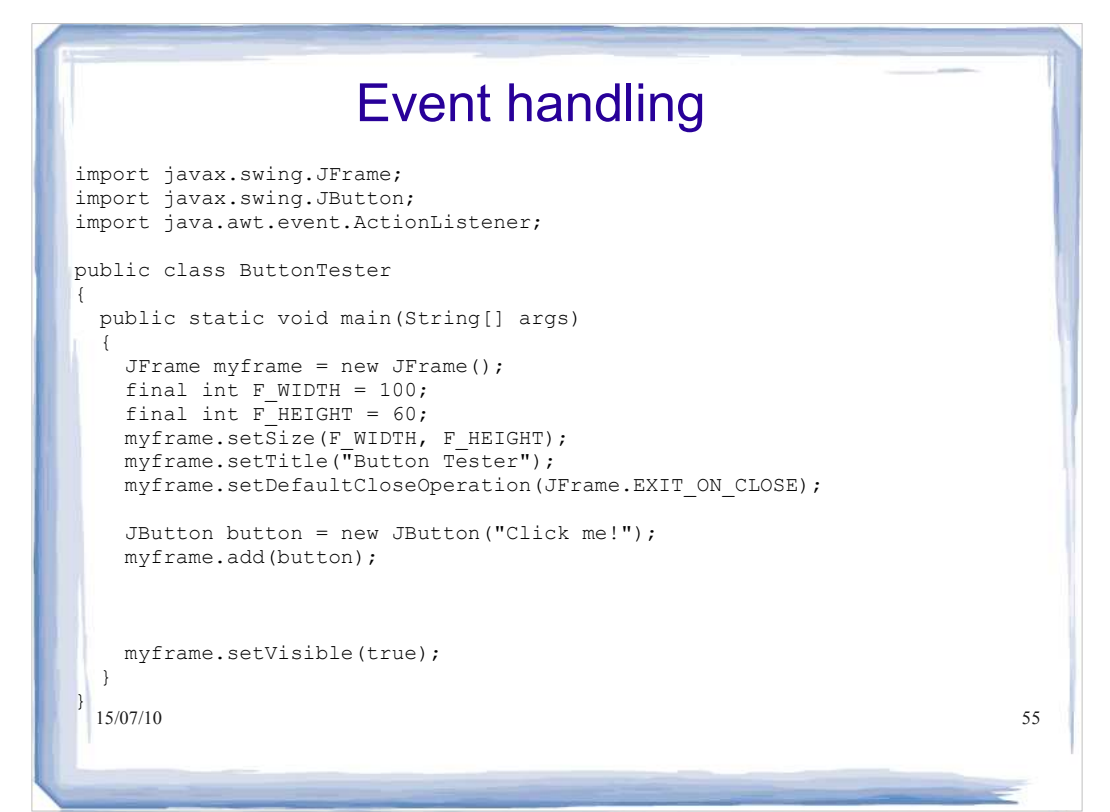

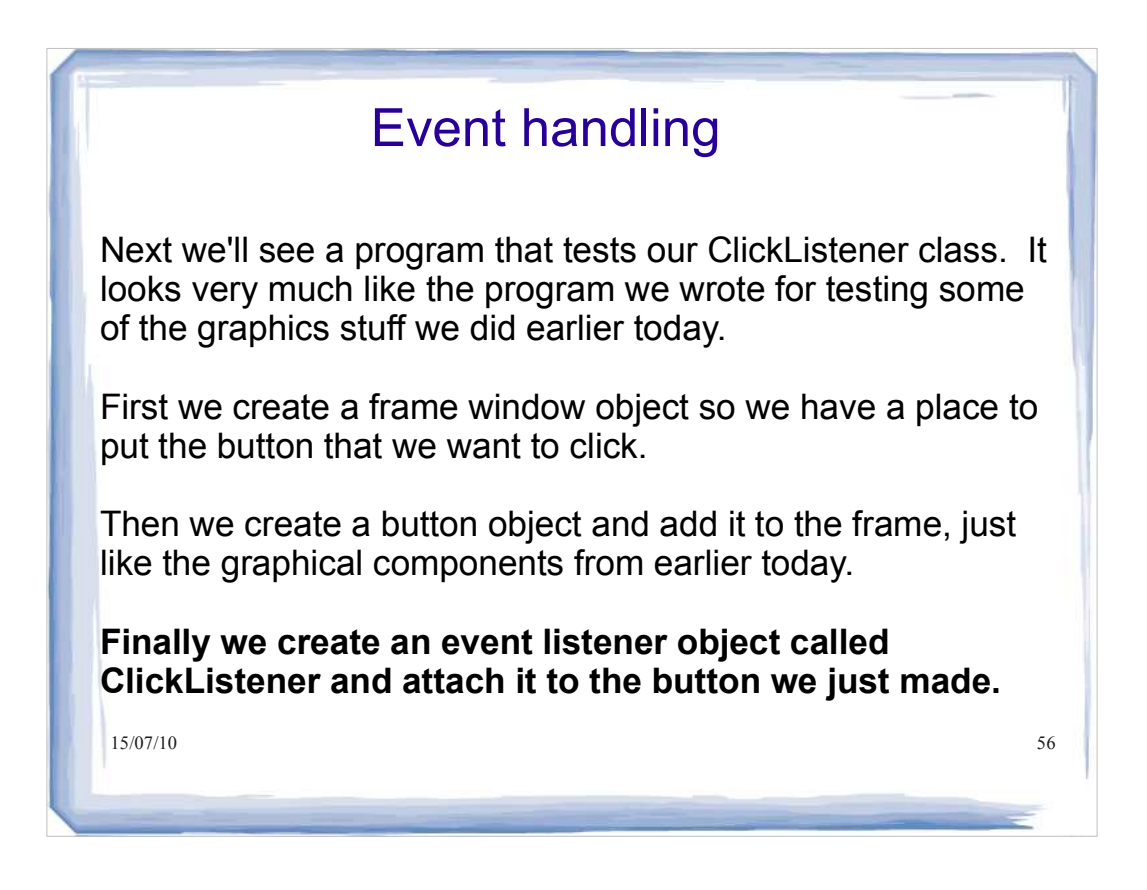

#### 15/07/10 57 Event handling import javax.swing.JFrame; import javax.swing.JButton; import java.awt.event.ActionListener; public class ButtonTester  $\left| \right|$  public static void main(String[] args)  $\Box$ JFrame myframe = new JFrame(); final int F\_WIDTH =  $100$ ; final int  $\overline{F}$  HEIGHT = 60;  $myframe.setSize(FWIDTH, FHEIGHT);$ myframe.setTitle("Button Tester"); myframe.setDefaultCloseOperation(JFrame.EXIT\_ON\_CLOSE); JButton button = new JButton("Click me!"); myframe.add(button); ActionListener listener = new ClickListener(); button.addActionListener(listener); myframe.setVisible(true); } }

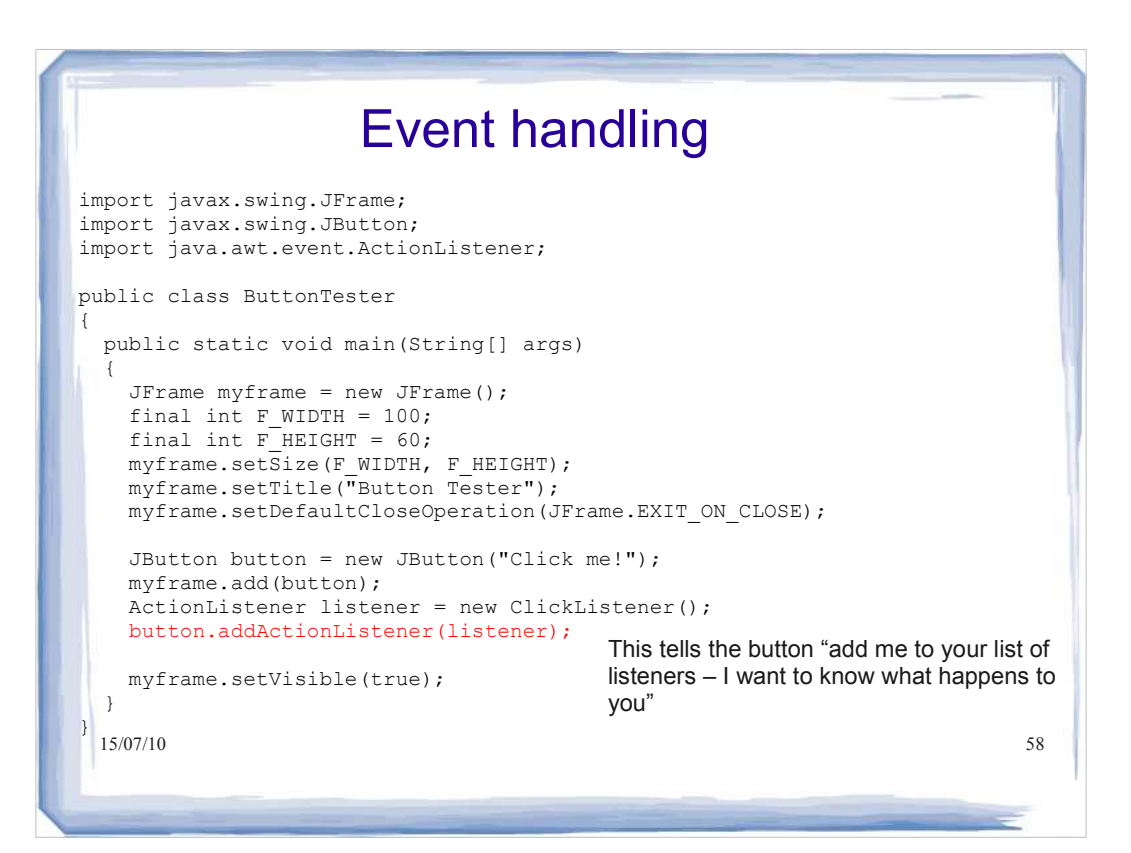

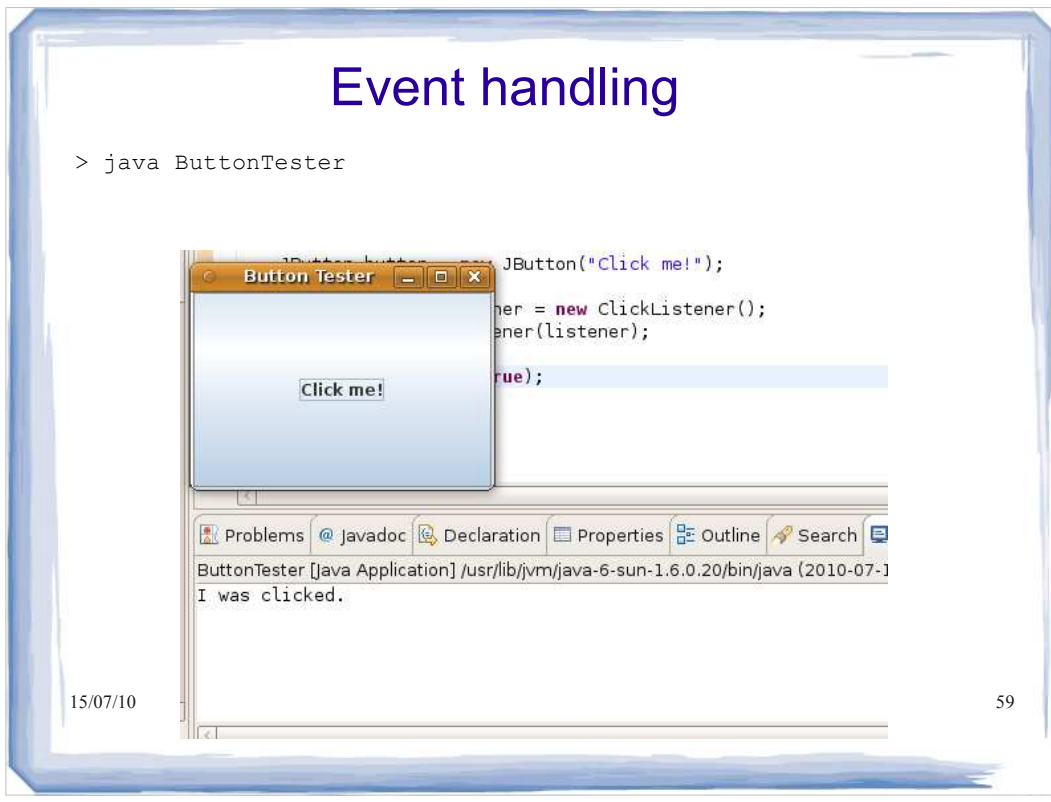

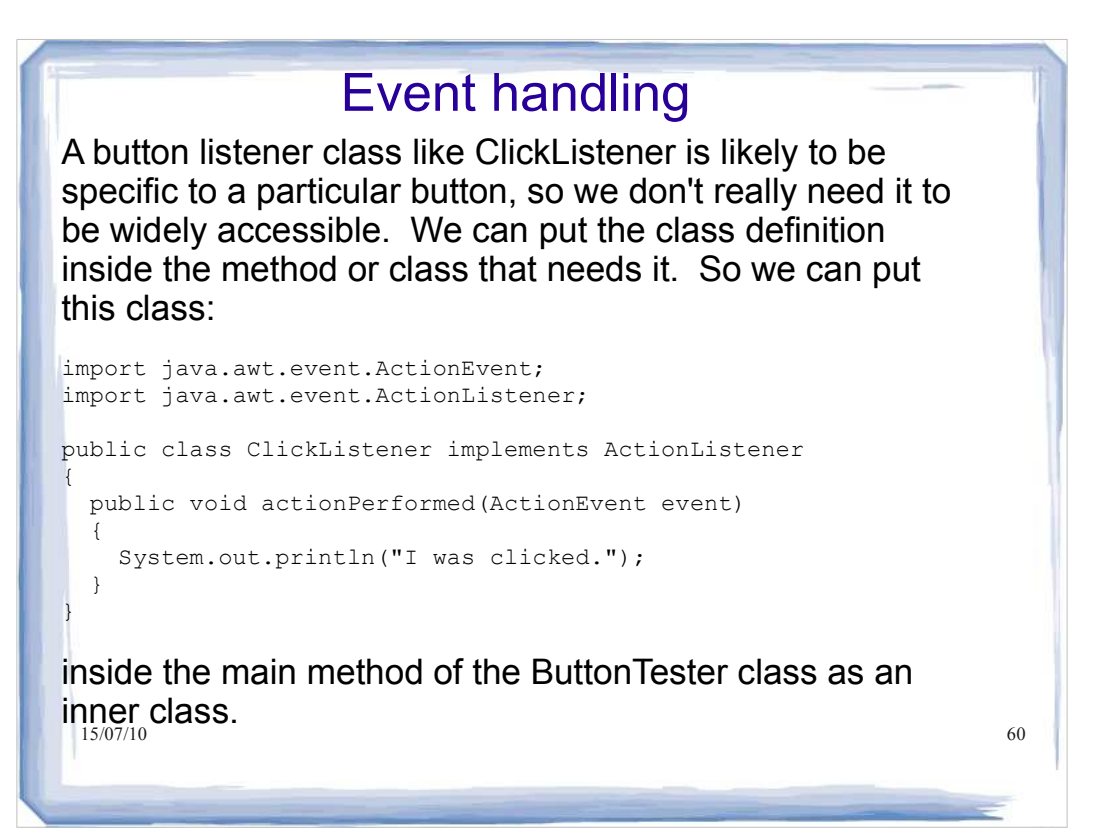

#### 15/07/10 61 Event handling import javax.swing.JFrame; import javax.swing.JButton; import java.awt.event.ActionListener; import java.awt.event.ActionEvent; // note this addition public class ButtonTester2 { public static void main(String[] args)  $\vert \vert$ JFrame myframe = new JFrame(); final int  $F_WIDTH = 100$ ; final int  $\overline{F}$ HEIGHT = 60; myframe.setSize(F\_WIDTH, F\_HEIGHT); myframe.setTitle("Button Tester"); myframe.setDefaultCloseOperation(JFrame.EXIT\_ON\_CLOSE); JButton button = new JButton("Click me!"); myframe.add(button);

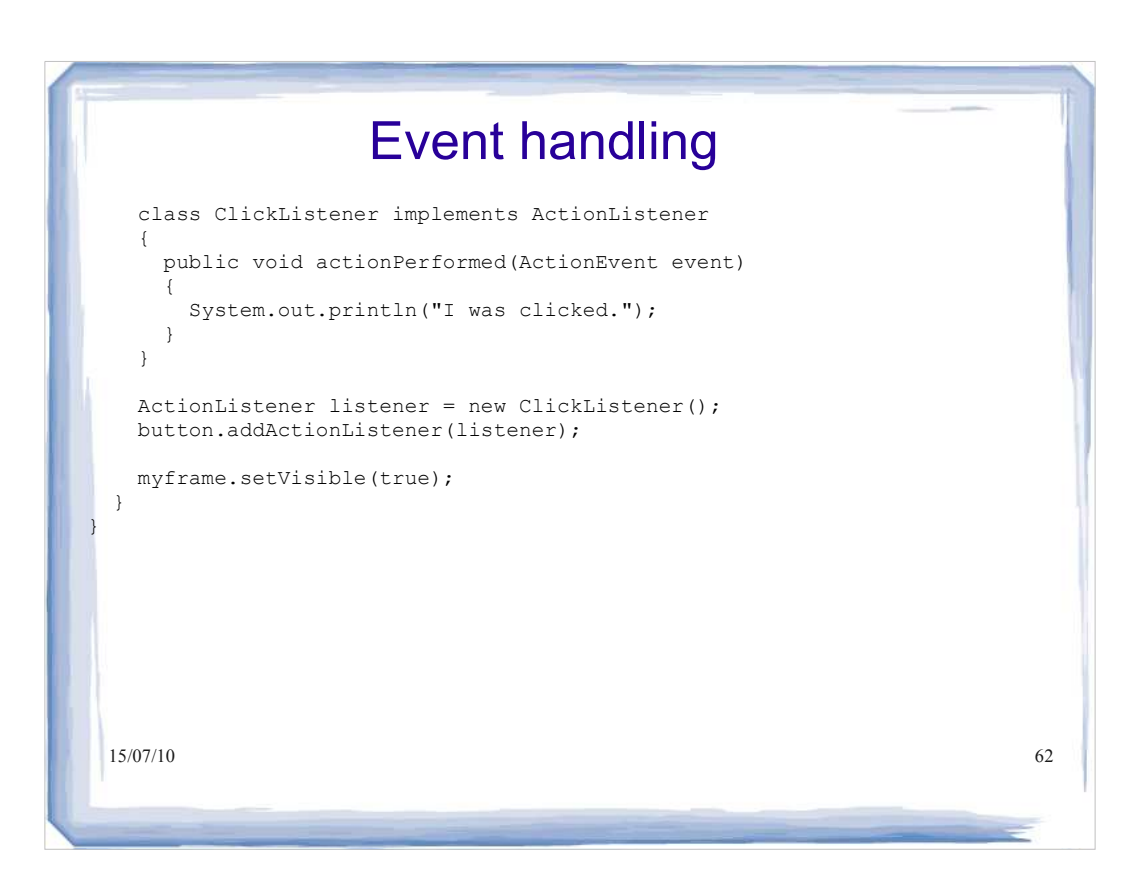

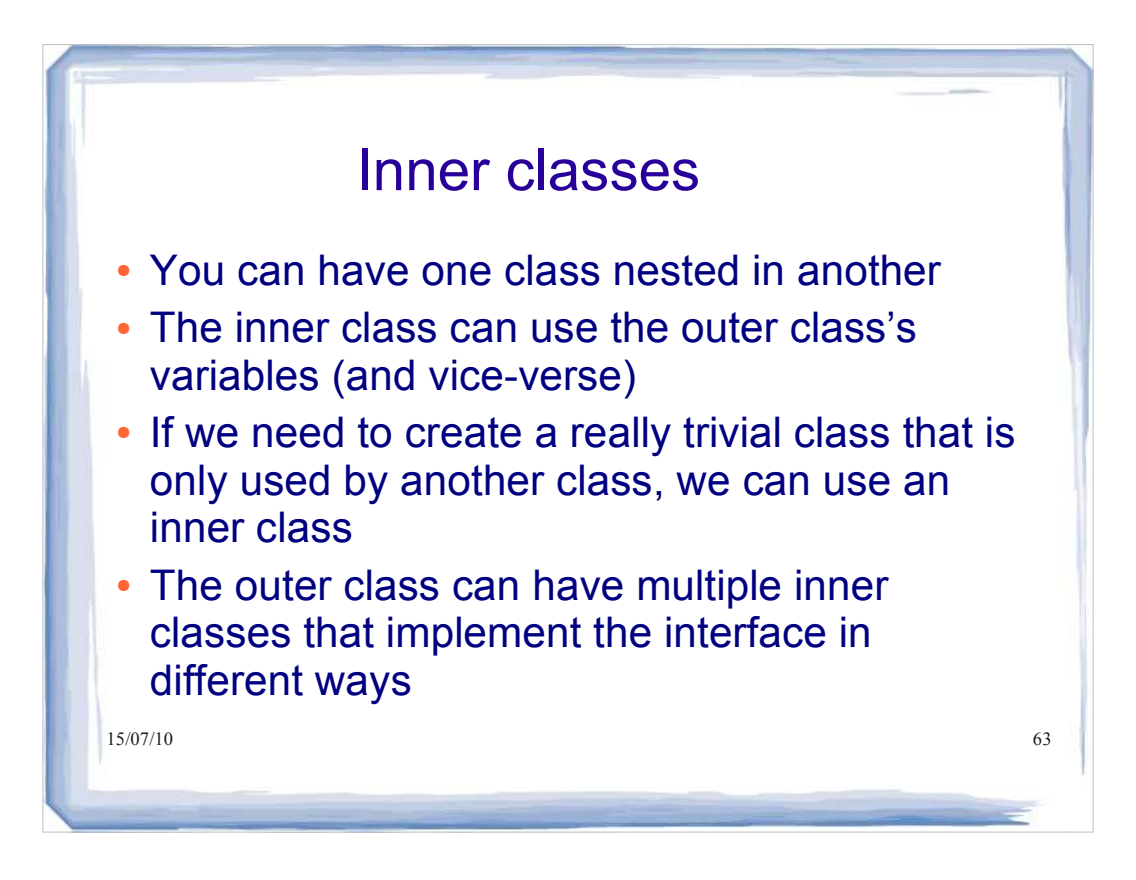

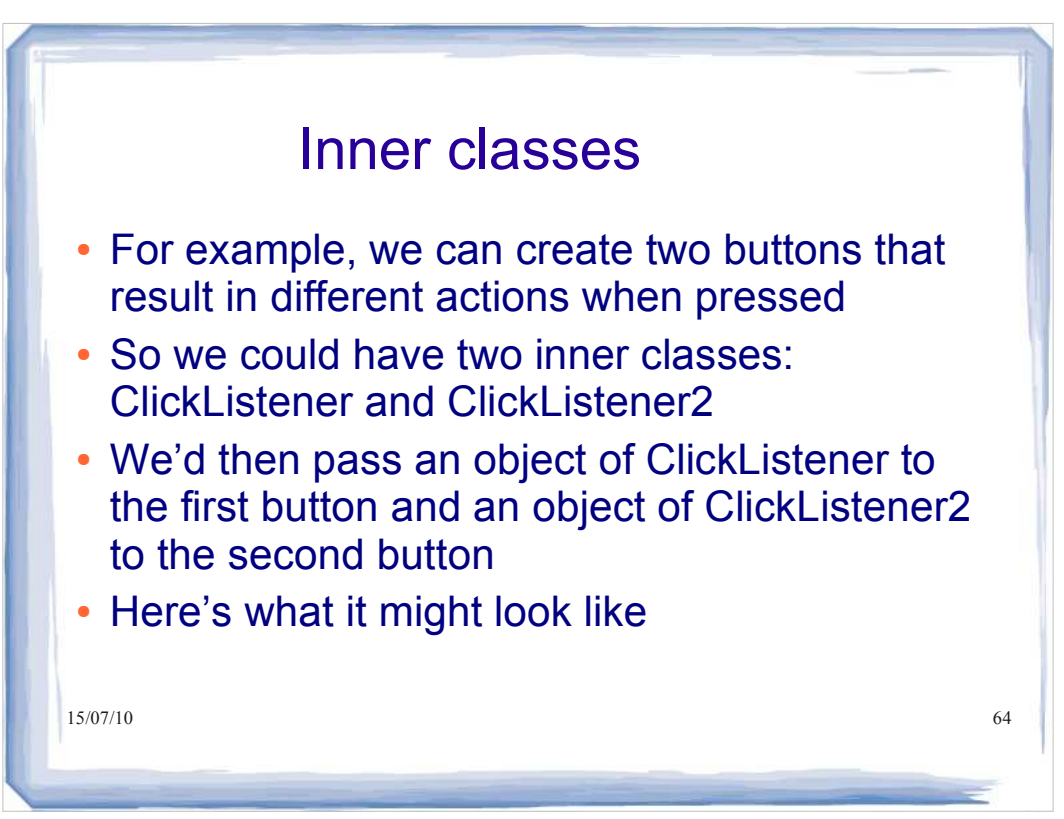

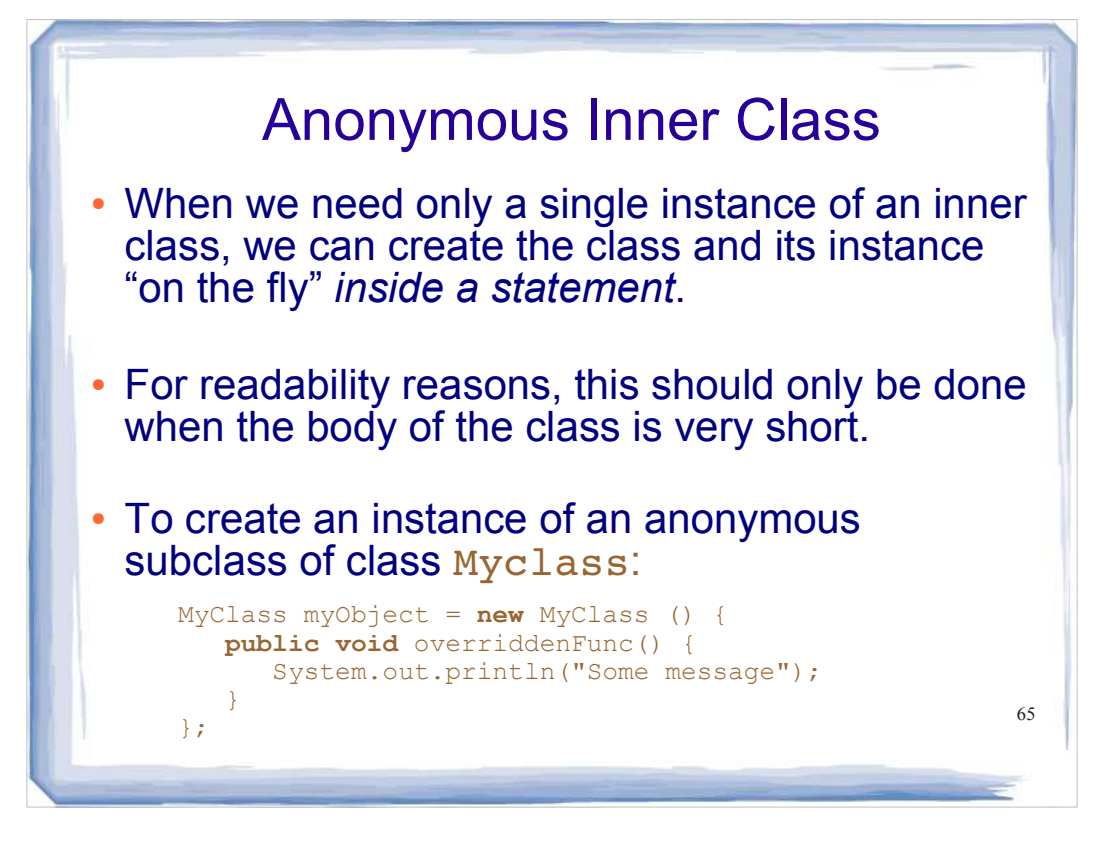

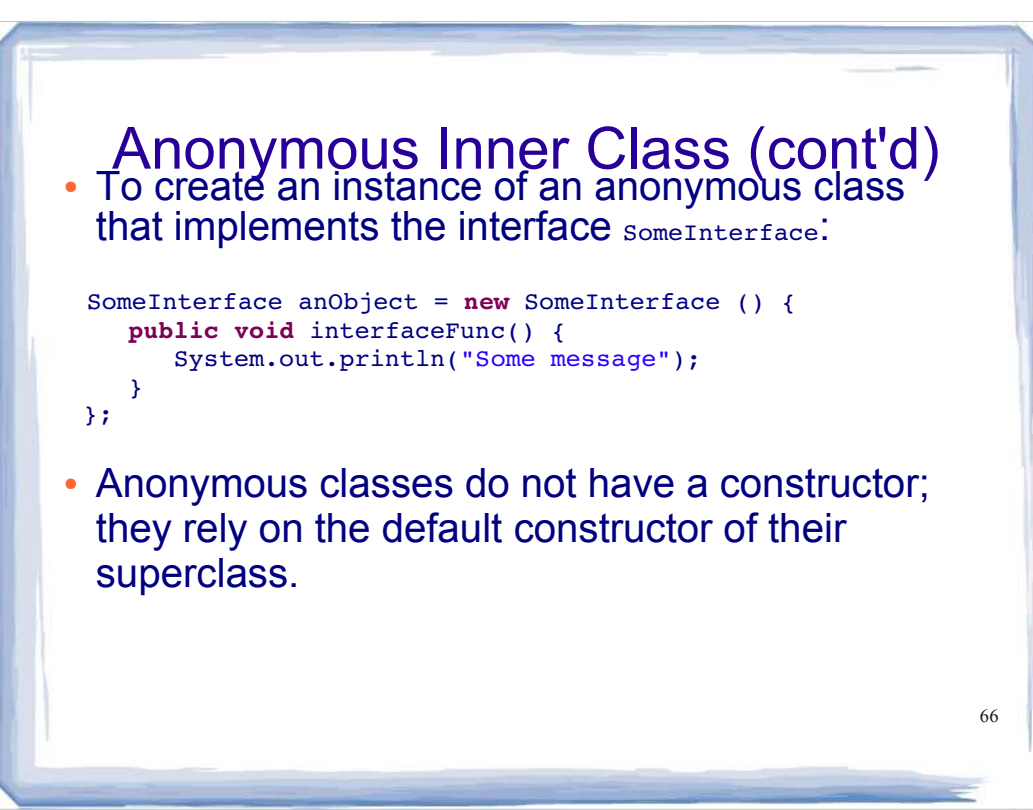

```
67
public class ButtonTester {
public static void main(String[] args)
{
    JFrame myframe = new JFrame();
    final int F WIDTH = 100;
    final int F HEIGHT = 60; myframe.setSize(F_WIDTH, F_HEIGHT);
     myframe.setTitle("Button Tester");
     myframe.setDefaultCloseOperation(JFrame.EXIT_ON_CLOSE);
     JButton button = new JButton("Click me!"); 
     myframe.add(button);
     button.addActionListener(new ActionListener() {
     public void actionPerformed(ActionEvent event) {
           System.out.println("I was clicked.");
     }});
     myframe.setVisible(true);
} 
}
                                       Same example as a few slides ago, 
                                       but now with an anonymous inner 
                                       class
```

```
15/07/10 myframe.add(myButton2); 68
import javax.swing.JFrame;
import javax.swing.JButton;
import java.awt.*;
import java.awt.event.*;
public class FrameViewer
{
    public static void main (String[] args) {
    JFrame myframe = new JFrame(); // make a new JFrame object
    final int F_WIDTH = 300; \frac{1}{2} // 300 pixels wide
    final int F_HEIGHT = 400; \frac{1}{400} pixels high
     myframe.setSize(F_WIDTH, F_HEIGHT);
    myframe.setTitle("My Frame"); // this is optional
     myframe.setDefaultCloseOperation(JFrame.EXIT_ON_CLOSE);
     myframe.setLayout( new FlowLayout() );
     JButton myButton = new JButton("Click me!"); 
     myframe.add(myButton);
     JButton myButton2 = new JButton("Click me too!");
```

```
15/07/10 myframe.add(myButton2);<br>
69
import javax.swing.JFrame;
import javax.swing.JButton;
import java.awt.*;
import java.awt.event.*;
public class FrameViewer
{
       public static void main (String[] args) {
      JFrame myframe = new JFrame(); // make a new JFrame object
       final int F_MIDTH = 300; // 300 pixels wide
       final int F HEIGHT = 400; // 400 pixels high
        myframe.setSize(F_WIDTH, F_HEIGHT);
        myframe.setTitle("My Frame"); // this is optional
        myframe.setDefaultCloseOperation(JFrame.EXIT_ON_CLOSE);
        myframe.setLayout( new FlowLayout() );
        JButton myButton = new JButton("Click me!"); 
        myframe.add(myButton);
JButton myButton2 = new JButton("Click me too!"); way of getting the
                                                     Now that we have 
                                                     multiple 
                                                     components in our 
                                                     frame, we need a 
                                                     layout right
```

```
15/07/10 different ways. 70 class ClickListener implements ActionListener
       {
         public void actionPerformed(ActionEvent someEvent)
         { System.out.println("I was clicked!"); }
       }
       class ClickListener2 implements ActionListener
       {
           public void actionPerformed(ActionEvent someEvent)
           {System.out.println("Don't you dare click me again!");}
       }
        ClickListener myListener = new ClickListener();
        myButton.addActionListener(myListener);
        ClickListener2 myListener2 = new ClickListener2();
myButton2.addActionListener(myListener2); We now have two
        myframe.setVisible(true);
      } }
                                               classes implementing 
                                               ActionListener. They 
                                               implement 
                                               actionPerformed() in \frac{1}{70}
```
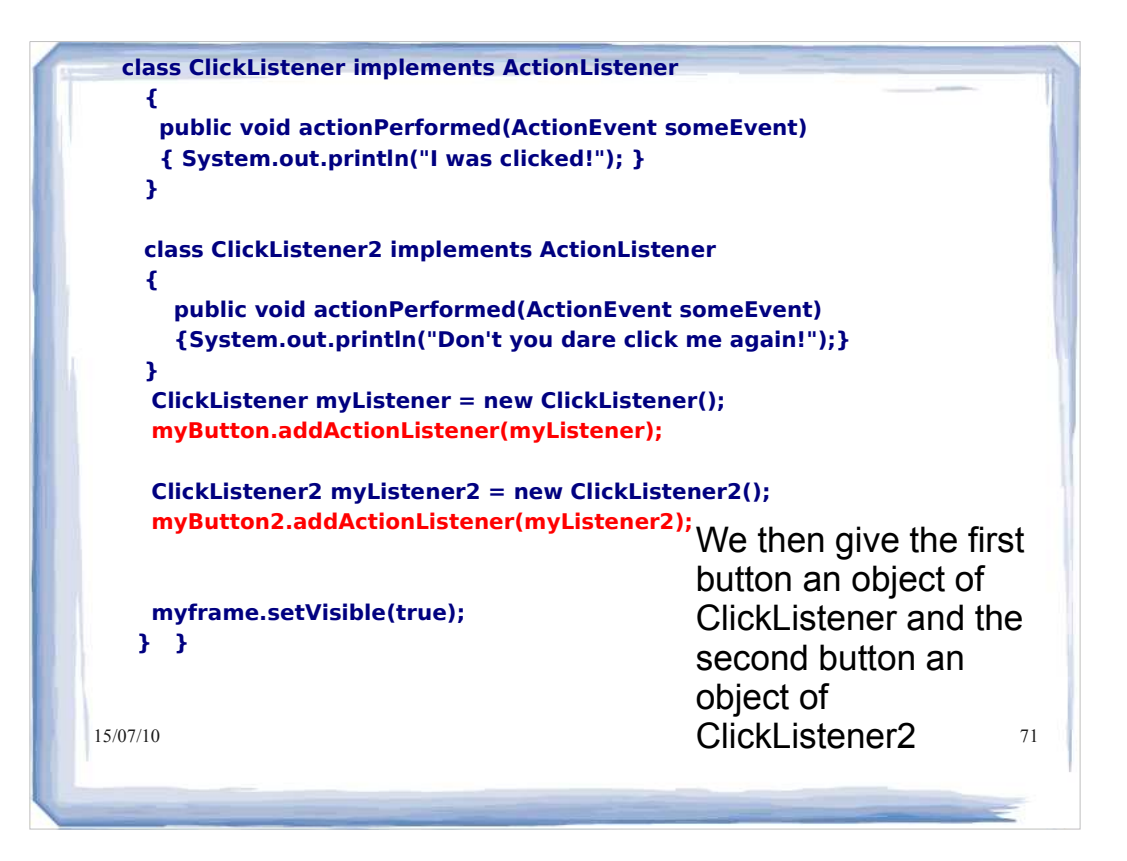

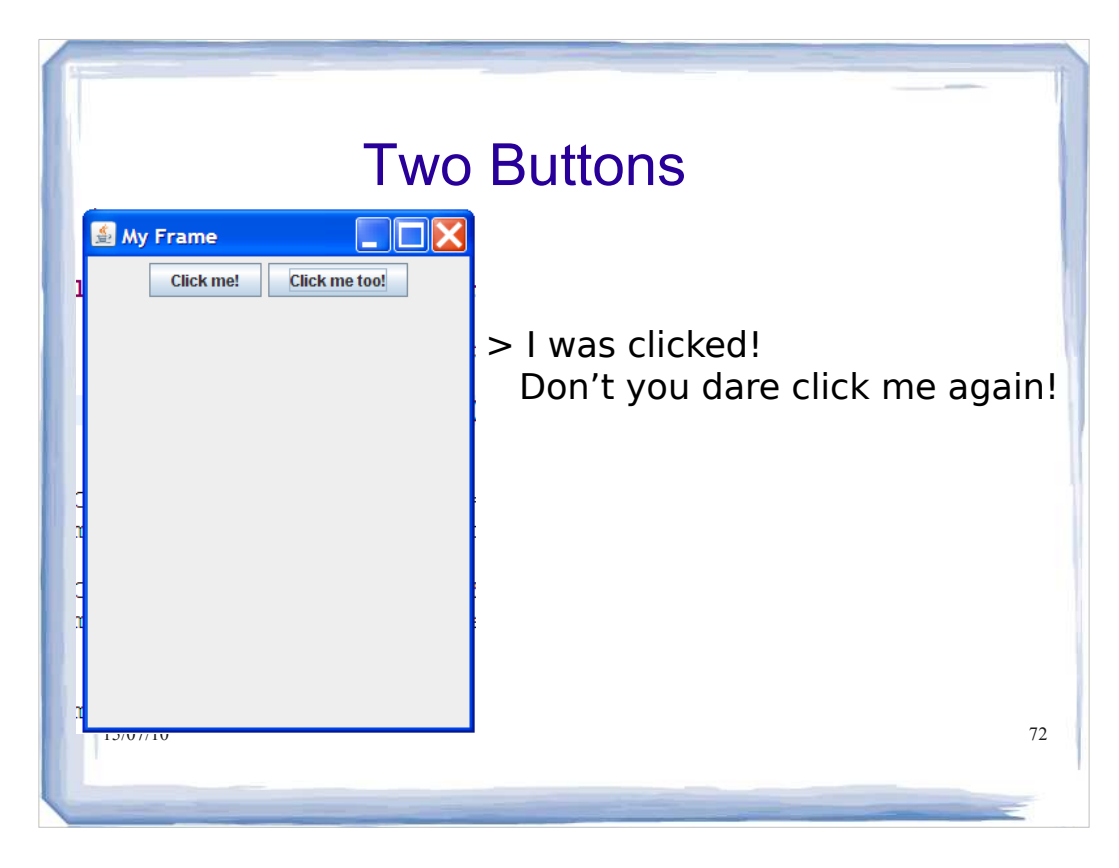

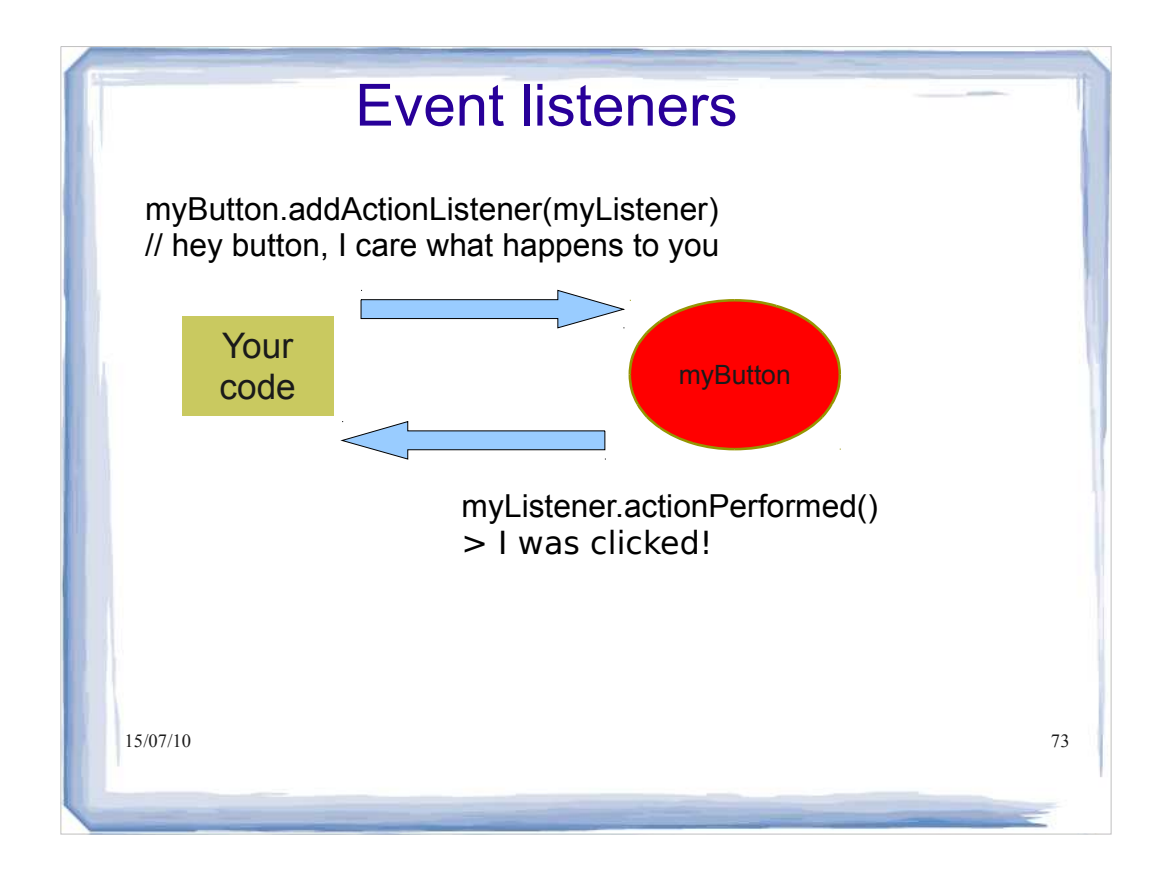

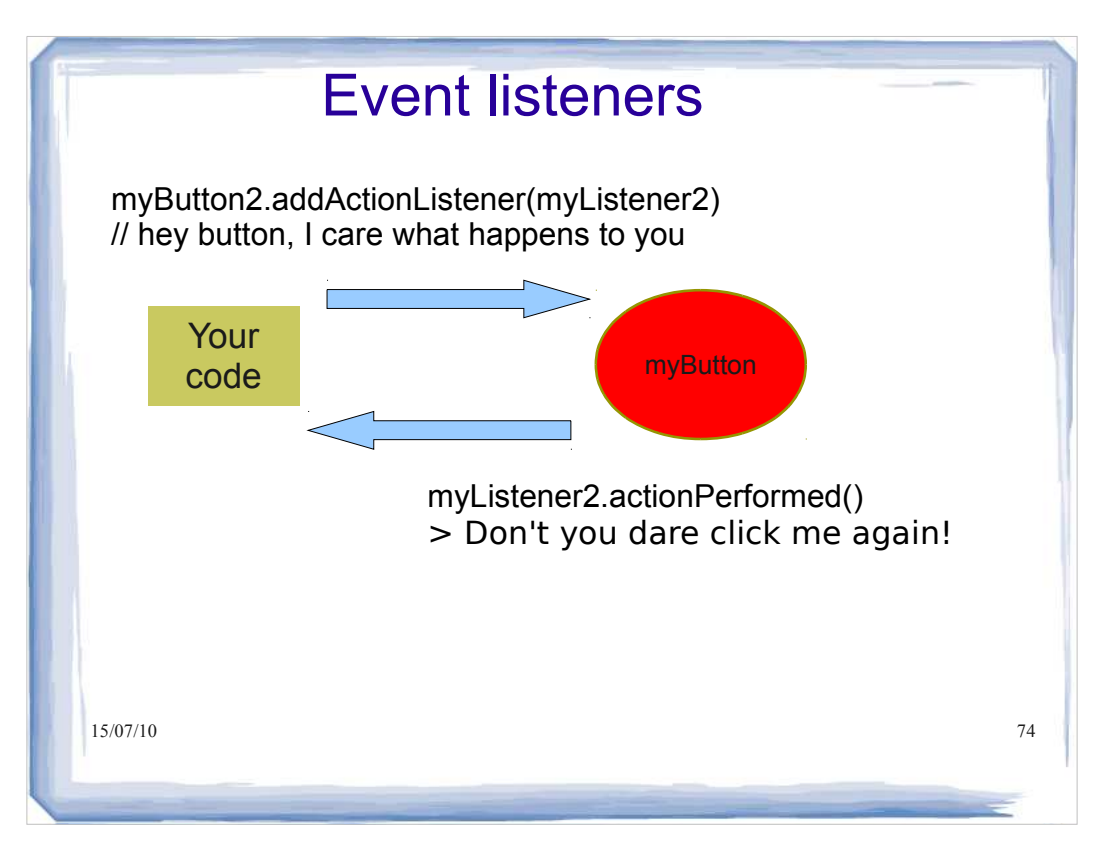

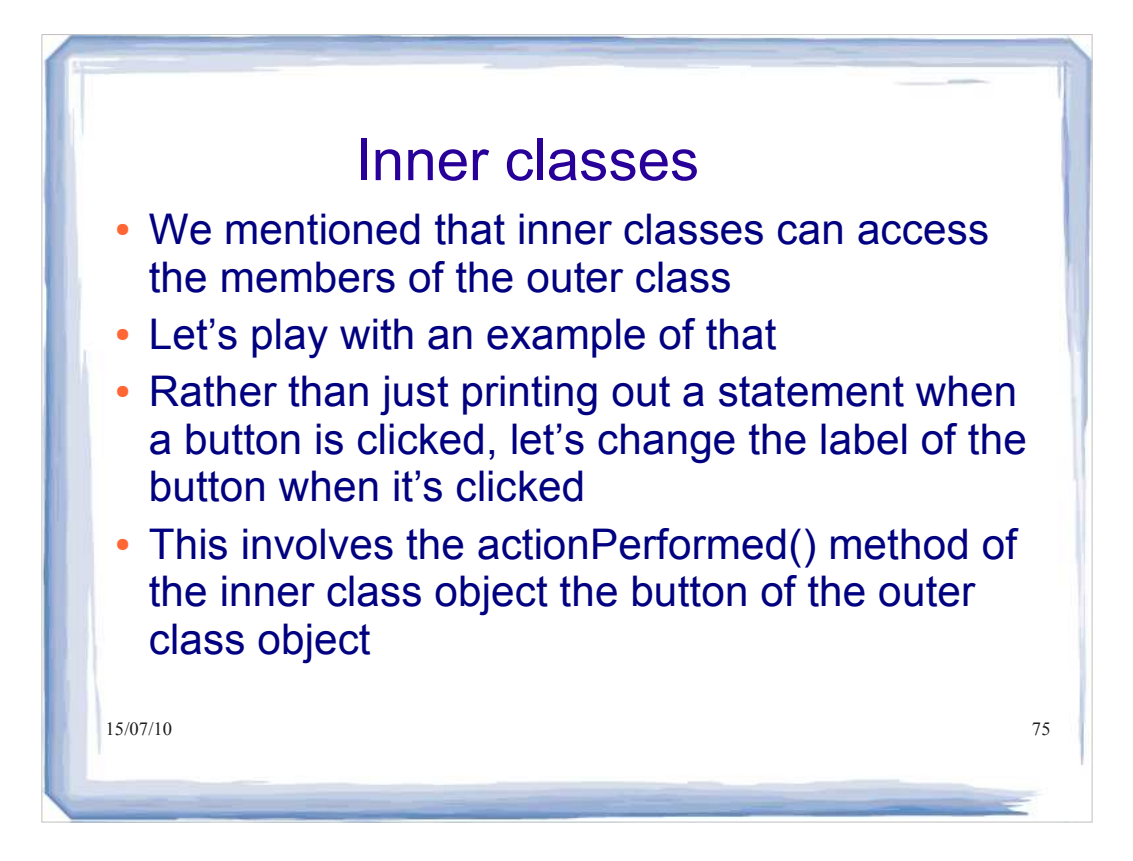

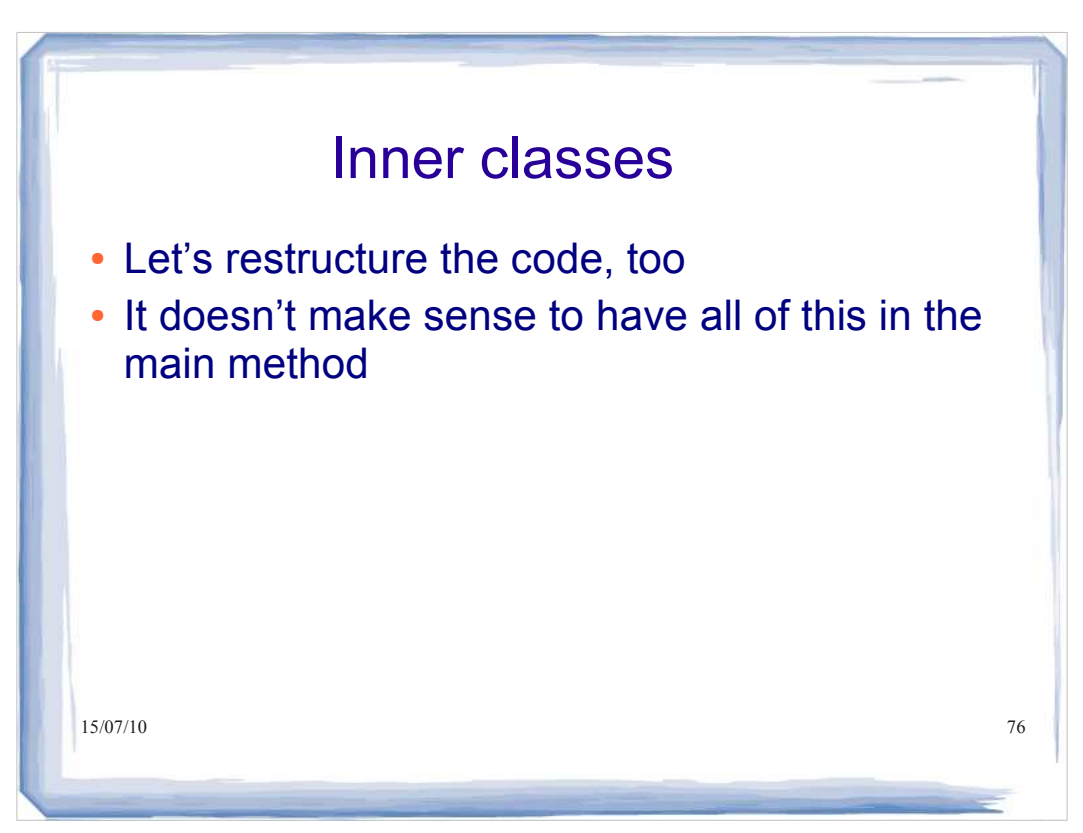

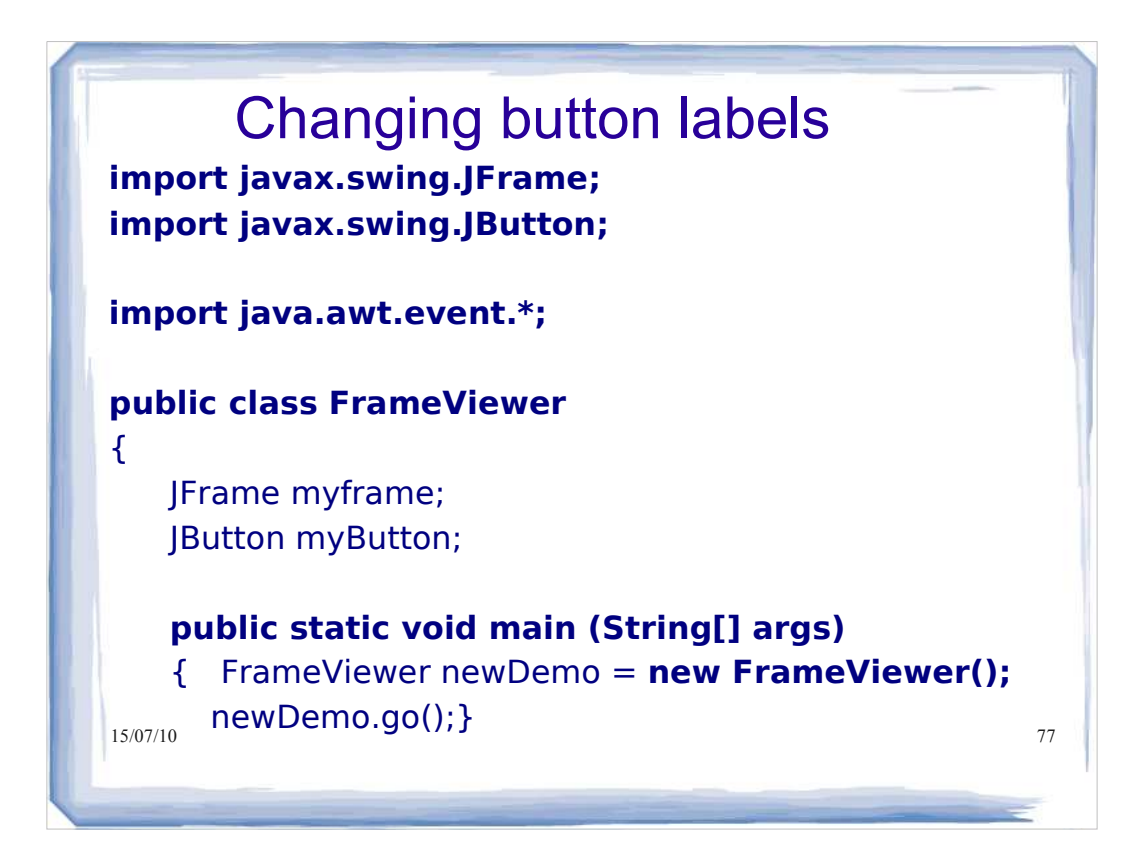

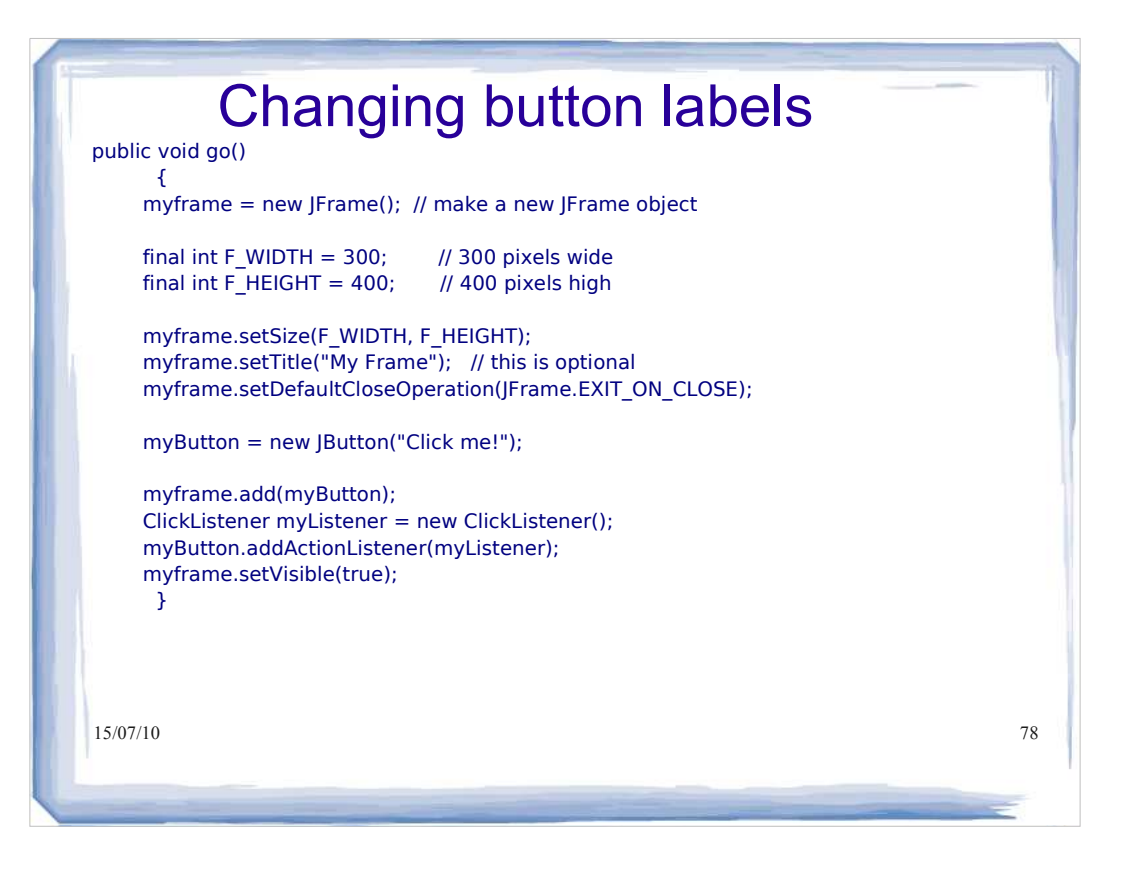

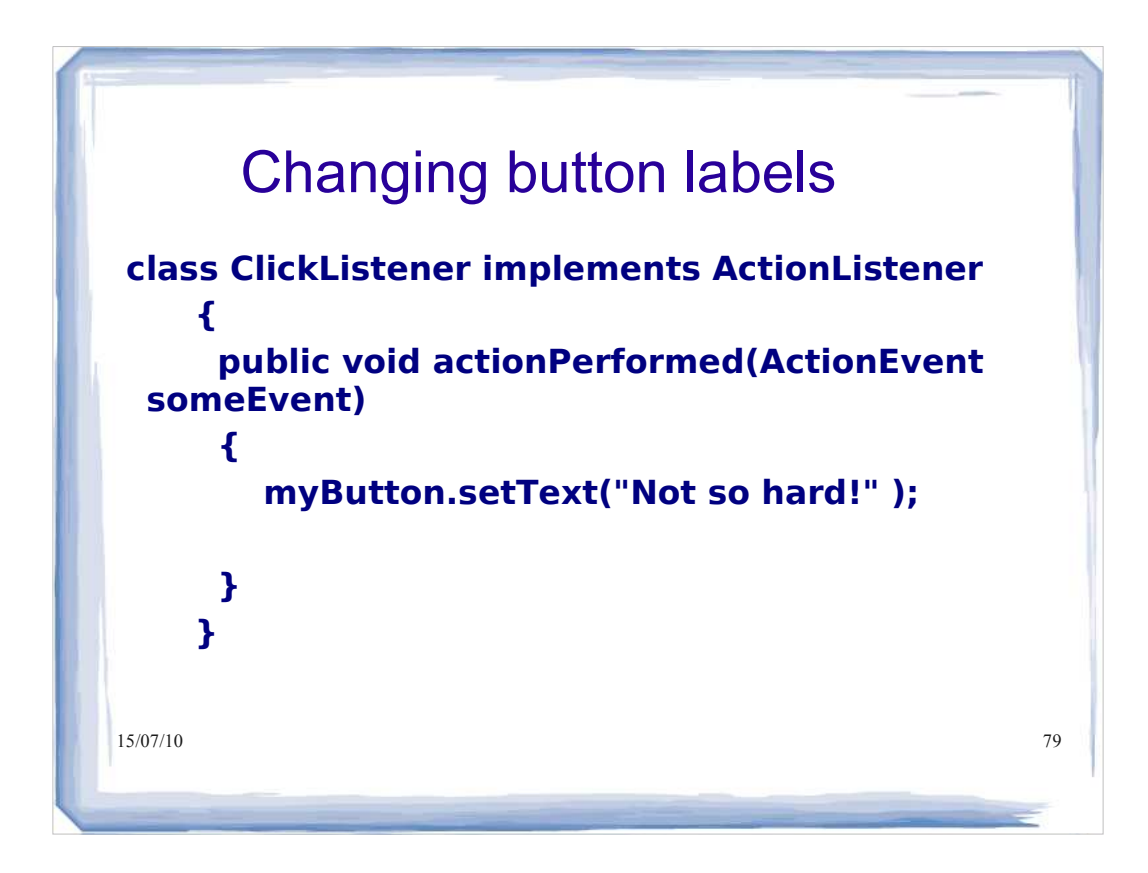

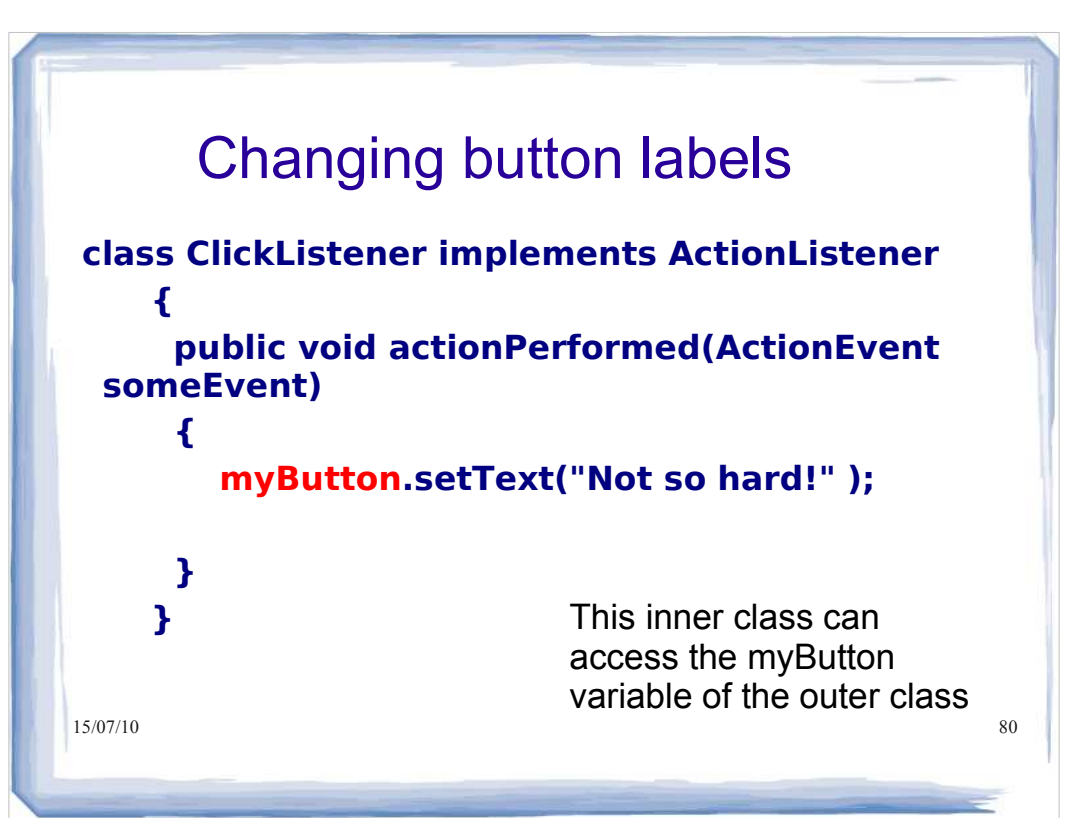

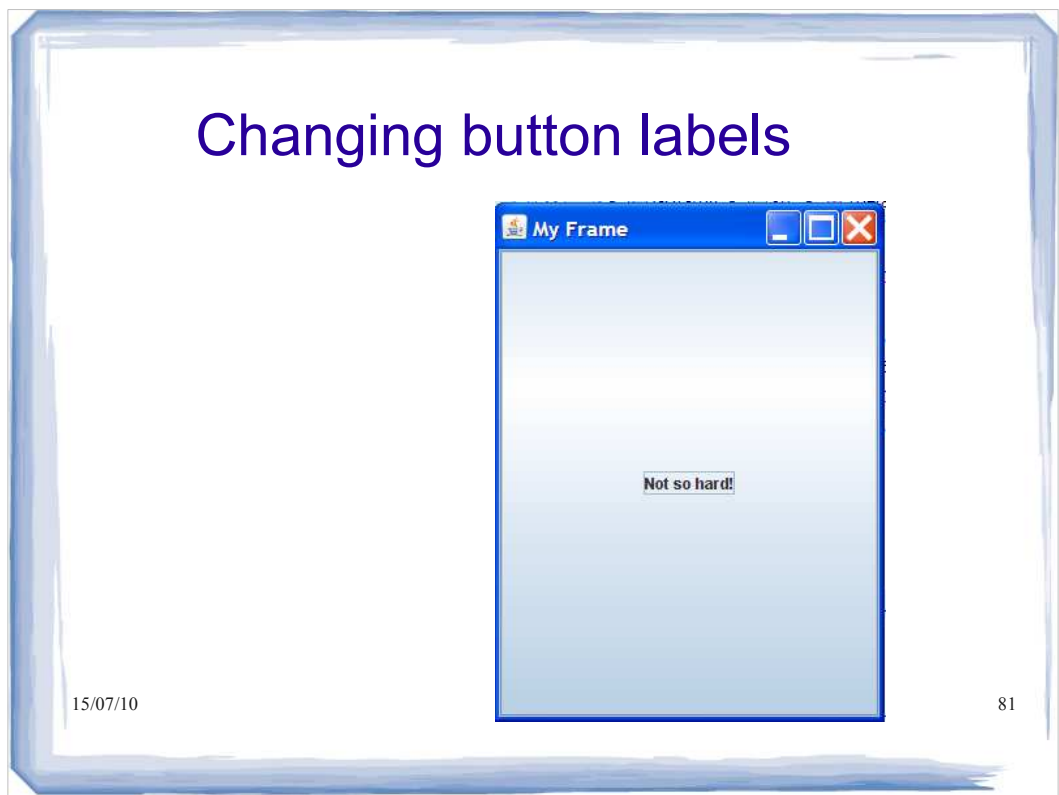

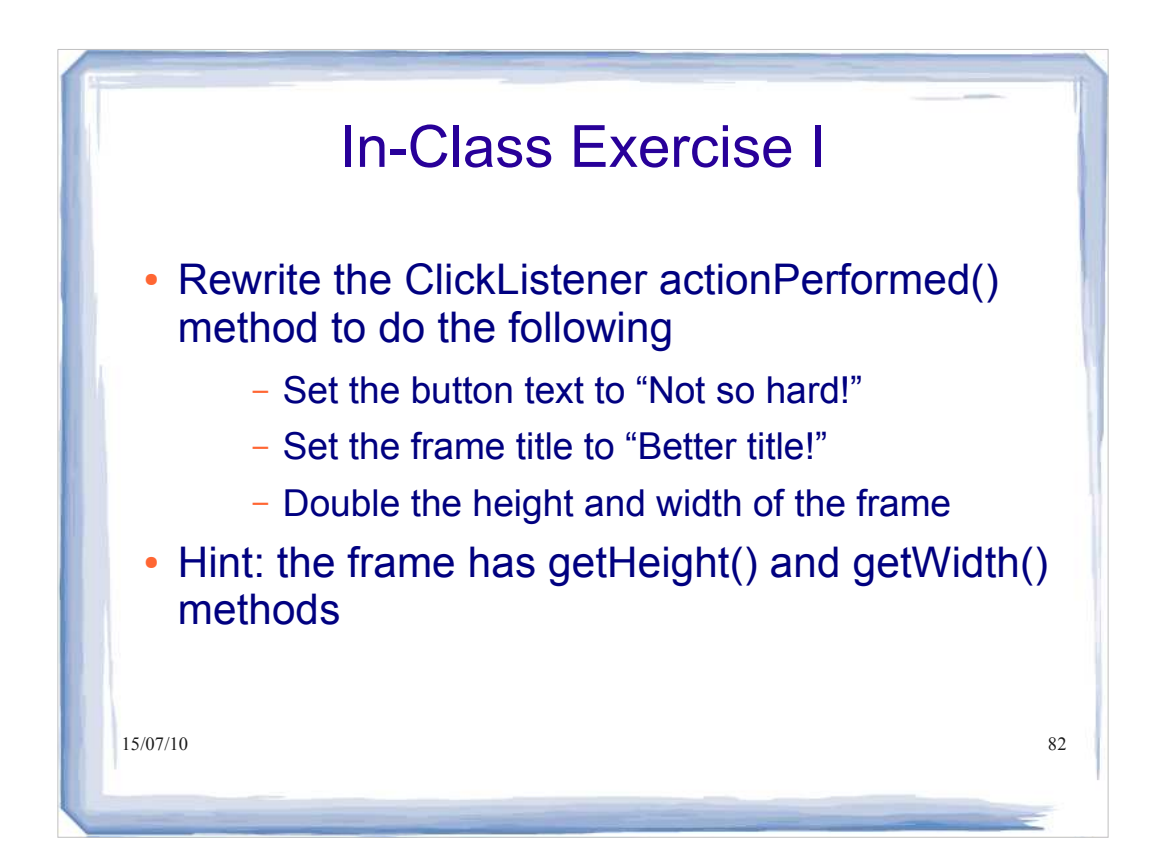

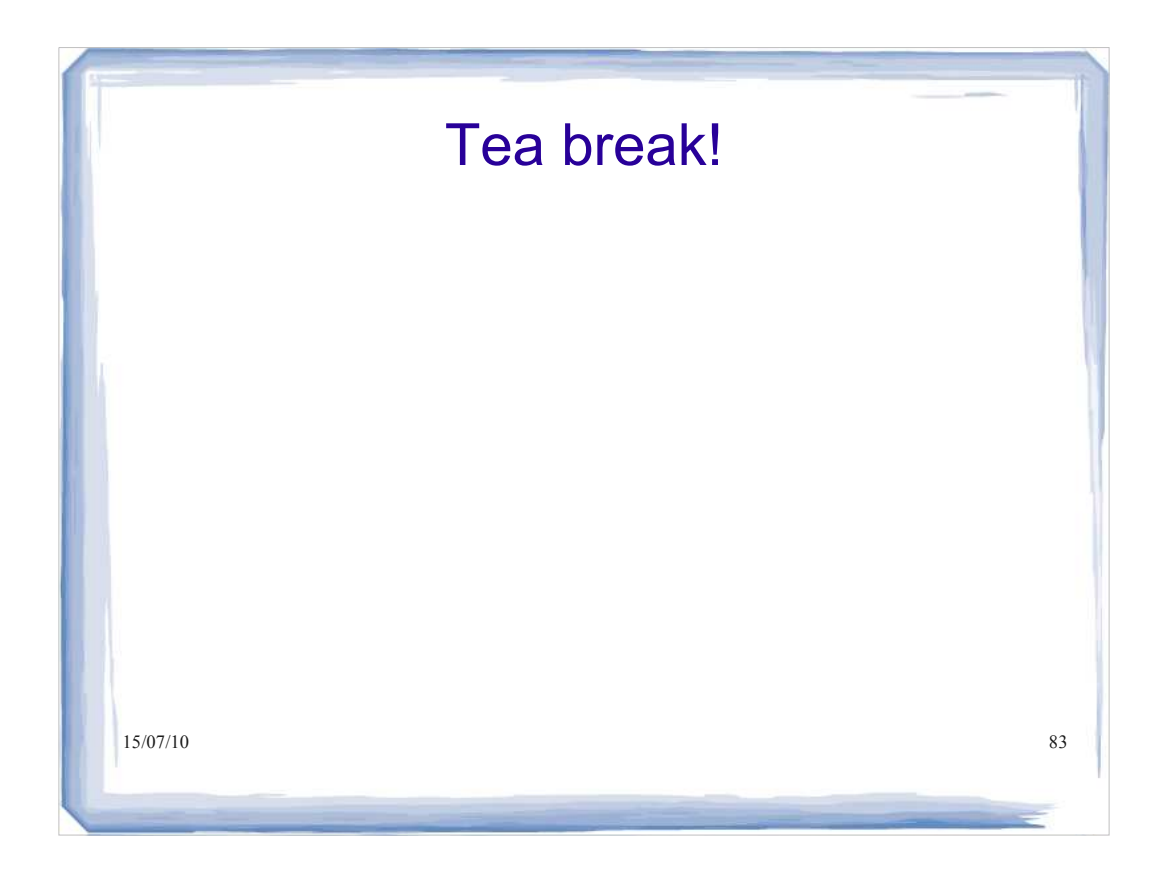

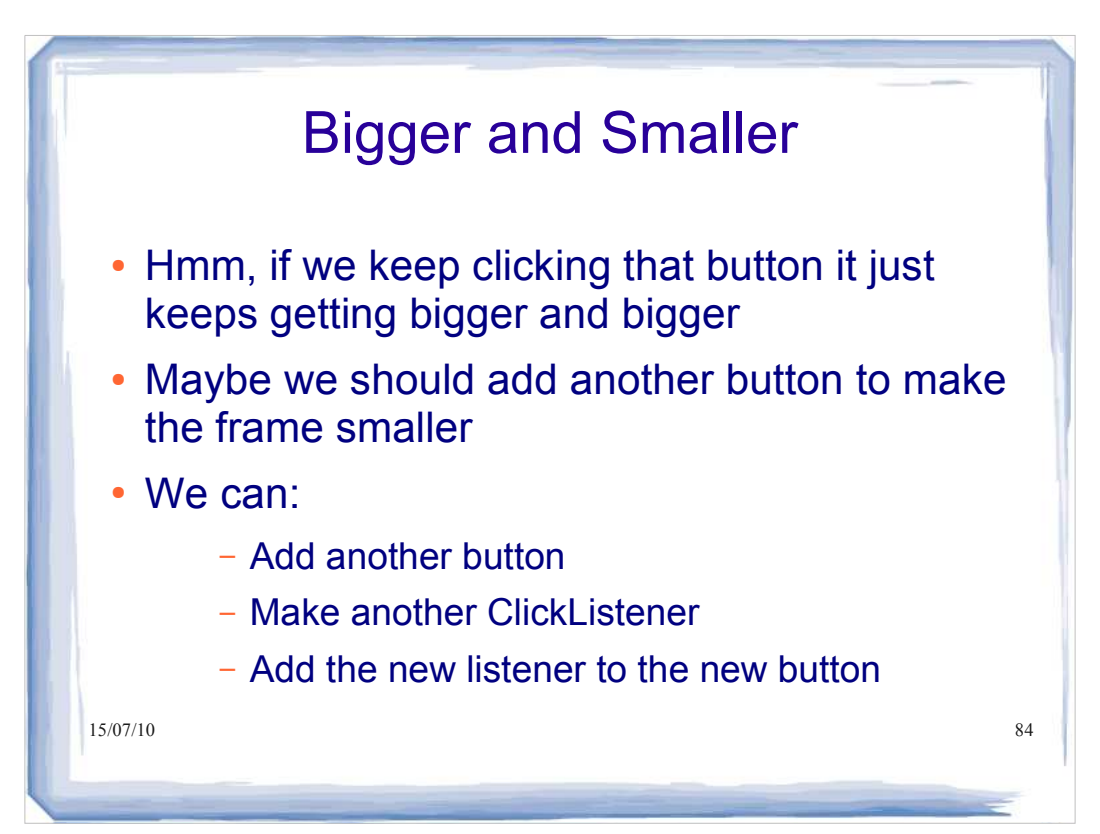

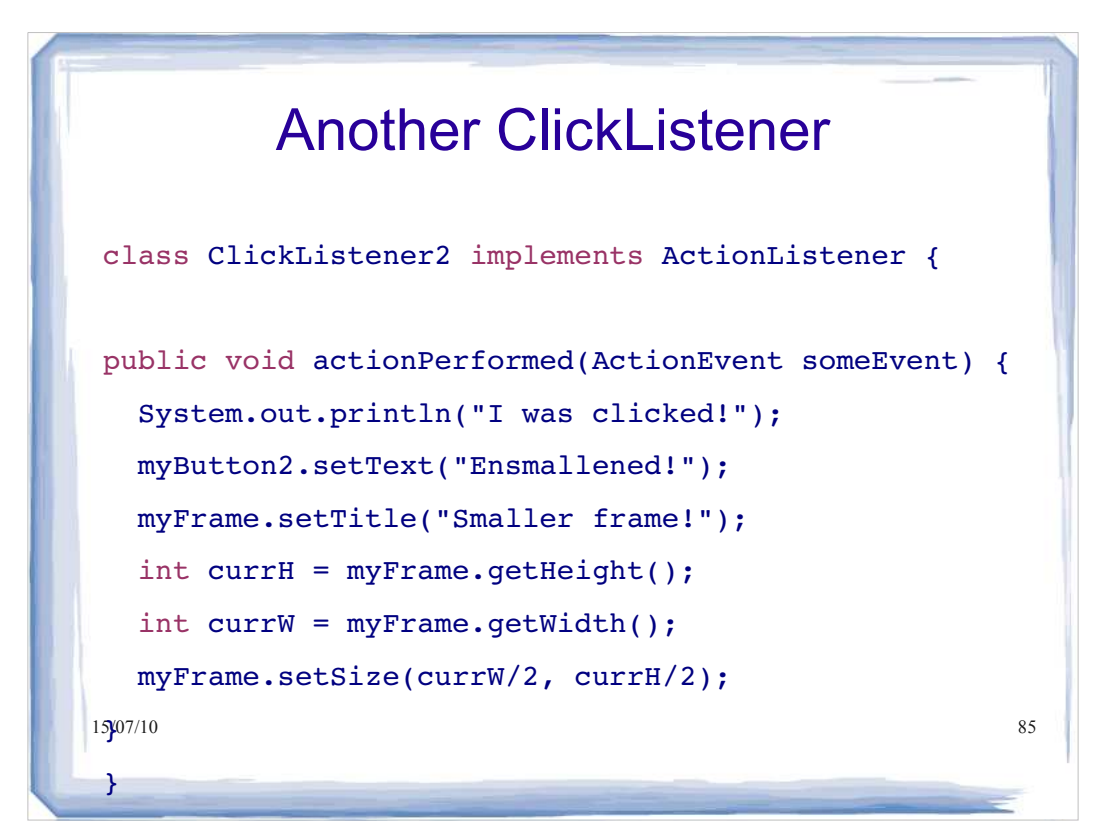

# $1$ m $\gamma$ Frame.setVisible(true);  $^{86}$ Back in our go() method... myButton = new JButton("Make bigger!"); myFrame.add(myButton); ClickListener myListener = new ClickListener(); myButton.addActionListener(myListener); myButton2 = new JButton("Make smaller!"); myFrame.add(myButton2); ClickListener2 myListener2 = new ClickListener2(); myButton2.addActionListener(myListener2);

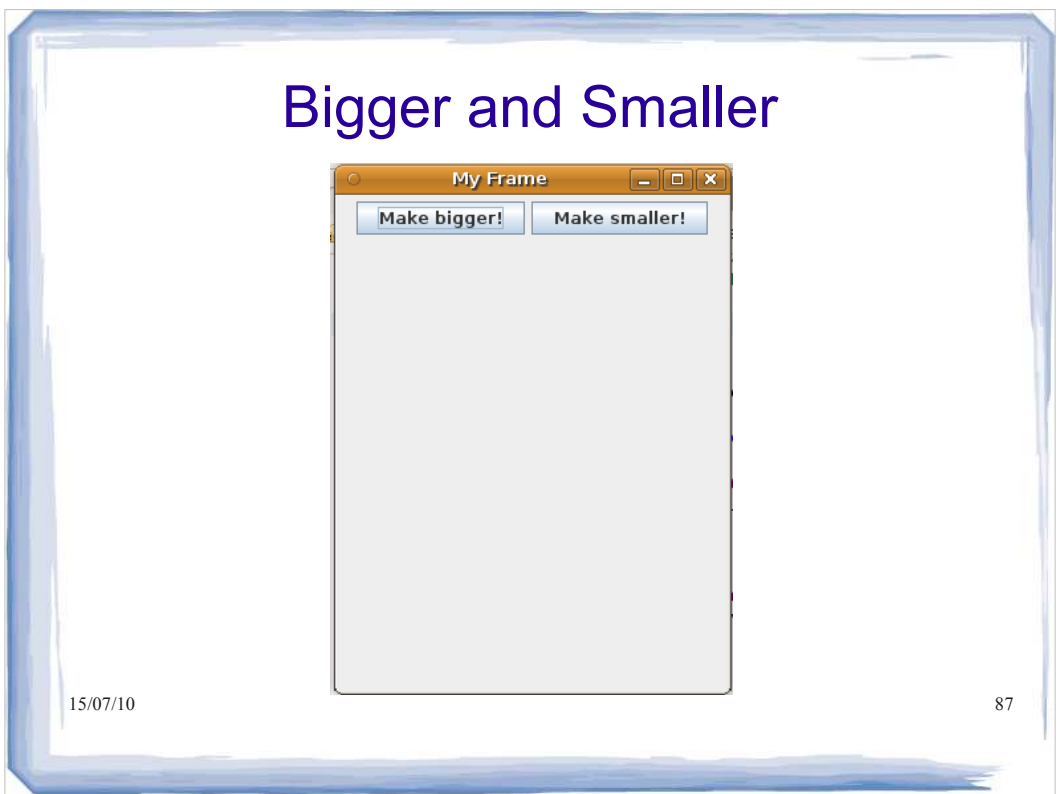

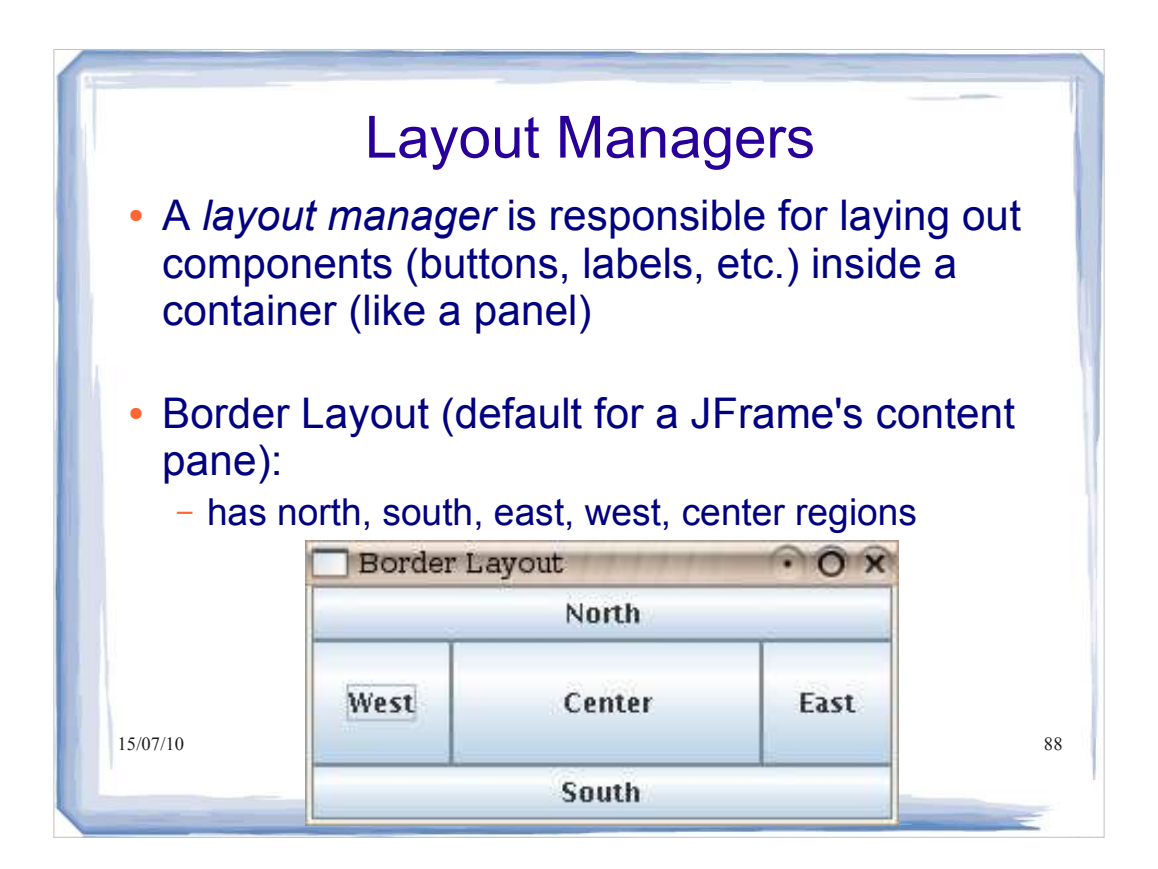

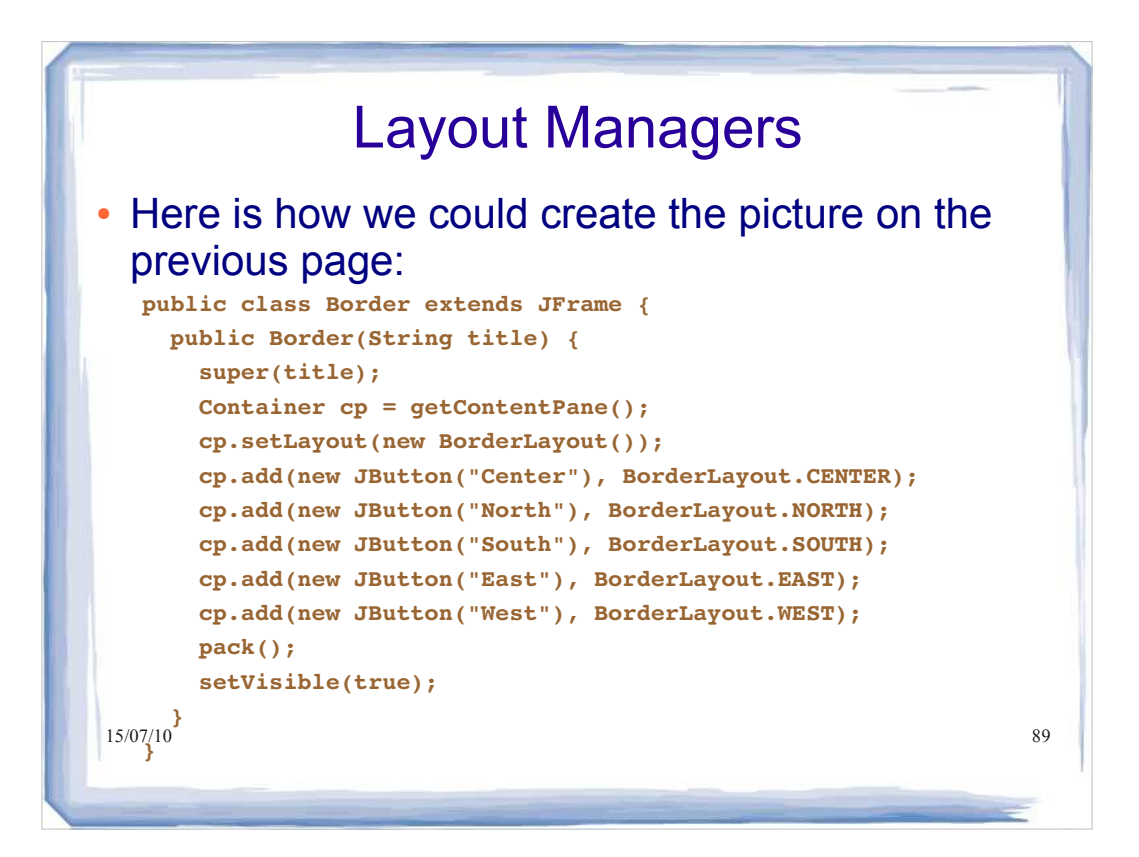

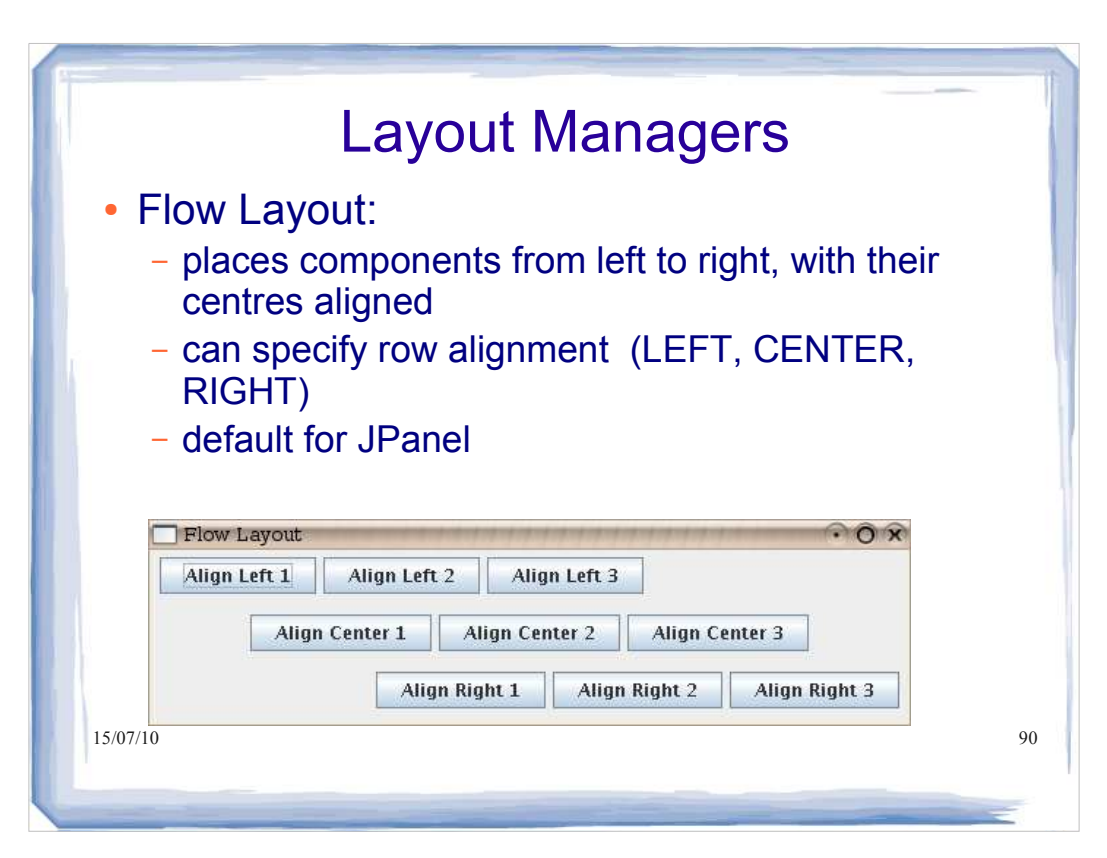

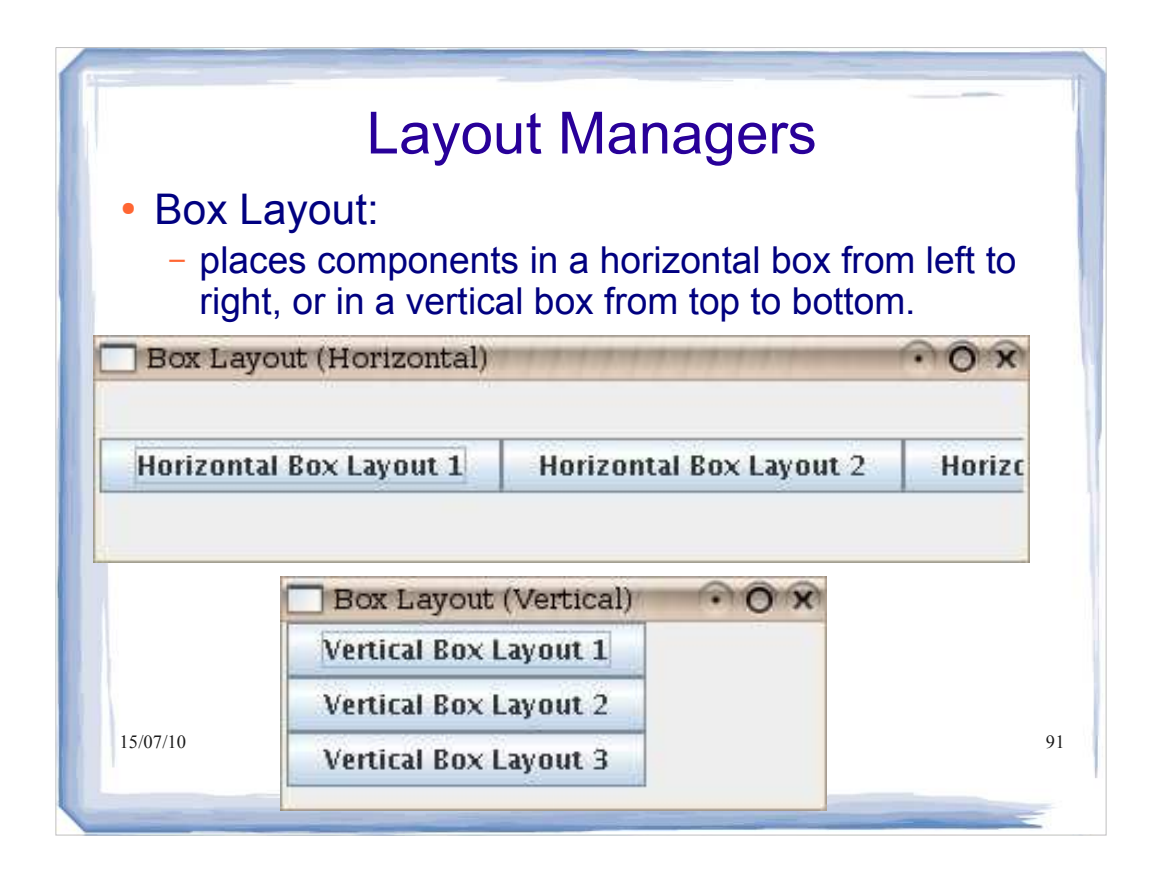

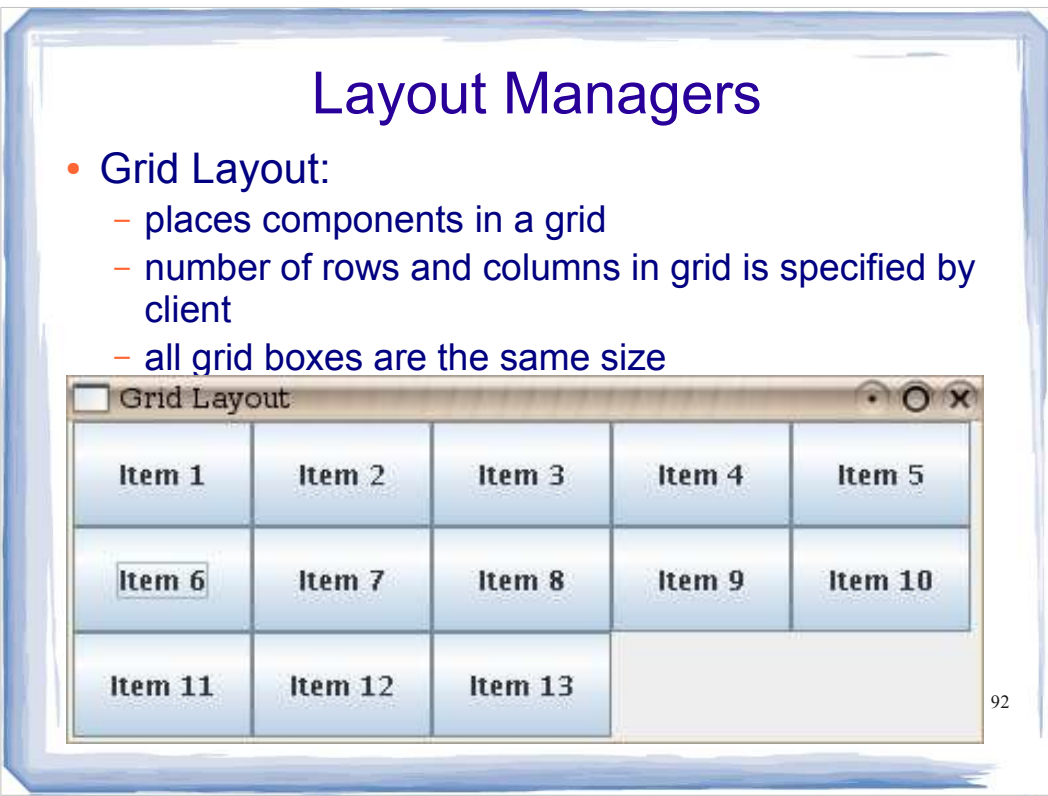

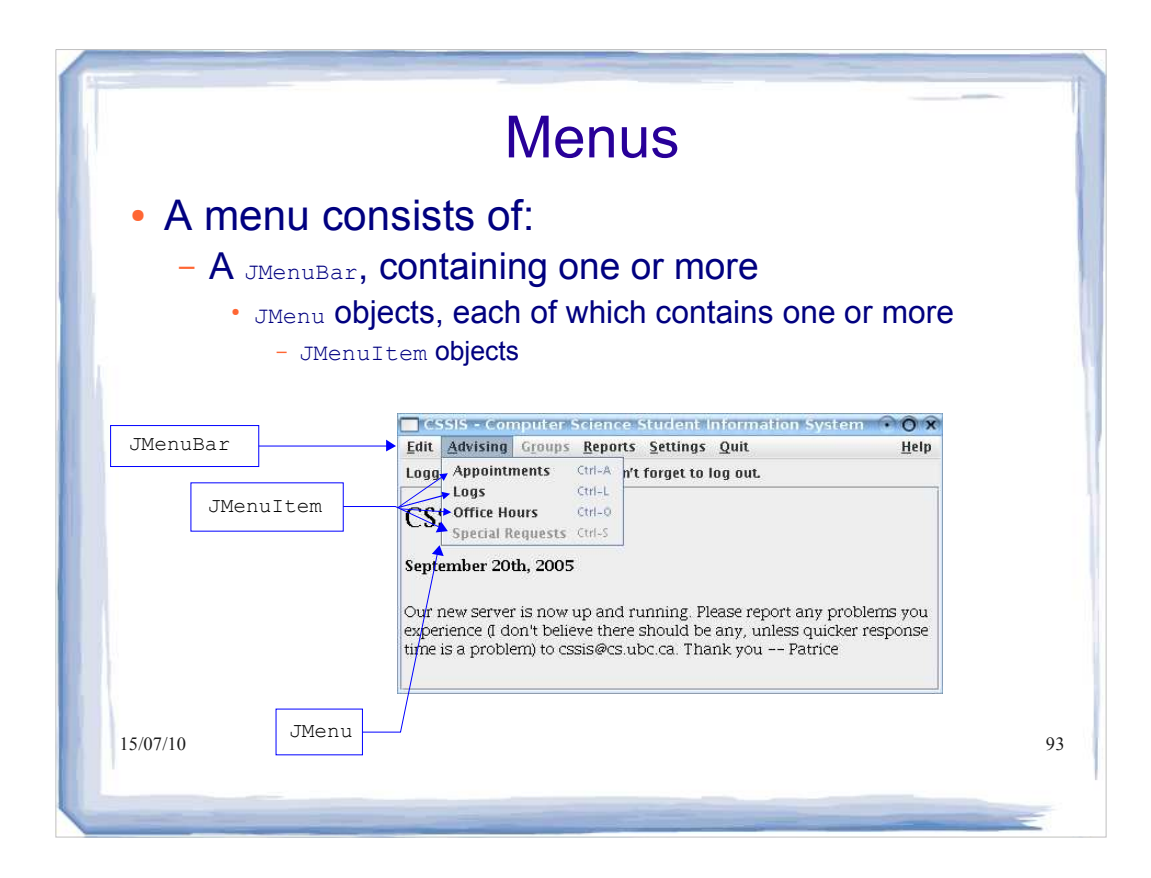

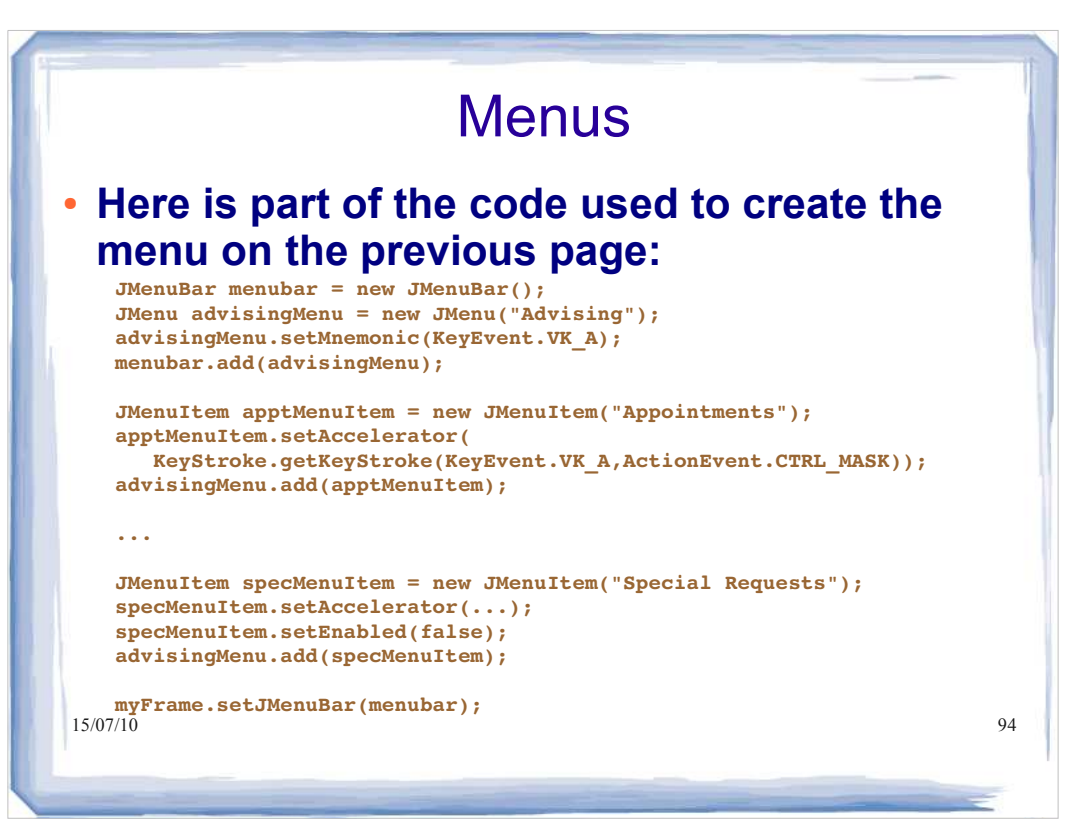

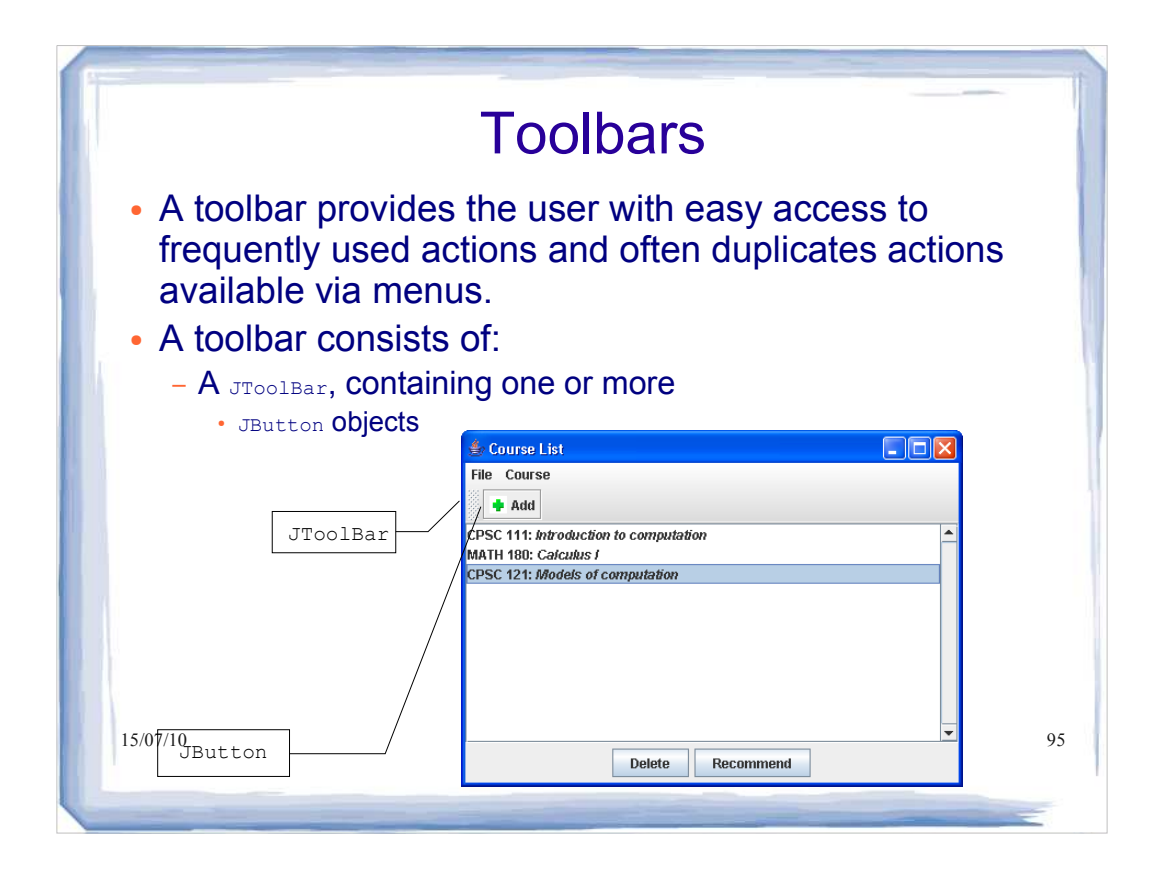

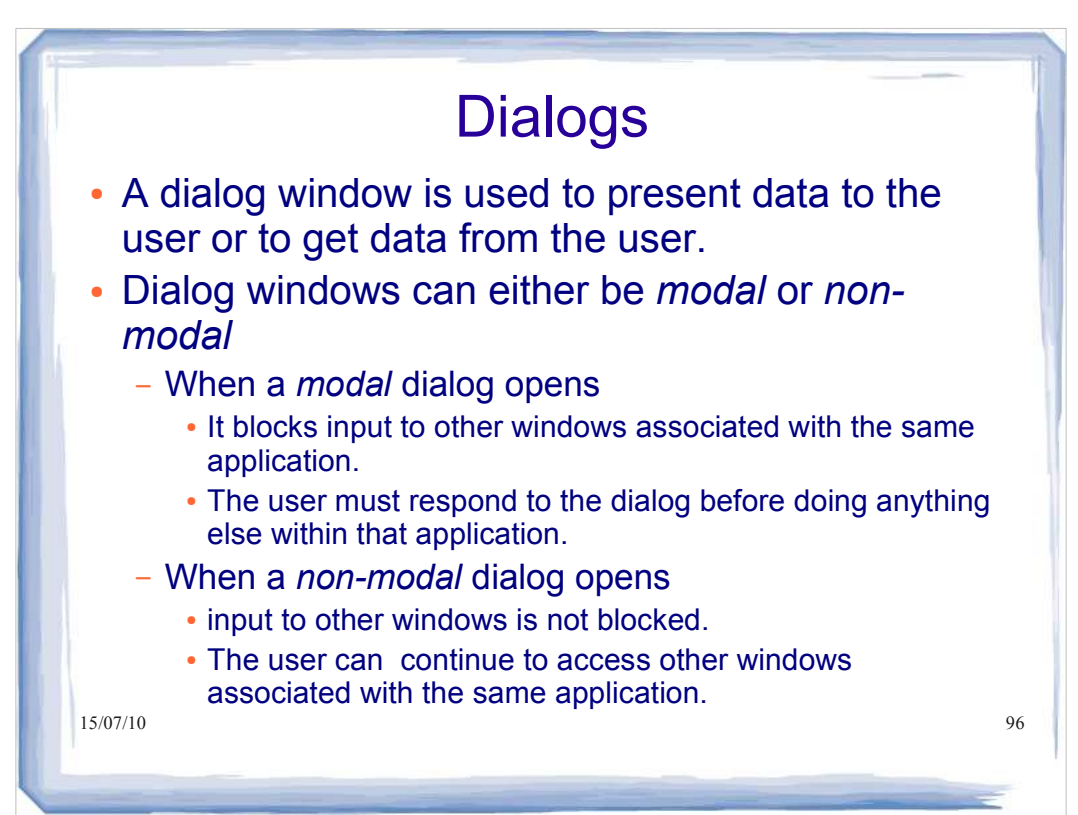

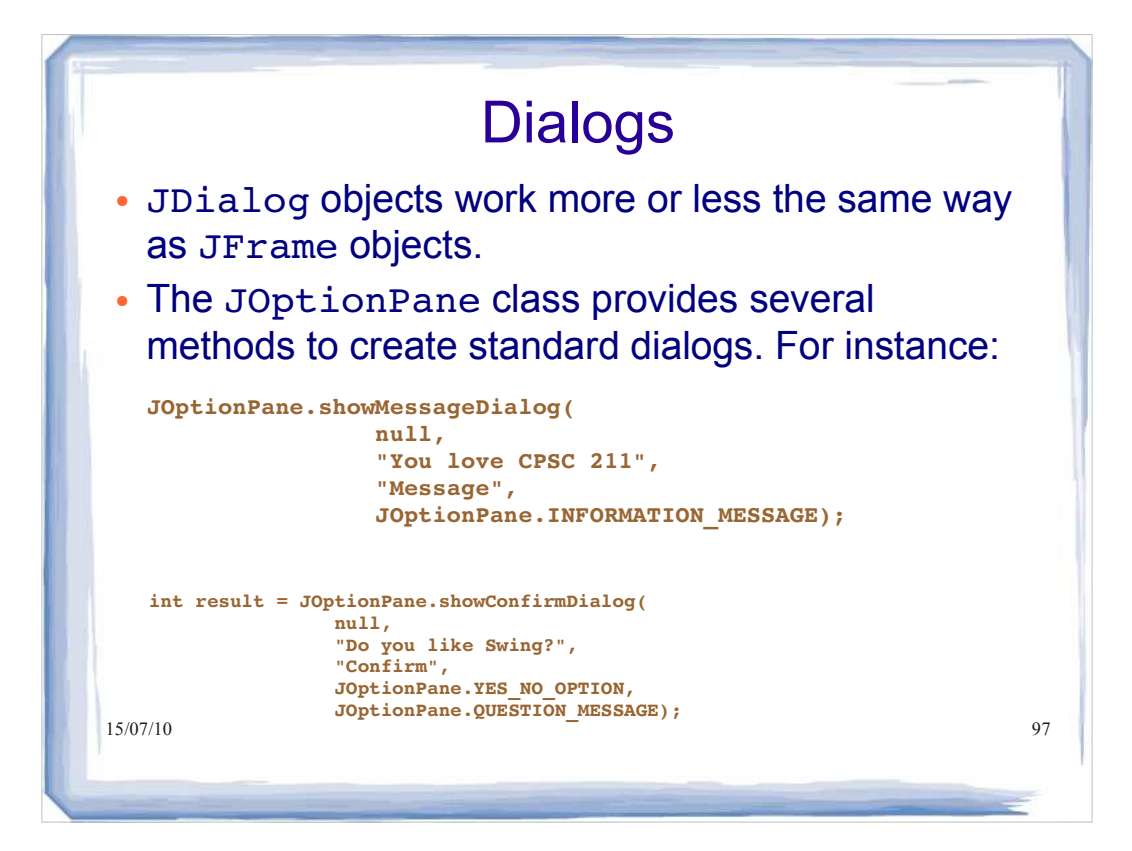

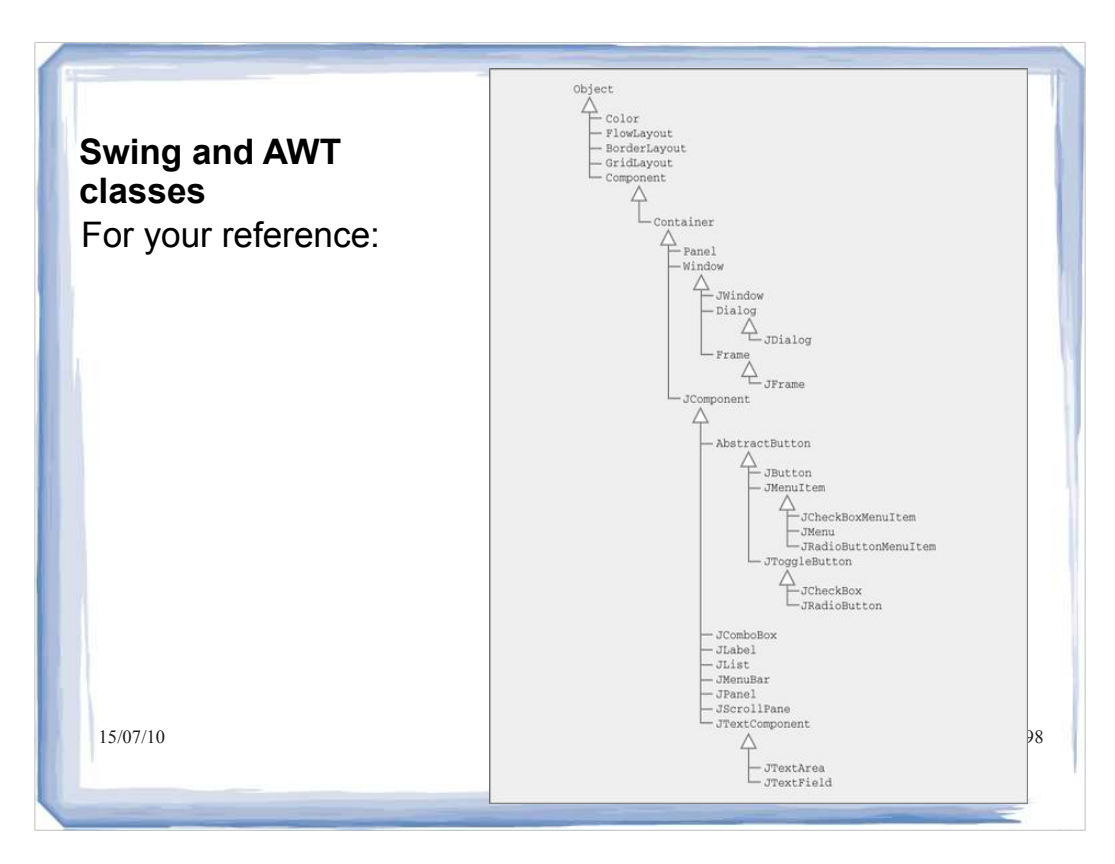

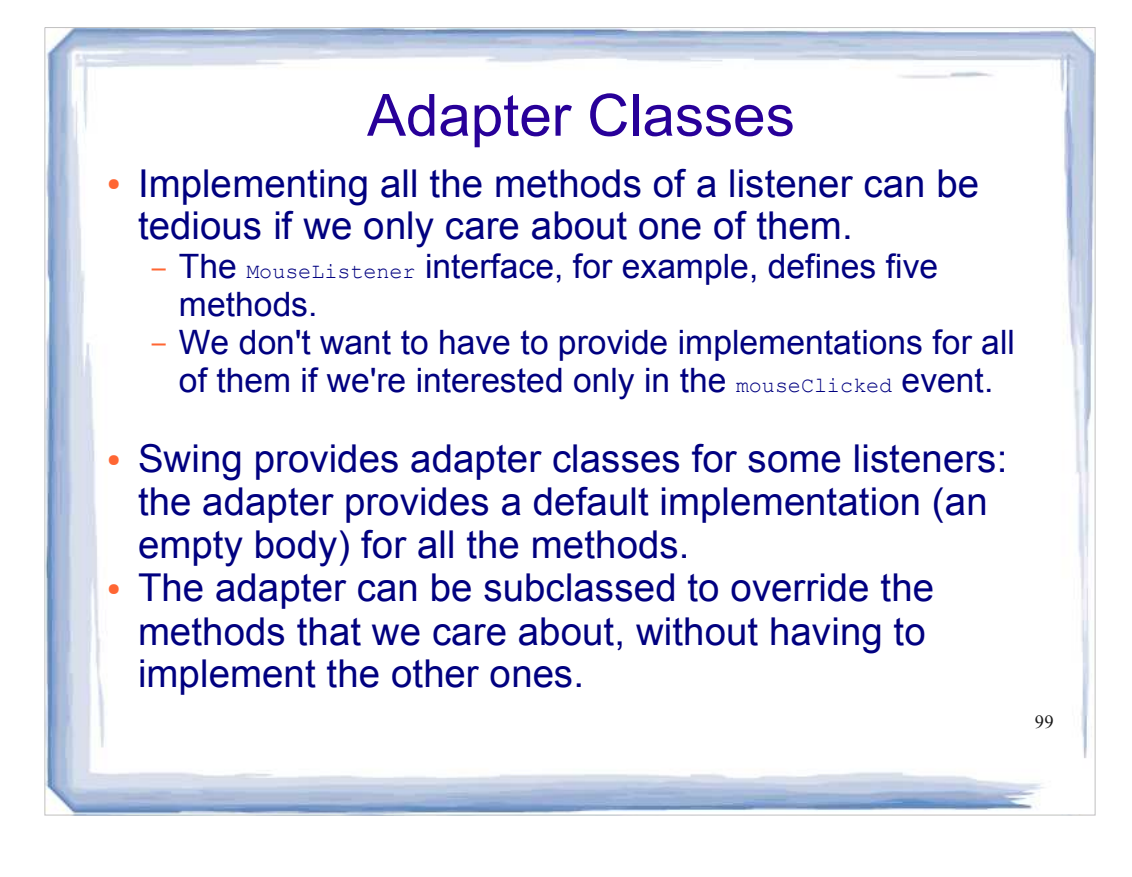

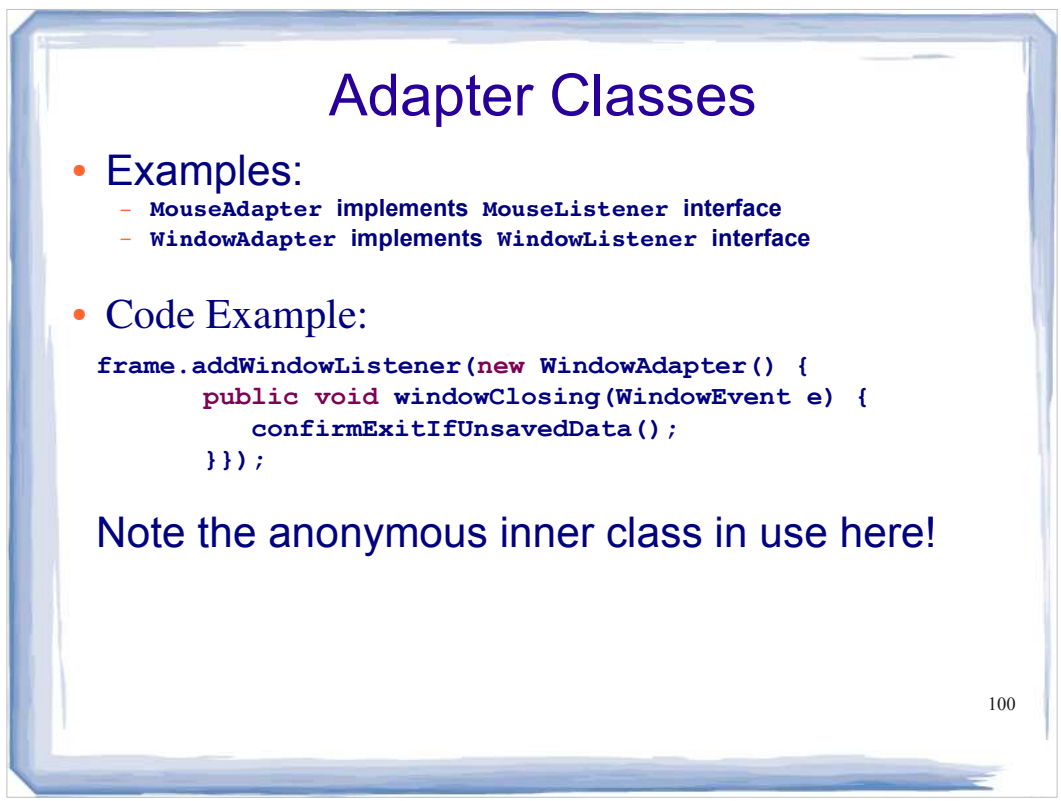

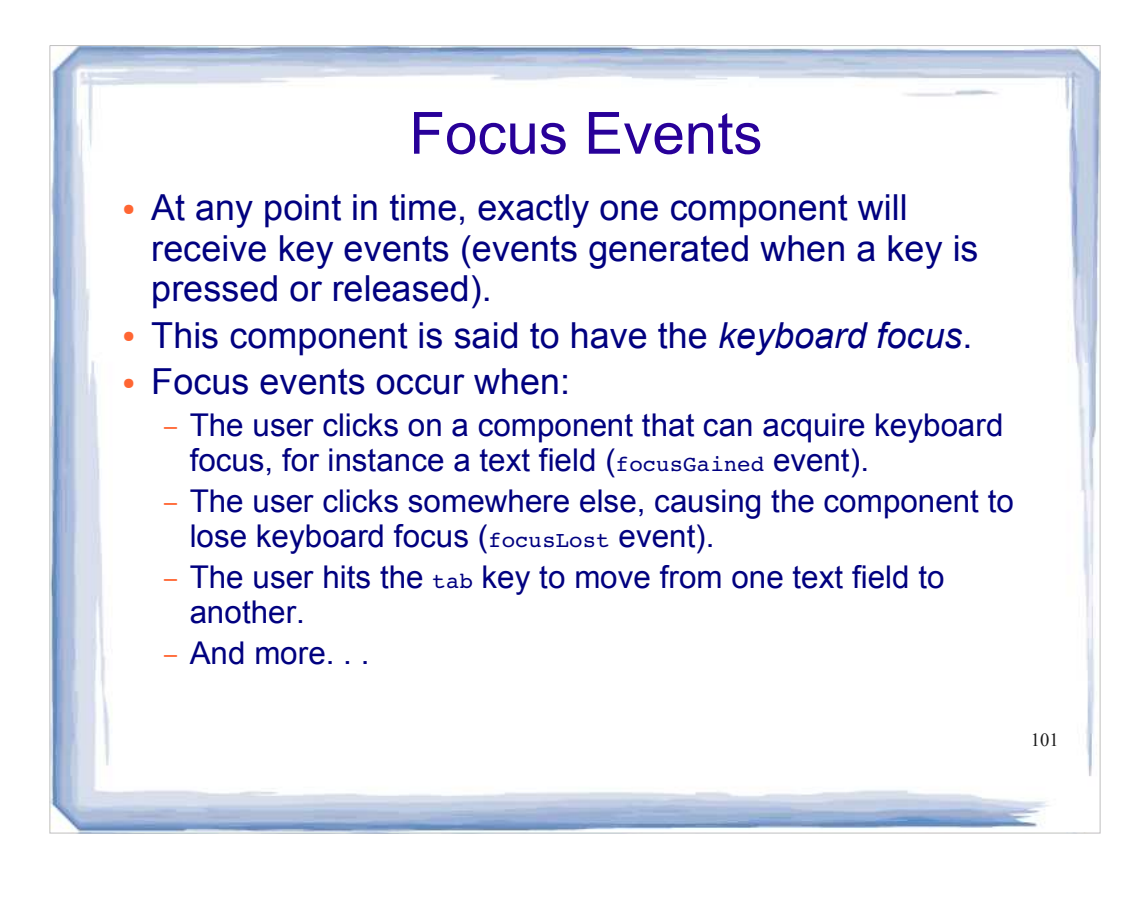

## Example: Focus Listener

In an application, the following focus listener might be registered with the text fields in a dialog so that when a text field gains focus, all the text within that field is selected for the user. This makes it easy for a user to replace all the text in a field if they revisit it.

```
private class TextFieldListener implements FocusListener
{ 
     public void focusGained(FocusEvent event)
 {
       JtextField tf = (JtextField) event.getSource();
       tf.selectAll();
     }
     public void focusLost(FocusEvent event)
 {
        // Do nothing when we lose focus.
 }
}
```
102

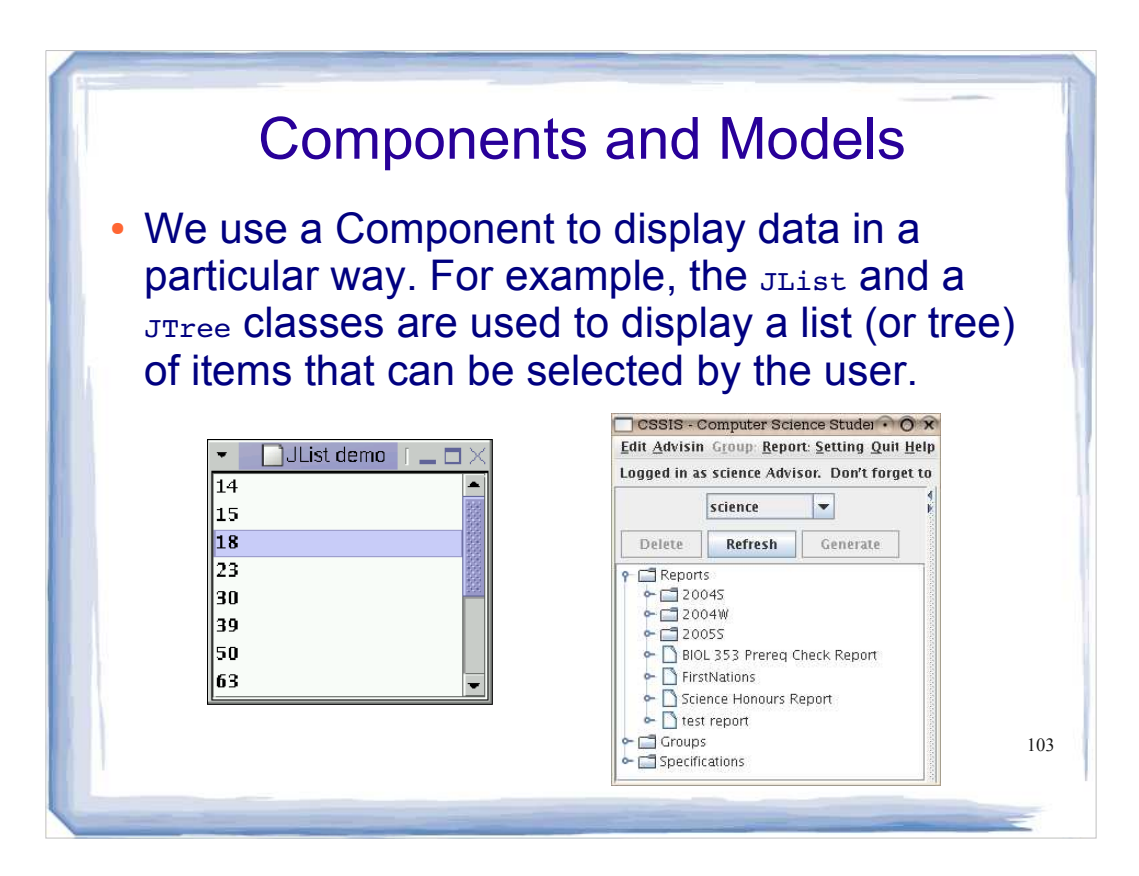

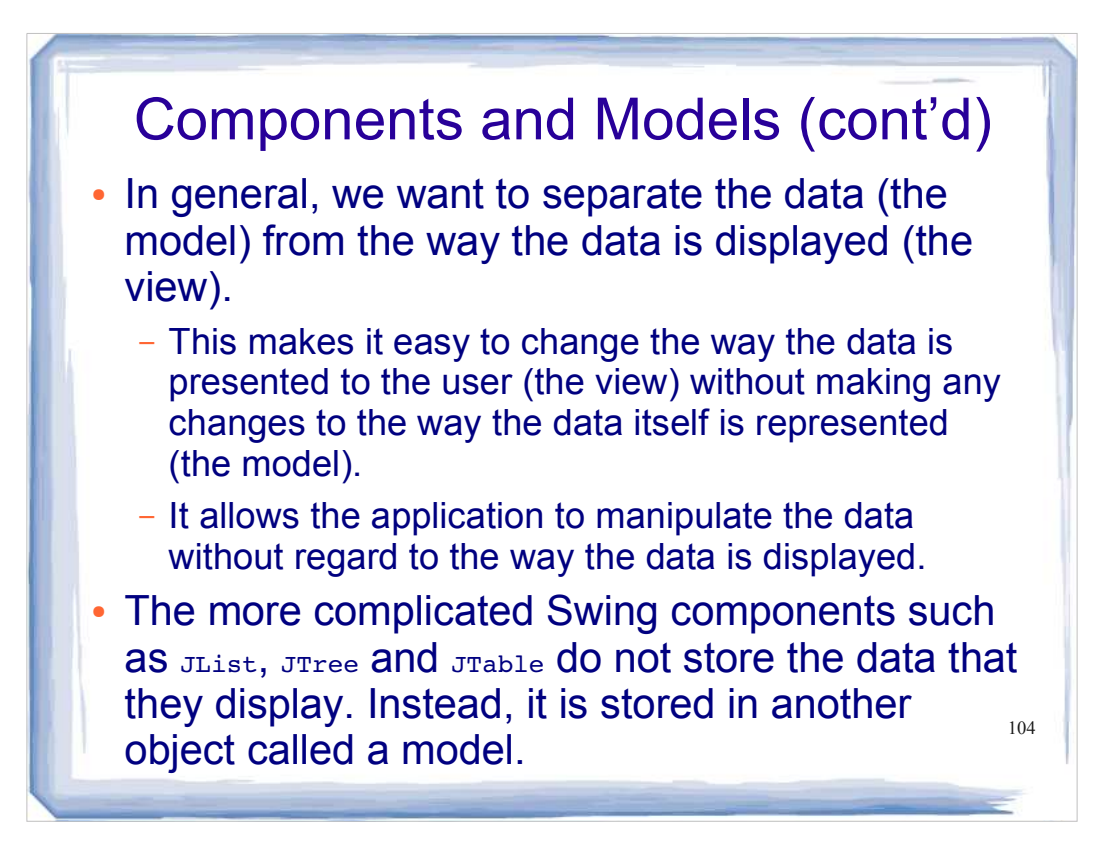

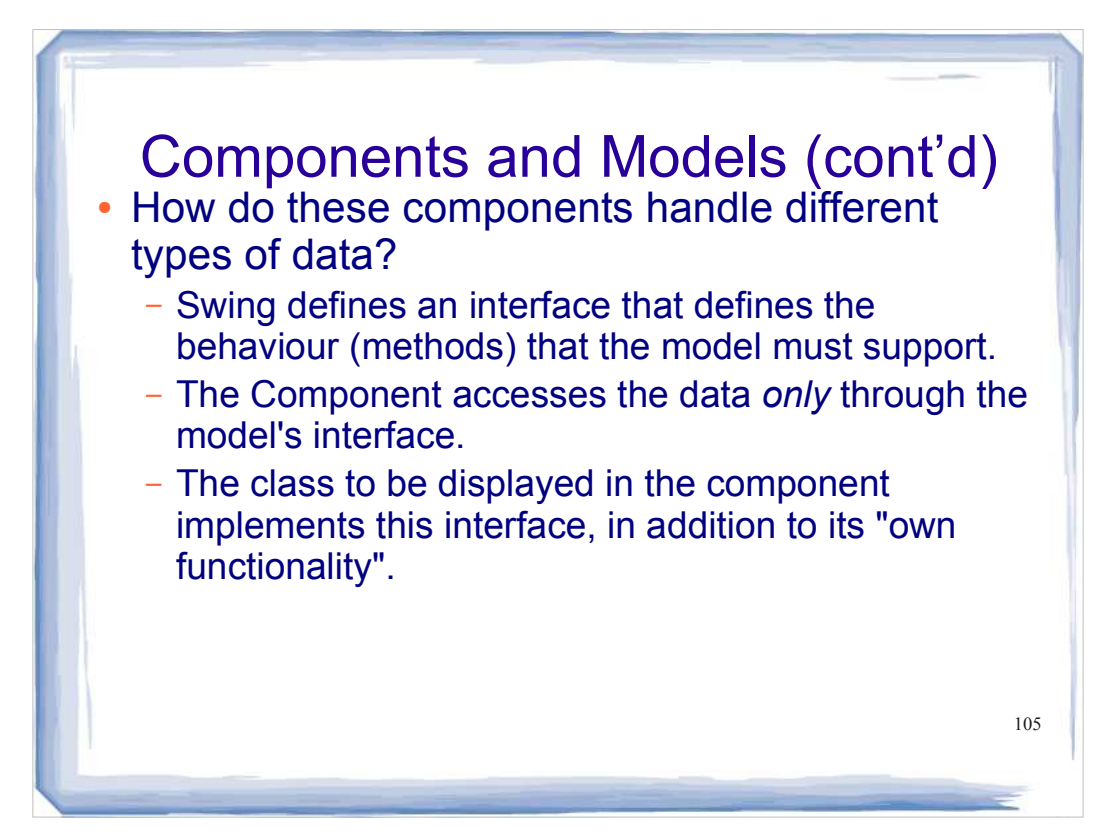

# Example: Components and Models

**For example, Java provides an implementation of the ListModel interface, called DefaultListModel DefaultListModel provides implementations for methods like addElement(), removeElement() and getElementAt() When we create a GUI using lists, we can store our data in the DefaultListModel For example...**

106

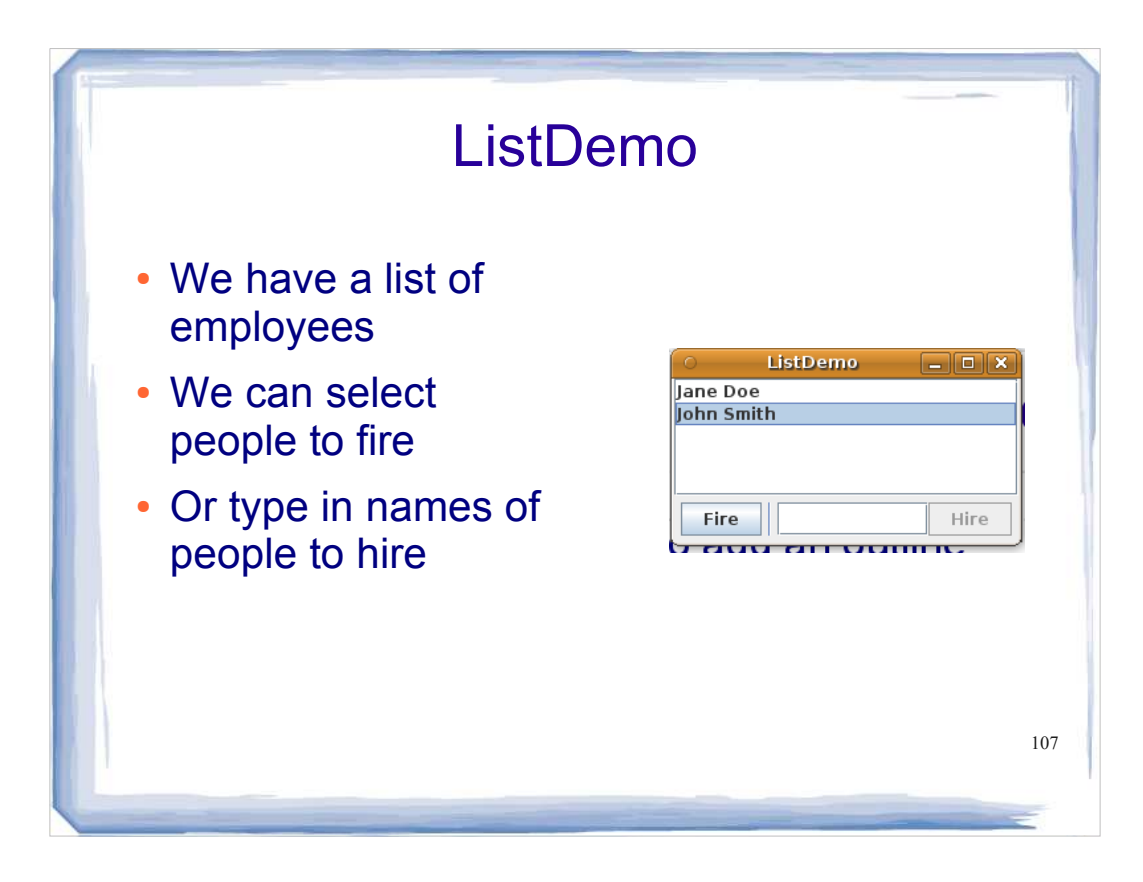

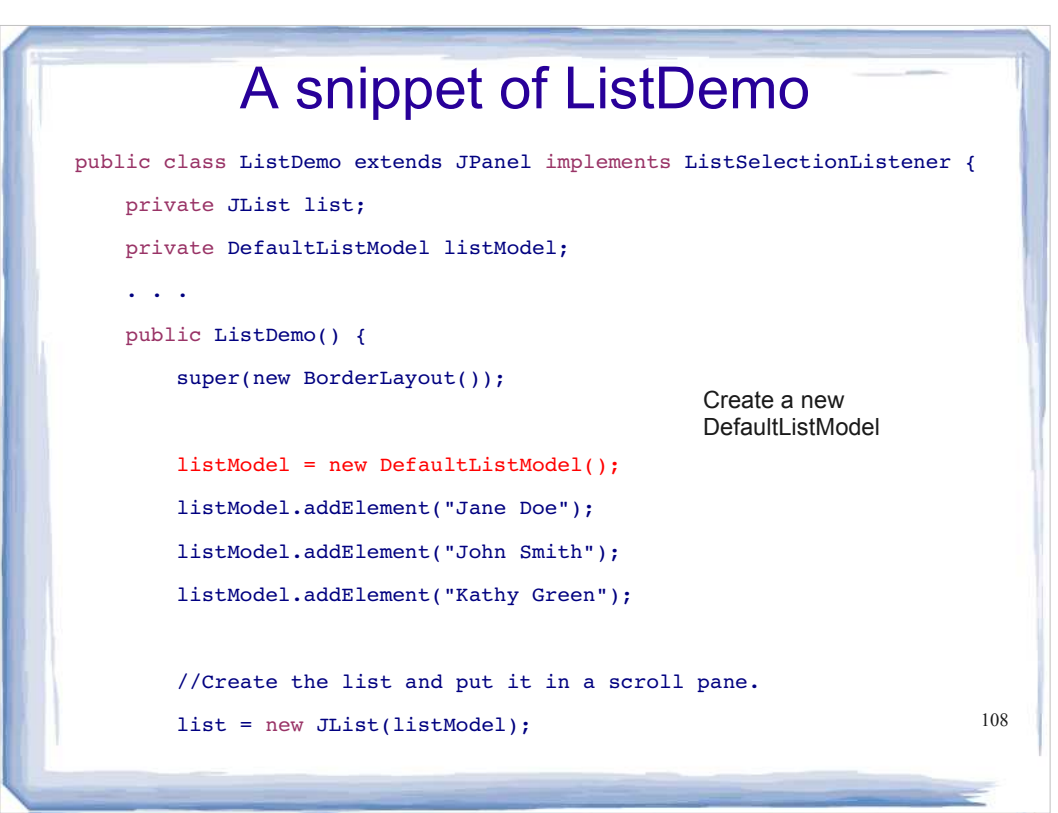

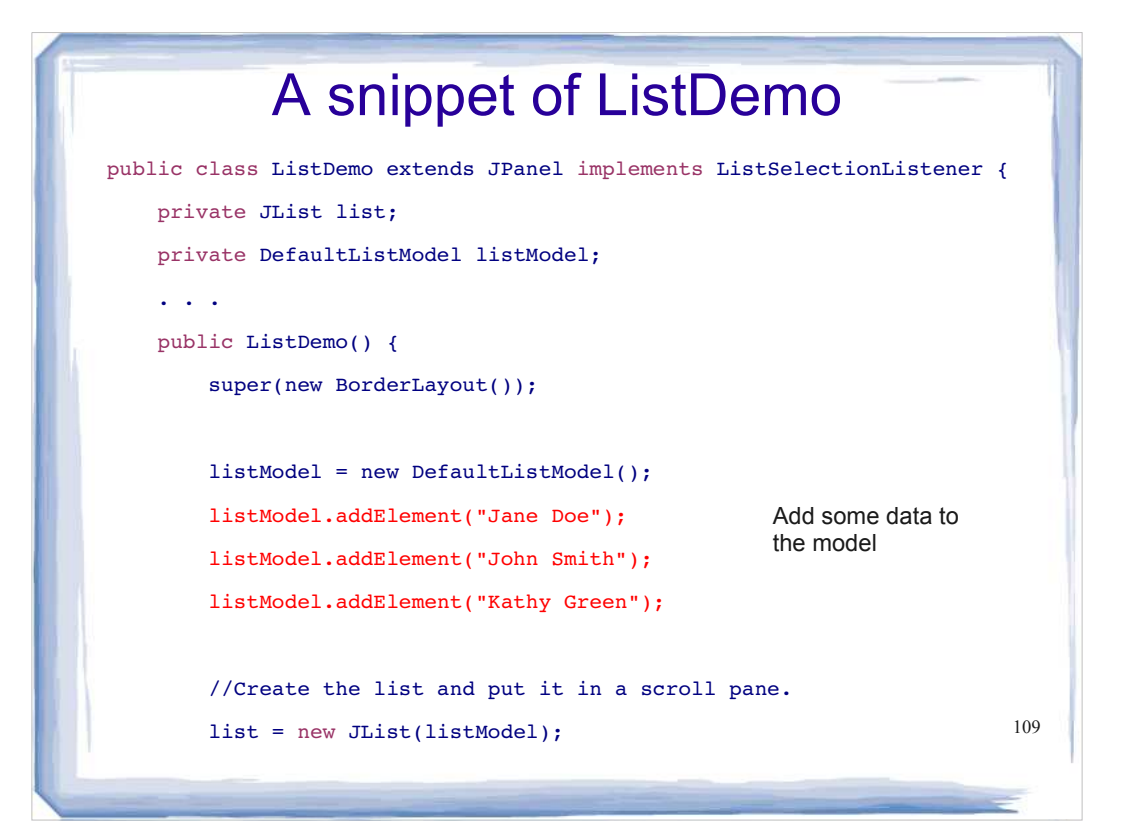

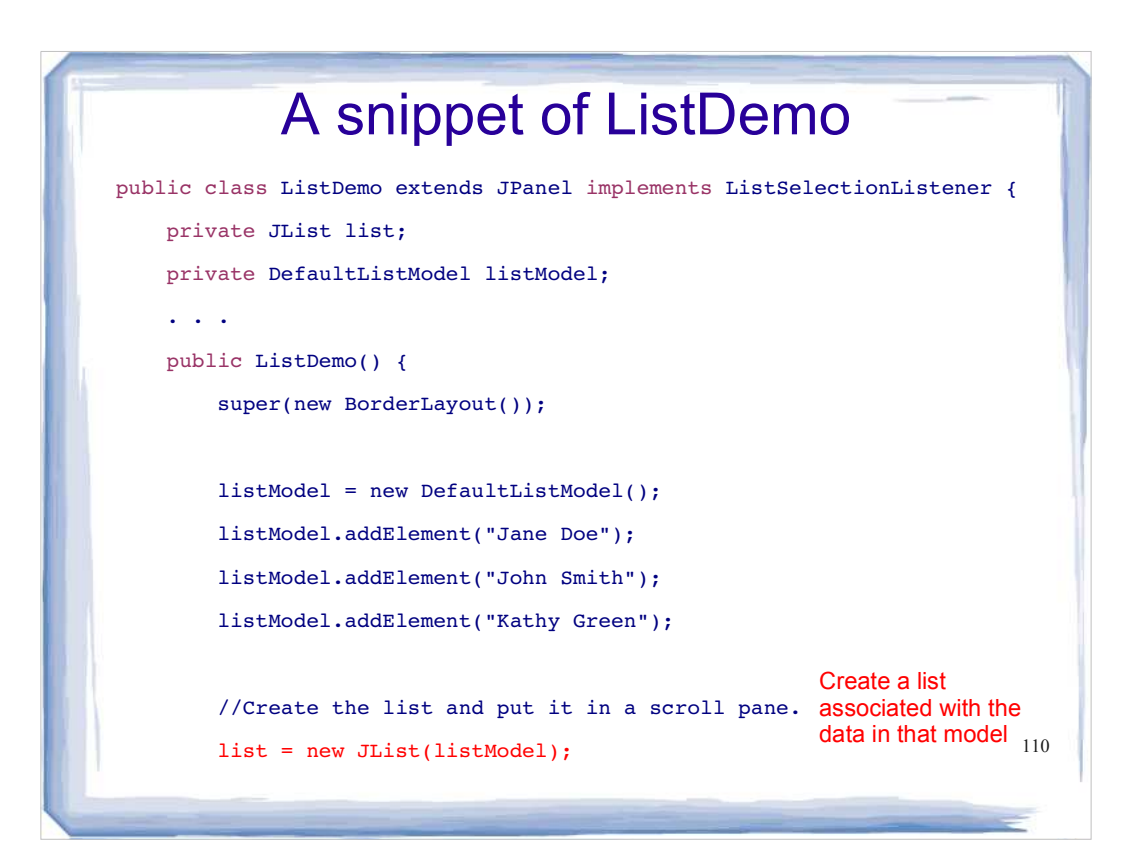

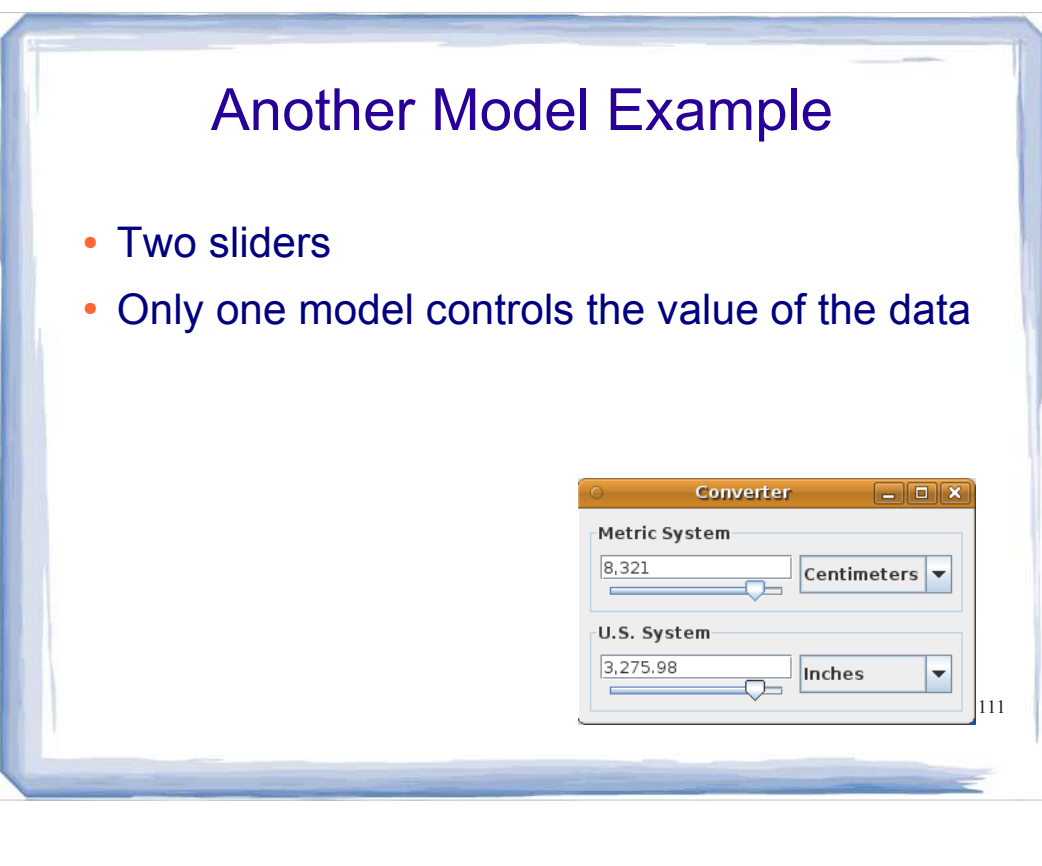

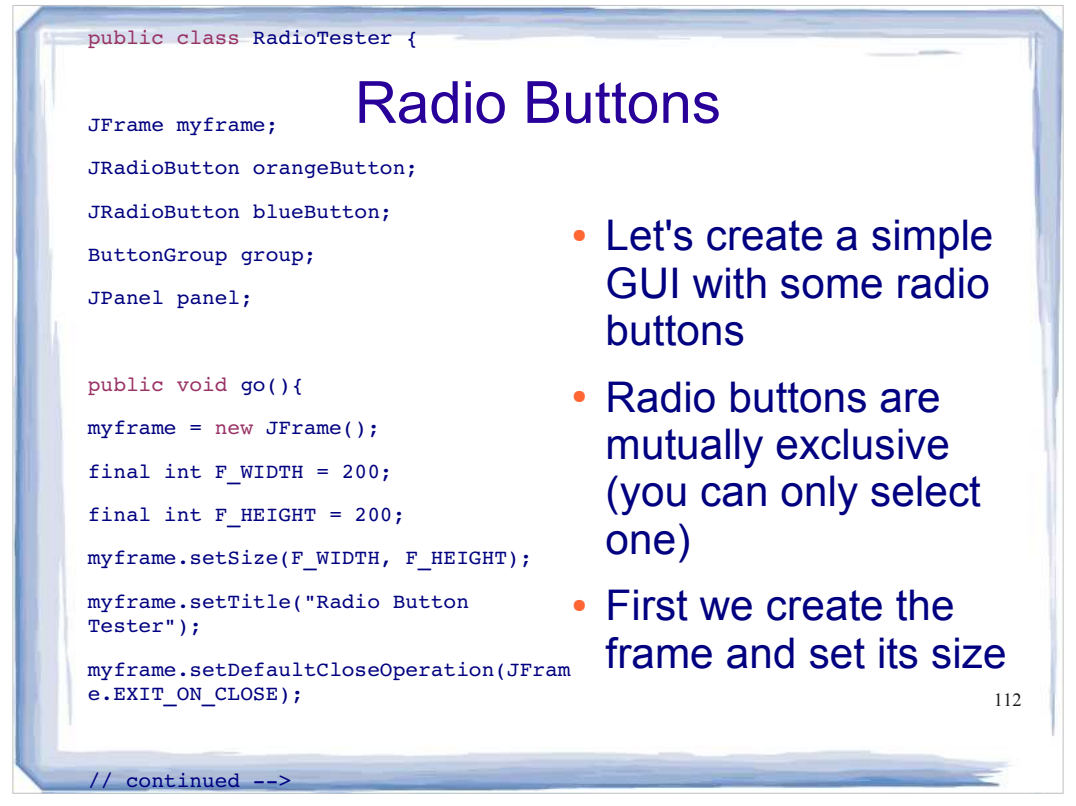

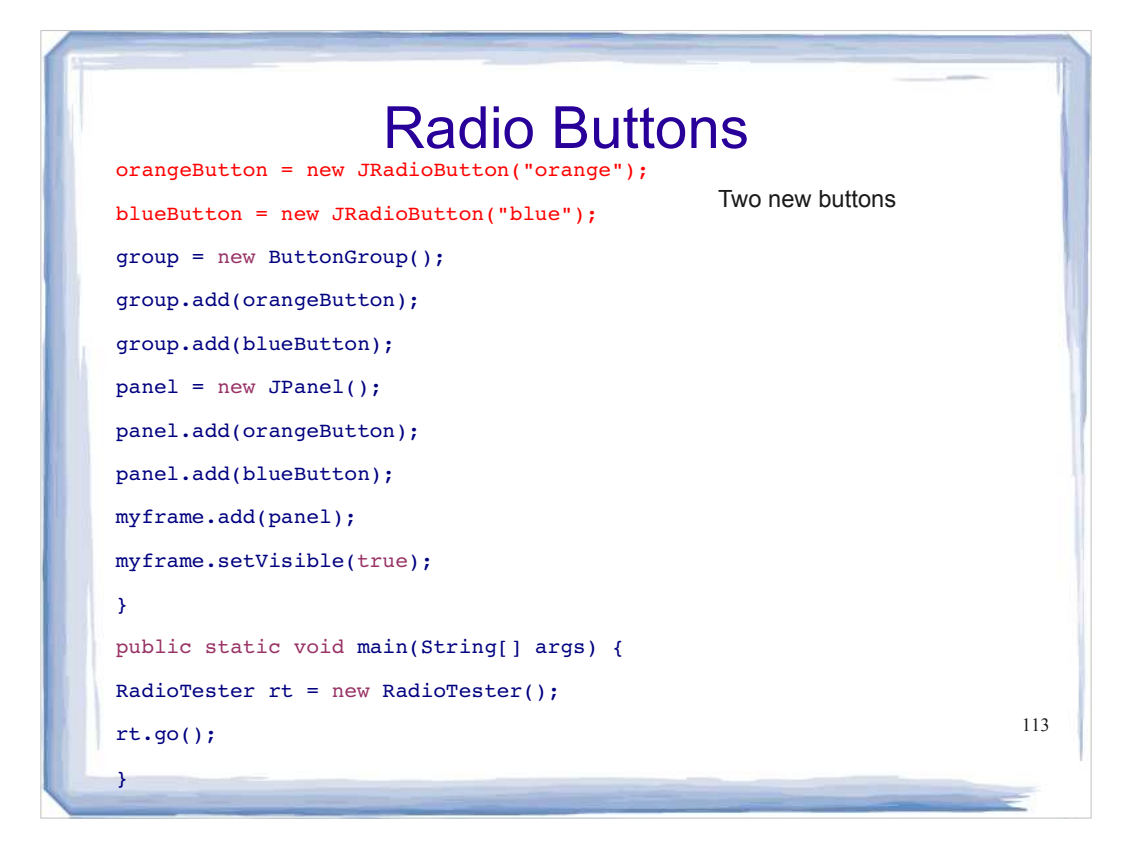

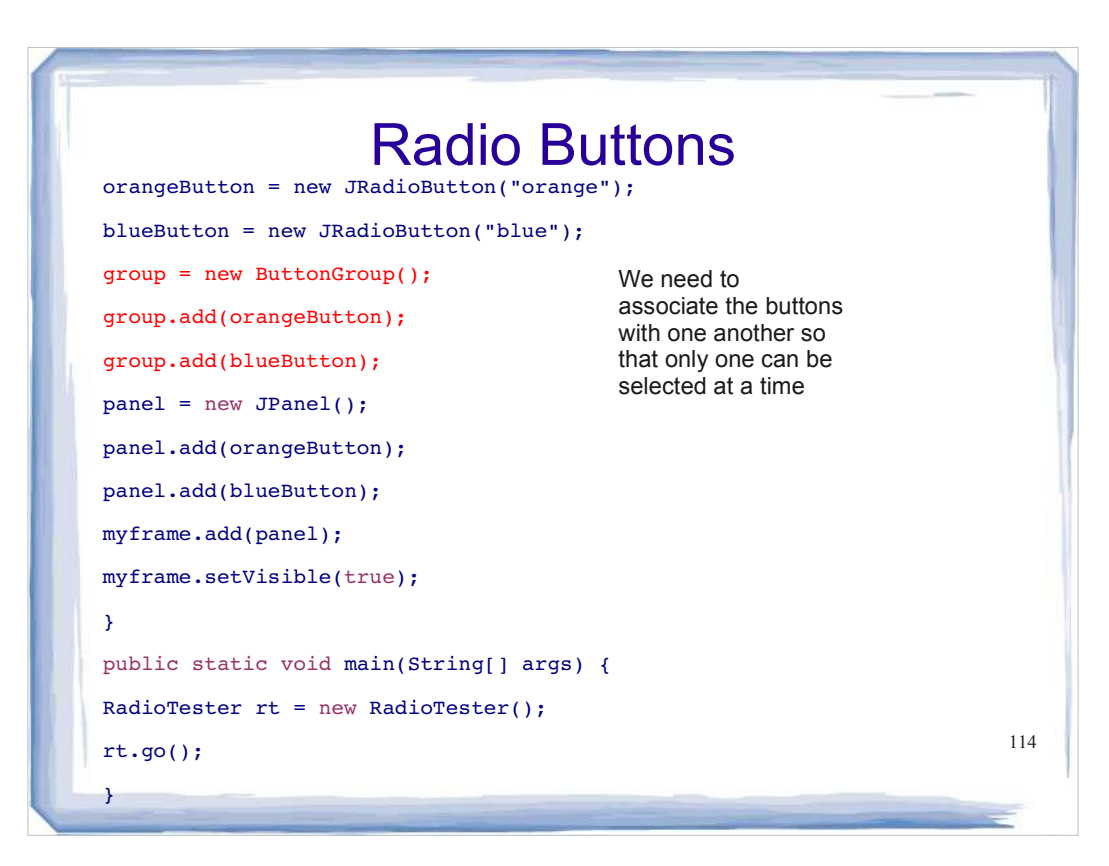

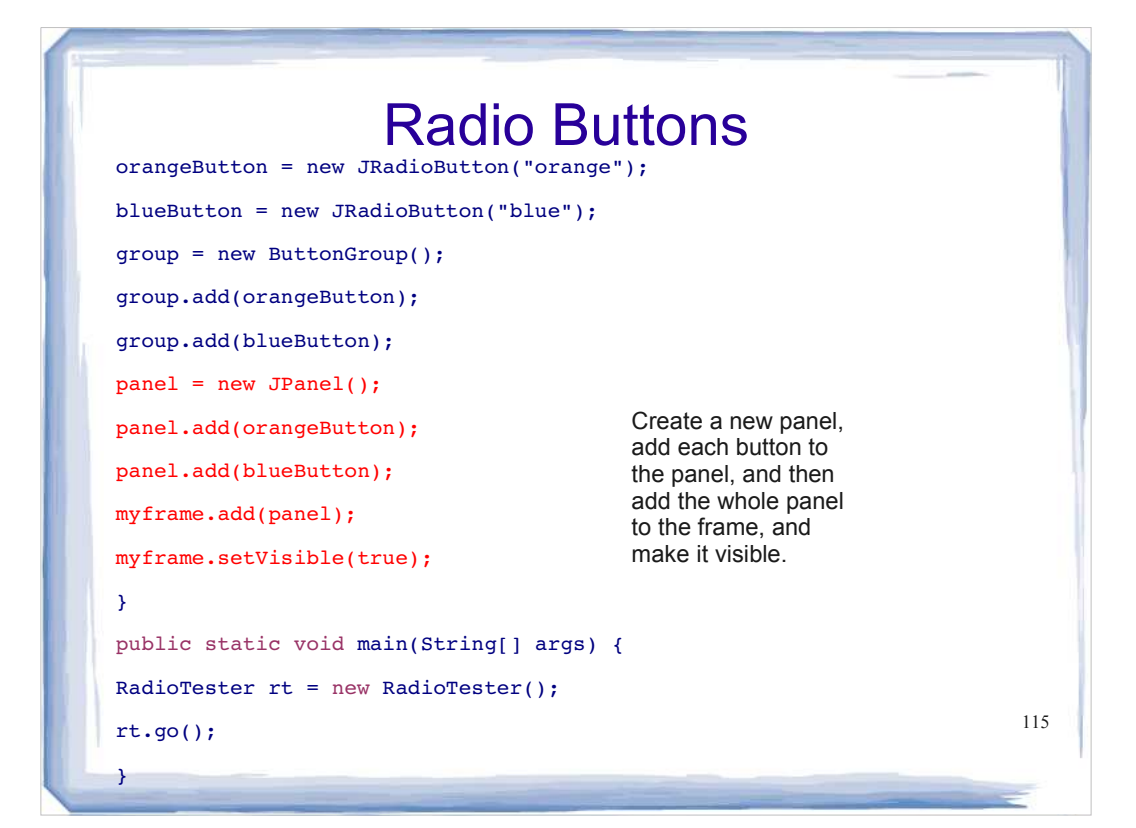

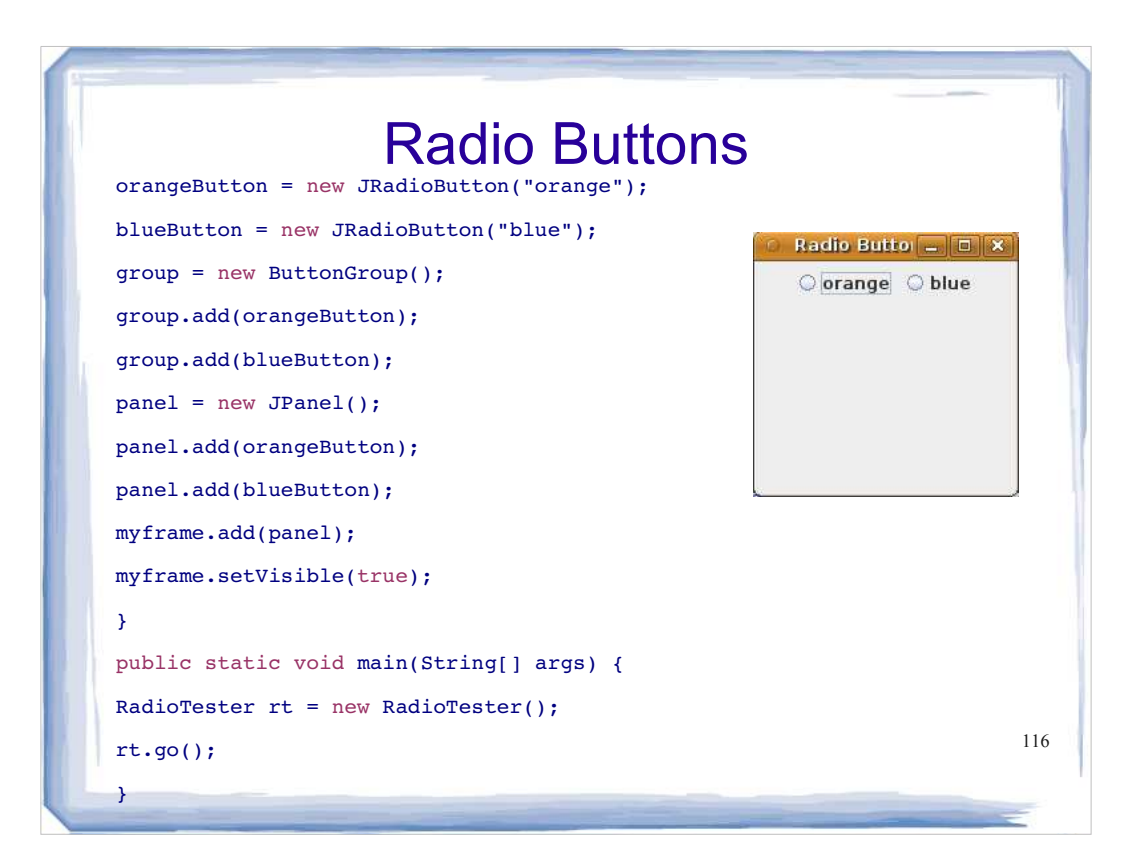

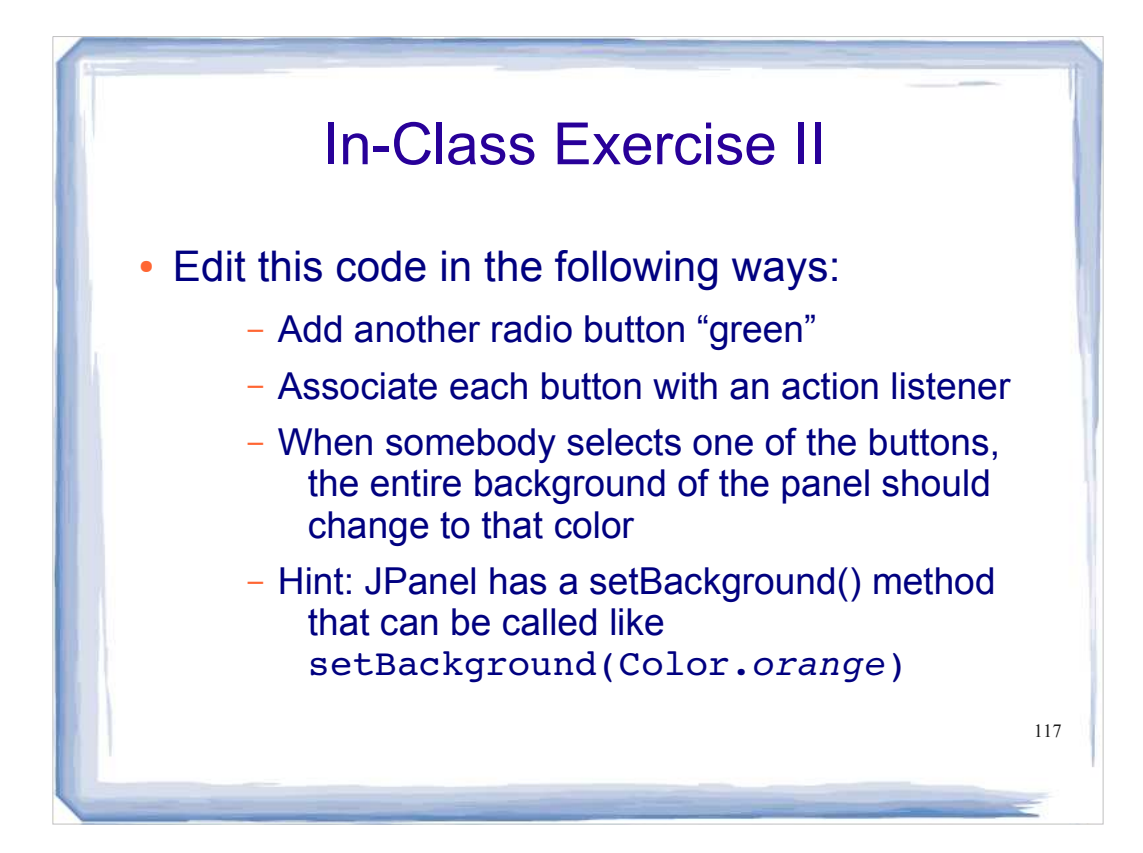

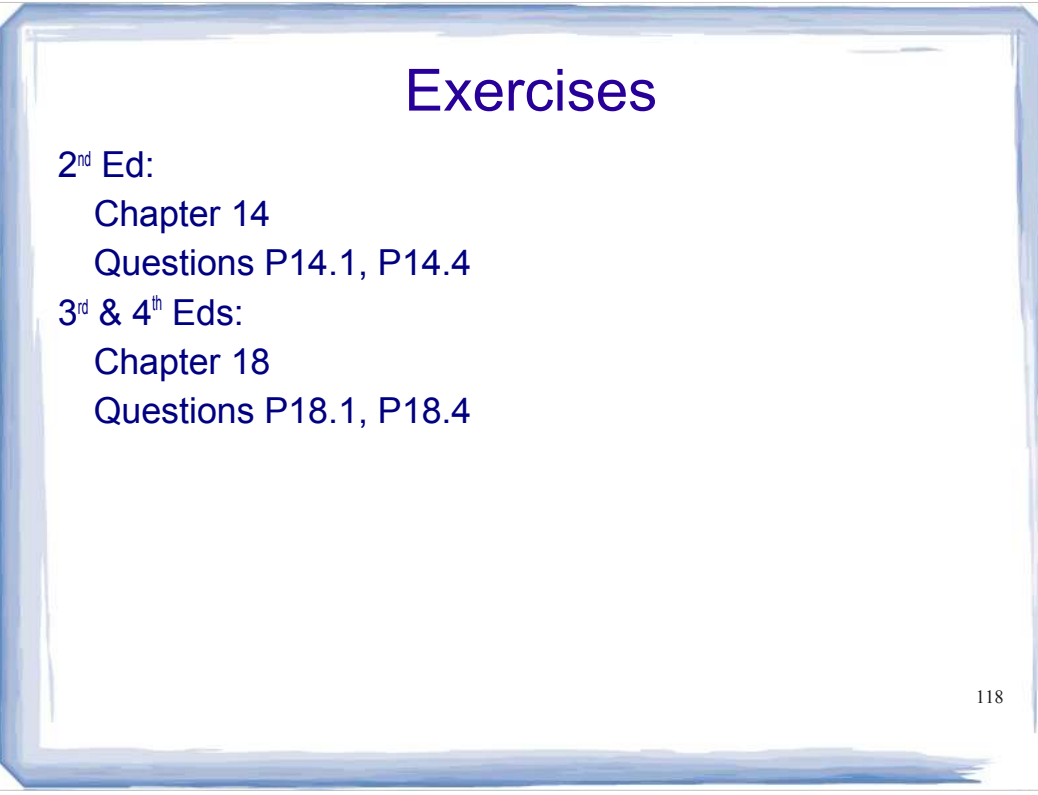

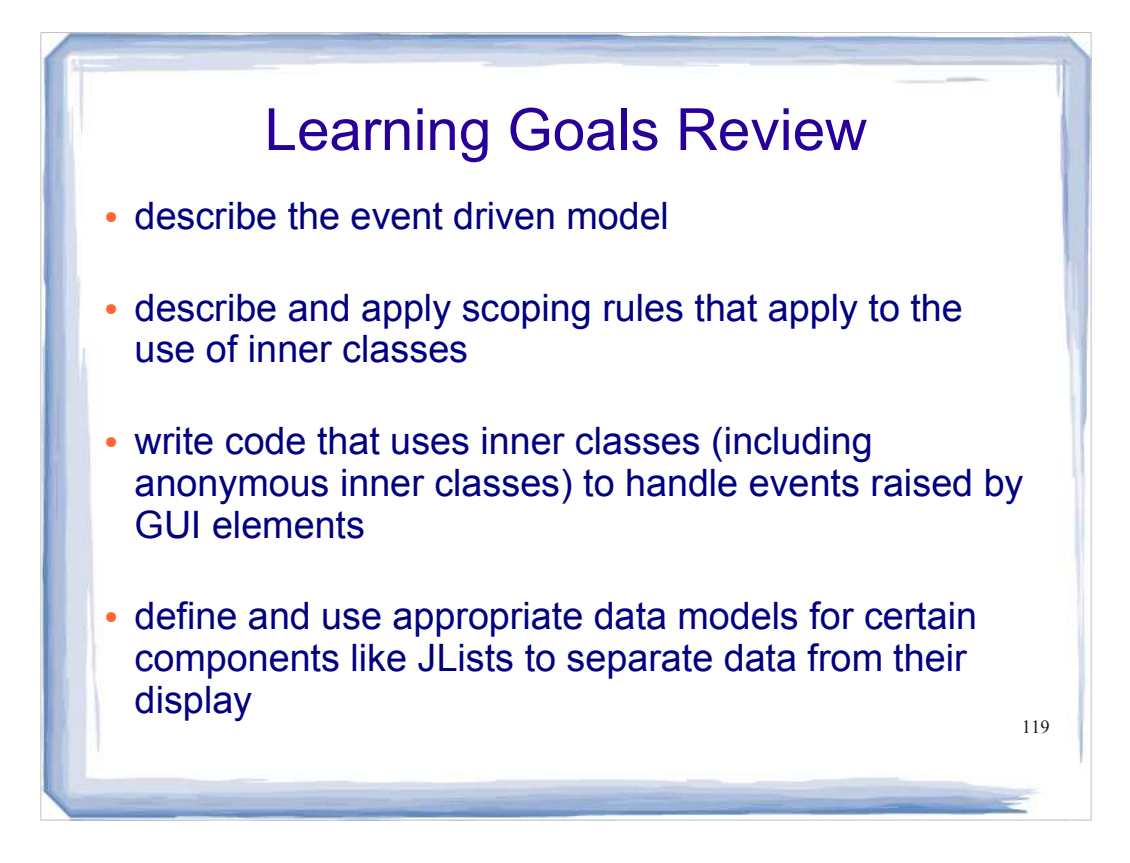